# PGI Tools User's Guide

*Parallel Tools for Scientists and Engineers*

The Portland Group Compiler Technology STMicroelectronics 9150 SW Pioneer Court, Suite H Wilsonville, OR 97070 [www.pgroup.com](http://www.pgroup.com/)

While every precaution has been taken in the preparation of this document, The Portland Group™ Compiler Technology, Microelectronics makes no warranty for the use of its products and assumes no responsibility for any errors that may appear, or for damages resulting from the use of the information contained herein. The Portland Group™ Compiler Technology, Microelectronics retains the right to make changes to this information at any time, without notice. The software described in this document is distributed under license from The Portland Group™ Compiler Technology, STMicroelectronics and may be used or copied only in accordance with the terms of the license agreement. No part of this document may be reproduced or transmitted in any form or by any means, for any purpose other than the purchaser's personal use without the express written permission of The Portland Group™ Compiler Technology, STMicroelectronics

Many of the designations used by manufacturers and sellers to distinguish their products are claimed as trademarks. Where those designations appear in this manual, The Portland Group™ Compiler Technology, Microelectronics was aware of a trademark claim. The designations have been printed in caps or initial caps.

*CDK* and *The Portland Group* are trademarks and *Cluster Development Kit, PGI, PGF90, PGHPF*, *PGF77*, *PGCC*, *PGPROF*, and *PGDBG* are registered trademarks of STMicroelectronics, Inc. Other brands and names are the property of their respective owners.

*PGI Tools User's Guide* Copyright © 1998 - 2003 STMicroelectronics, Inc. All rights reserved. Printed in the United States of America

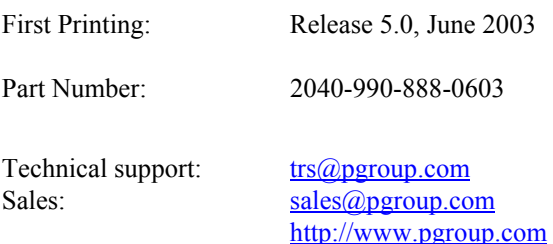

# <span id="page-2-0"></span>**Table of Contents**

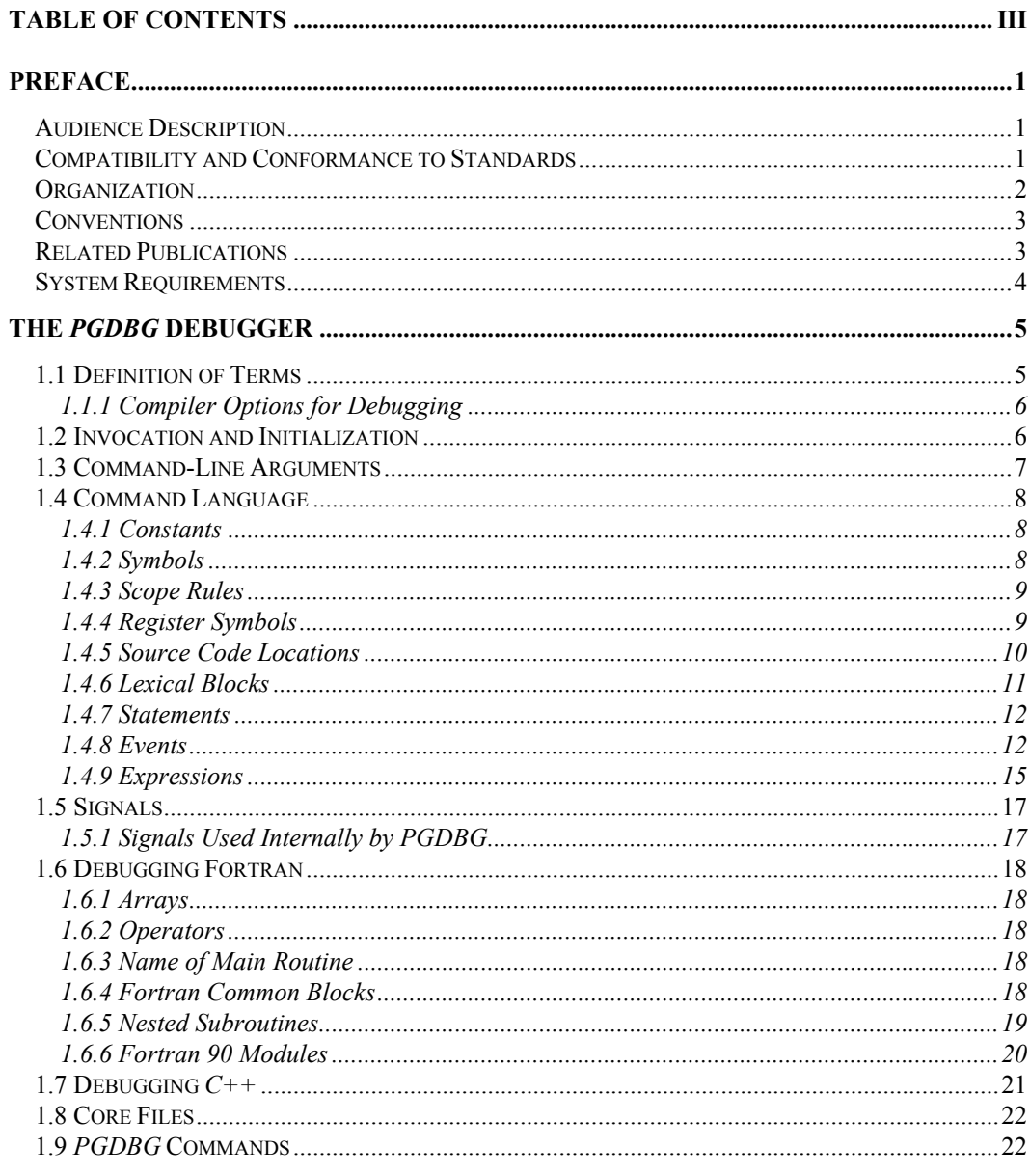

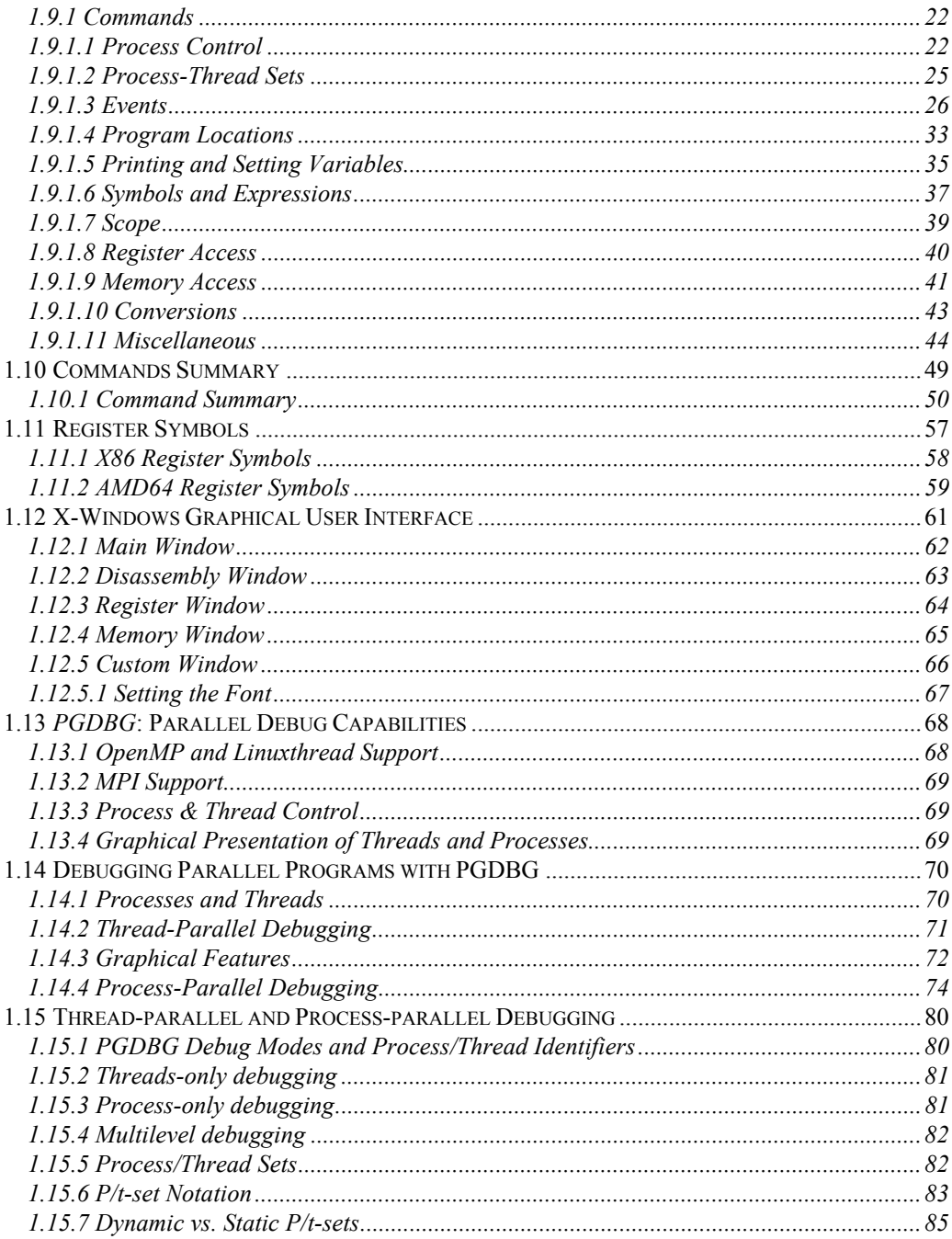

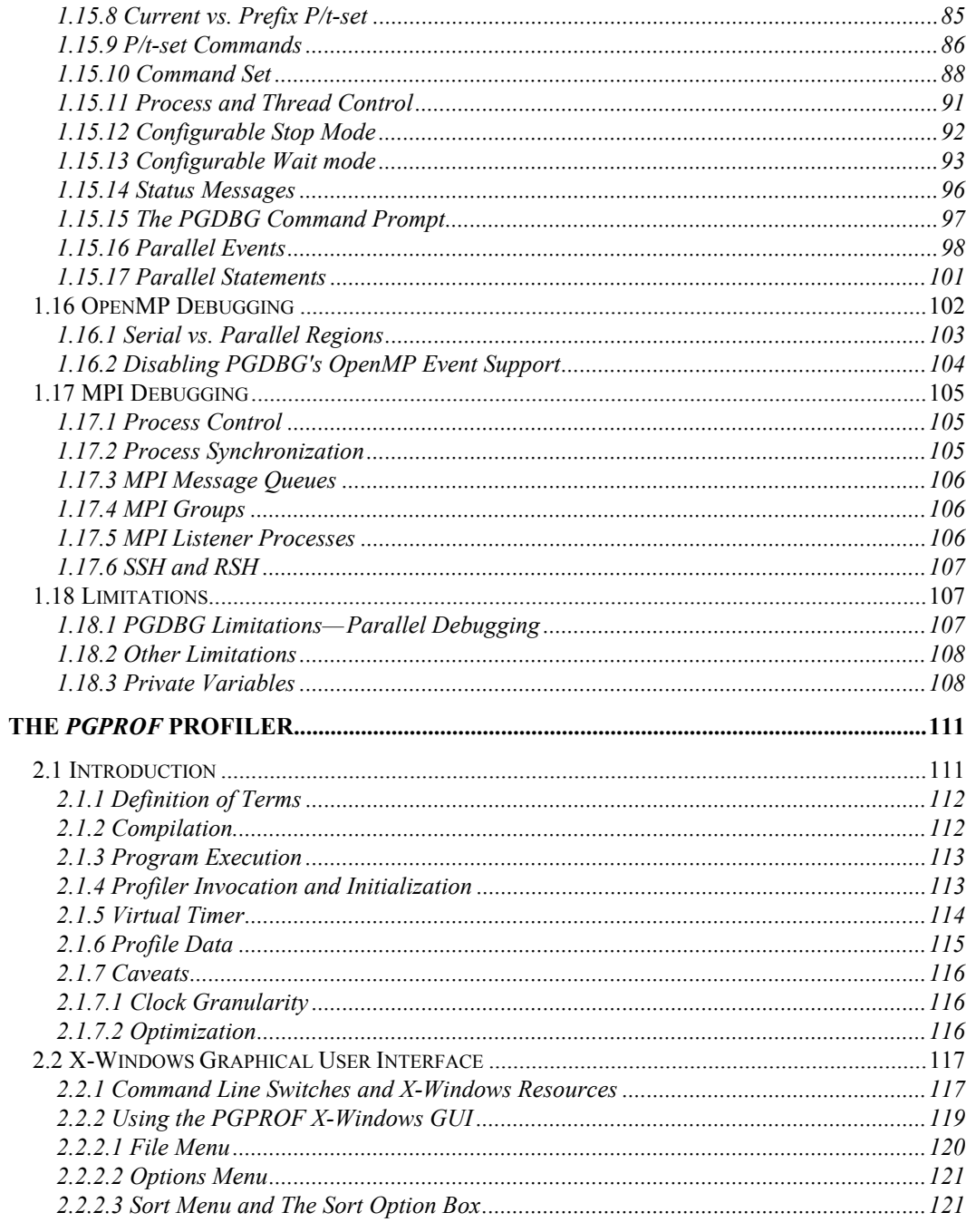

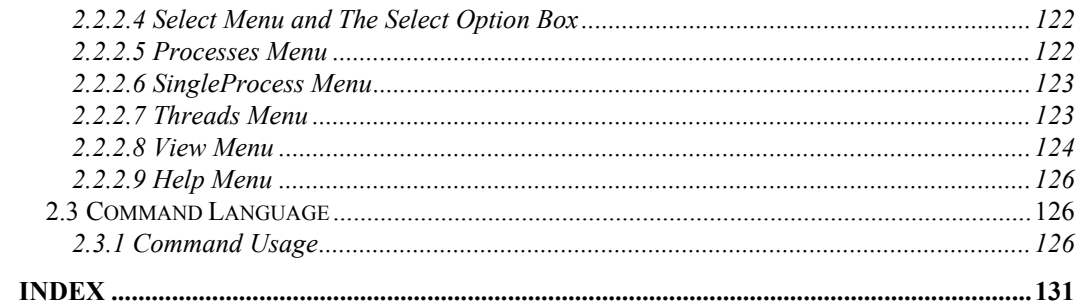

#### **LIST OF TABLES**

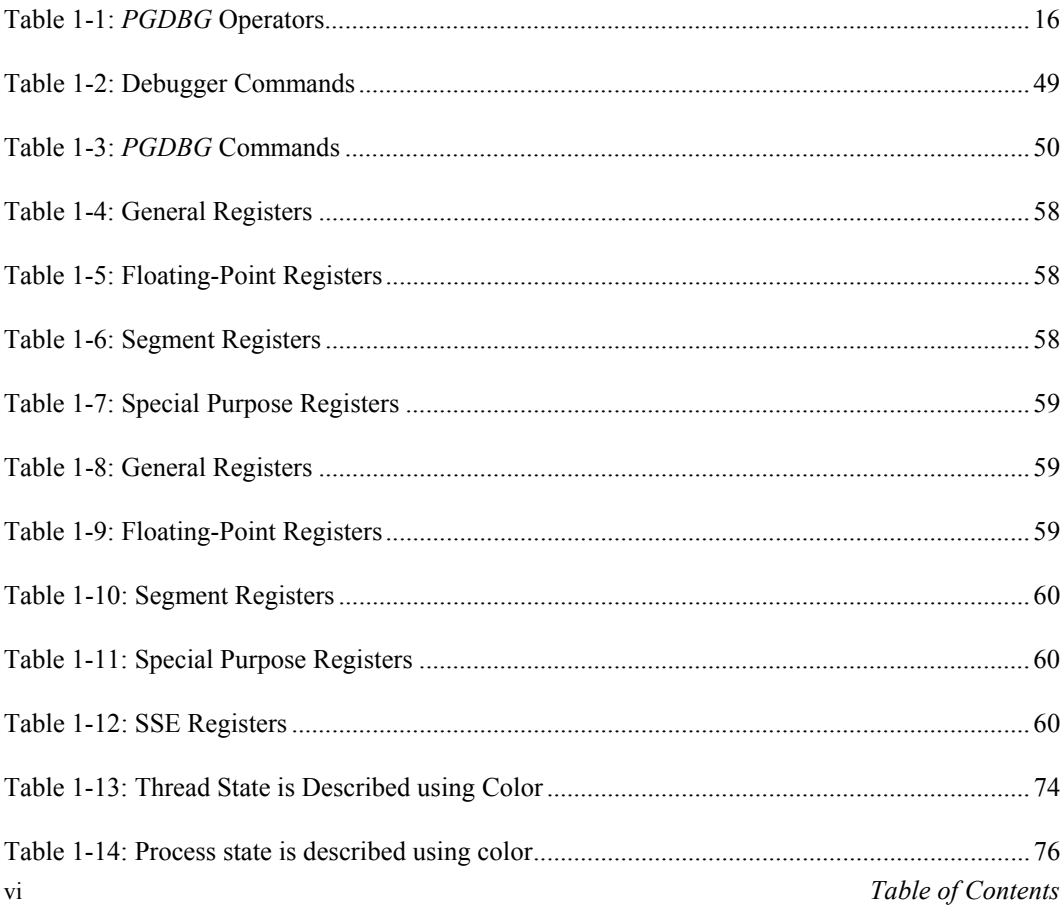

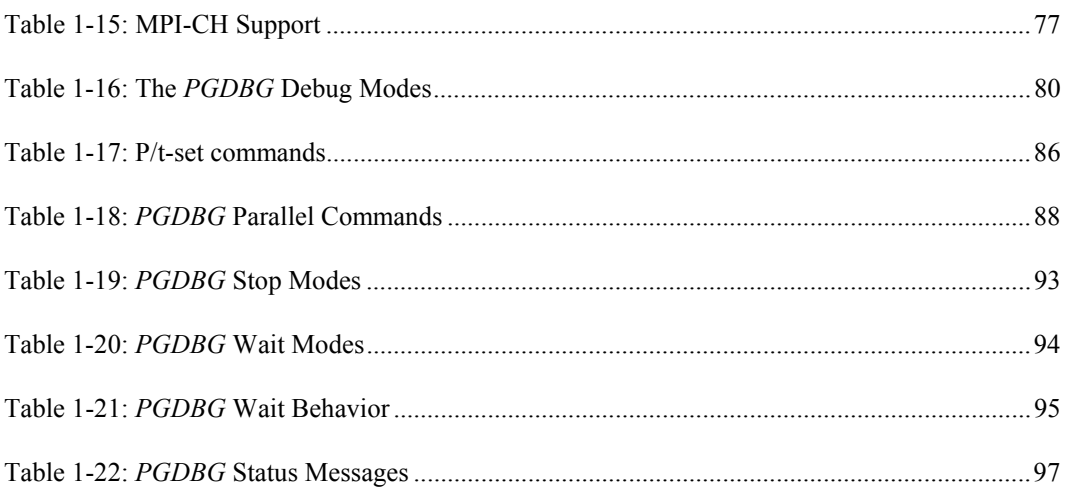

#### **LIST OF FIGURES**

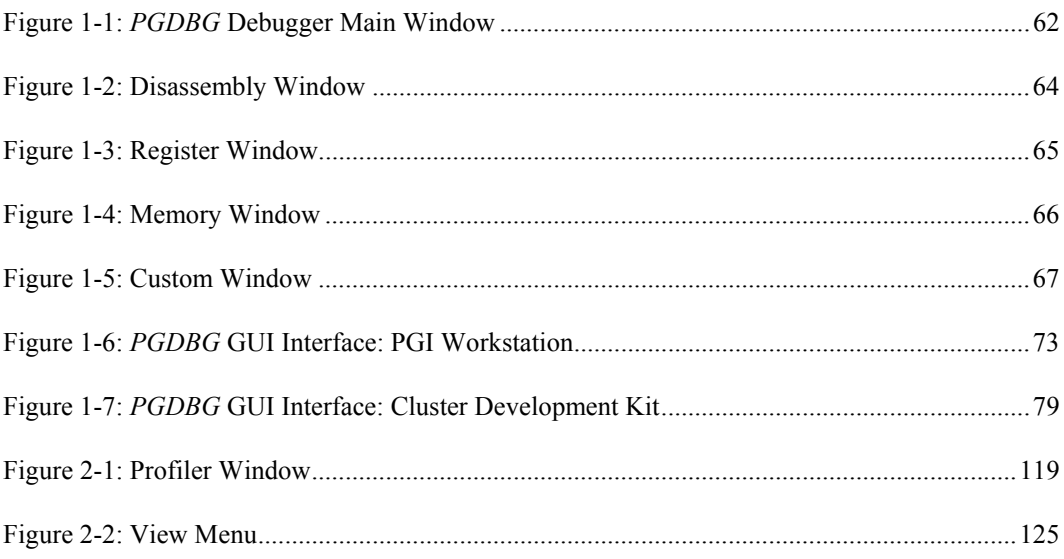

# <span id="page-8-0"></span>**Preface**

This guide describes how to use The Portland Group Compiler Technology (PGI) Fortran, *C*, and *C*++ debugger and profiler tools. In particular, these include the *PGPROF* profiler, and the *PGDBG* debugger. You can use the PGI compilers and tools to debug and profile serial (uniprocessor) and parallel (multi-processor) applications for X86 and AMD64 processor-based systems.

### <span id="page-8-1"></span>**Audience Description**

This guide is intended for scientists and engineers using the PGI debugging and profiling tools. To use these tools, you should be aware of the role of high-level languages (e.g., Fortran, *C*, *C*++) and assembly-language in the software development process and should have some level of understanding of programming. The PGI tools are available on a variety of operating systems for the X86 and AMD64 hardware platforms. You need to be familiar with the basic commands available on your system.

Finally, your system needs to be running a properly installed and configured version of the compilers. For information on installing PGI tools, refer to the installation instructions.

# <span id="page-8-2"></span>**Compatibility and Conformance to Standards**

The PGI compilers run on a variety of systems and produce code that conforms to the ANSI standards for FORTRAN 77, Fortran 90, *C*, and *C*++ and includes extensions from MIL-STD-1753, VAX/VMS Fortran, IBM/VS Fortran, SGI Fortran, Cray Fortran, and K&R *C*. *PGF77*, *PGF90, PGCC* ANSI *C,* and *C++* support parallelization extensions based on the OpenMP defacto standard. *PGHPF* supports data parallel extensions based on the High Performance Fortran (HPF) defacto standard. The PGI Fortran reference manuals describe Fortran statements and extensions as implemented in the PGI Fortran compilers.

For further information, refer to the following:

- *American National Standard Programming Language FORTRAN*, ANSI X3. -1978 (1978).
- *American National Standard Programming Language FORTRAN*, ANSI X3. -1991 (1991).
- *International Language Standard ISO Standard 1539-199 (E)*.

- *Fortran 90 Handbook*, Intertext-McGraw Hill, New York, NY, 1992.
- *High Performance Fortran Language Specification*, Revision 1.0, Rice University, Houston, Texas (1993), http://www.crpc.rice.edu/HPFF.
- *High Performance Fortran Language Specification*, Revision 2.0, Rice University, Houston, Texas (1997), http://www.crpc.rice.edu/HPFF.
- *OpenMP Fortran Application Program Interface*, Version 1.1, November 1999, http://www.openmp.org.
- *OpenMP C and C++ Application Program Interface*, Version 1.0, October 1998, http://www.openmp.org.
- *Programming in VAX Fortran*, Version 4.0, Digital Equipment Corporation (September, 1984).
- *IBM VS Fortran*, IBM Corporation, Rev. GC26-4119.
- Military Standard, Fortran, DOD Supplement to American National Standard Programming Language Fortran, ANSI x.3-1978, MIL-STD-1753 (November 9, 1978).
- *American National Standard Programming Language C*, ANSI X3.159-1989.
- HPDF Standard (High Performance Debugging Forum) <http://www.ptools.org/hpdf/draft/intro.html>

### <span id="page-9-0"></span>**Organization**

This manual is divided into the following chapters:

Chapter 1 *[The PGDBG Debugger](#page-12-0)* describes the *PGDBG* symbolic debugger. *PGDBG* is a symbolic debugger for Fortran, *C*, *C++* and assembly language programs. Sections 1.1 through 1.13 describe *PGDBG* invocation, commands, signals, debugging Fortran and C++ using *PGDBG*, the *PGDBG* graphical user interface, and *PGDBG* parallel debugging capabilities.

> *[1.14 Debugging Parallel Programs with](#page-77-0)* PGDBG describes how to invoke the debugger for thread-parallel (SMP) debugging and for process-parallel (MPI) debugging.

> *[1.15 Thread-parallel and Process-parallel Debugging](#page-87-0)* describes how to name a single thread, how to group threads and processes into sets, and

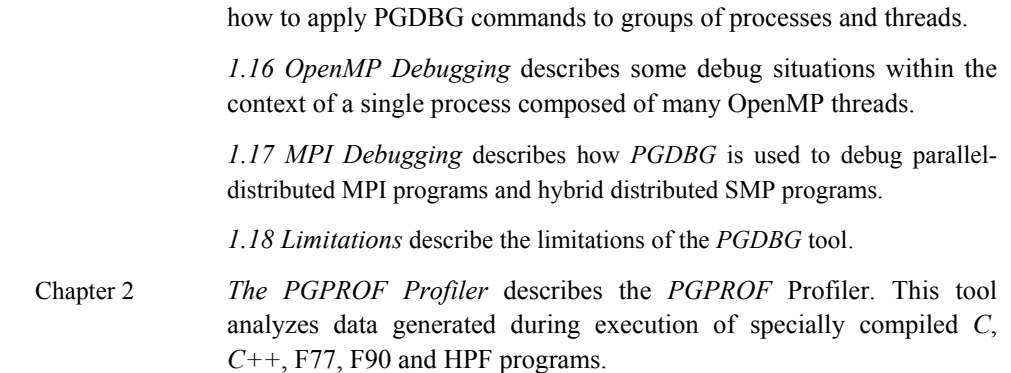

# <span id="page-10-0"></span>**Conventions**

This *User's Guide* uses the following conventions:

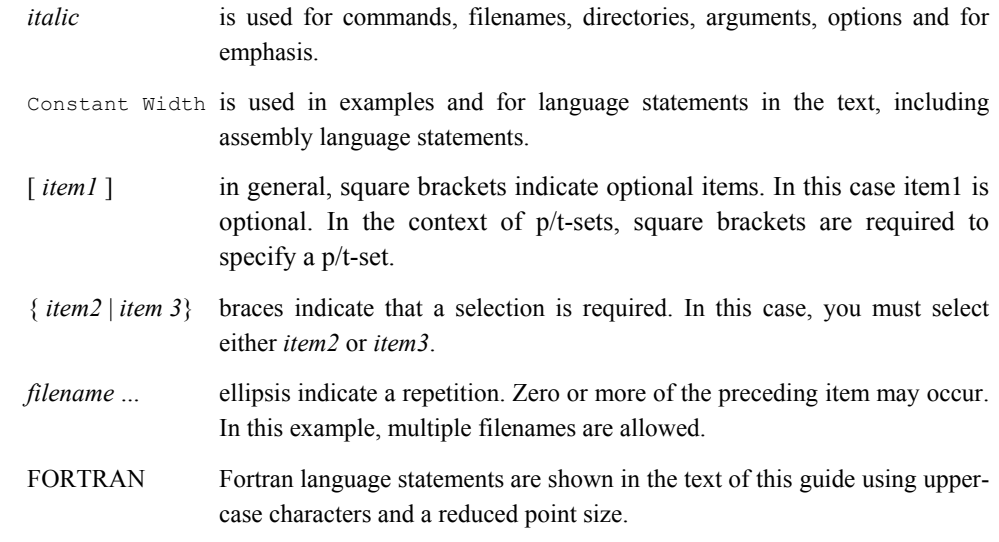

# <span id="page-10-1"></span>**Related Publications**

The following documents contain additional information related to the X86 architecture and the compilers and tools available from The Portland Group Compiler Technology.

- *PGF77 Reference User Manual* describes the FORTRAN 77 statements, data types, input/output format specifiers, and additional reference material.
- *PGHPF Reference Manual* describes the HPF statements, data types, input/output format specifiers, and additional reference material.
- *System V Application Binary Interface Processor Supplement* by AT&T UNIX System Laboratories, Inc. (Prentice Hall, Inc.).
- *FORTRAN 90 HANDBOOK,* Complete ANSI/ISO Reference (McGraw-Hill, 1992).
- *Programming in VAX Fortran, Version 4.0,* Digital Equipment Corporation (September, 1984).
- *IBM VS Fortran,* IBM Corporation, Rev. GC26-4119.
- *The C Programming Language* by Kernighan and Ritchie (Prentice Hall).
- *C: A Reference Manual* by Samuel P. Harbison and Guy L. Steele Jr. (Prentice Hall, 1987).
- *The Annotated C++ Reference Manual* by Margaret Ellis and Bjarne Stroustrup, AT&T Bell Laboratories, Inc. (Addison-Wesley Publishing Co., 1990)
- *PGI User's Guide*, *PGI Tools User's Guide*, *PGI 5.0 Release Notes*, FAQ, Tutorials <http://www.pgroup.com/docs.htm>
- MPI-CH <http://www.netlib.org/>
- OpenMP <http://www.openmp.org/>
- Ptools (Parallel Tools Consortium) <http://www.ptools.org/>
- HPDF (High Performance Debugging Forum) Standard <http://www.ptools.org/hpdf/draft/intro.html>

# <span id="page-11-0"></span>**System Requirements**

- PGI CDK  $5.0$ , or WS  $5.0$
- Linux (See [http://www.pgroup.com/faq/install.htm f](http://www.pgroup.com/faq/install.htm)or supported releases)
- Intel X86 (and compatible), AMD Athlon, AMD64 processors

# <span id="page-12-0"></span>**Chapter 1 The** *PGDBG* **Debugger**

This chapter describes the *PGDBG* symbolic debugger. *PGDBG* is a symbolic debugger for Fortran, *C*, *C++* and assembly language programs. It allows you to control the execution of programs using breakpoints and single-stepping, and lets you check the state of a program by examining variables, memory locations, and registers. The following are *PGDBG* capabilities.

- Provides the capability to debug SMP Linux programs.
- Provides the capability to debug MPI programs on Linux clusters.
- Provides the capability to debug hybrid SMP/MPI programs on Linux clusters where each node contains multiple CPUs sharing memory but where each node has a separate memory from all other nodes.

#### <span id="page-12-1"></span>**1.1 Definition of Terms**

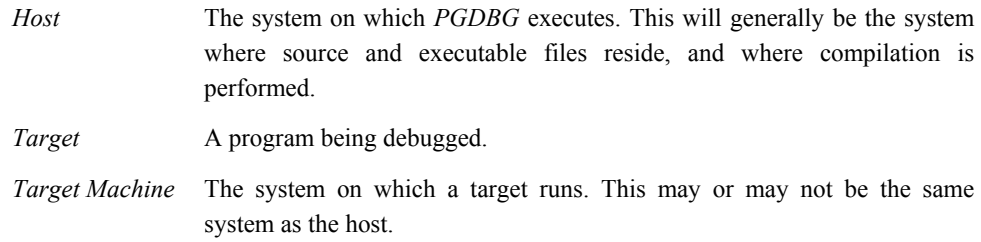

For an introduction to terminology used to describe parallel debugging, see Section *[1.14.1](#page-77-1) [Processes and Threads](#page-77-1)*.

#### <span id="page-13-0"></span>**1.1.1 Compiler Options for Debugging**

Use the –*g* compiler command line option to build programs for debugging. This option causes information about the symbols and source files in the program to be included in the executable file (this option also sets the optimization to level zero unless you specify *–O* on the command line). Programs built without –*g* can be debugged; however, information about types, local variables, arguments and source file line numbers is not available unless you specify *–g*.

When the *-g* compiler command line option is used, PGI compilers emit DWARF Version 2 debug information by default. To emit DWARF Version 1 debug information, specify the *-Mdwarf1* option with the *-g* option at the compiler command line.

# <span id="page-13-1"></span>**1.2 Invocation and Initialization**

*PGDBG* is invoked using the pgdbg command as follows:

```
% pgdbg arguments program arg1 arg2 ... argn
```
where *arguments* may be any of the command-line arguments described in the following section, *Command-line Arguments*. See *[1.14.4.1 Invoking PGDBG: MPI Debugging](#page-83-1)* for how to debug an MPI program.

The *program* is the name of the target program being debugged. The arguments *arg1 arg2* … *argn* are the command-line arguments to the target program. The debugger begins by creating a symbol table for the program. Then the program is loaded into memory.

If an initialization file named .  $pqdbqrc$  exists in the current directory or in the home directory, it is opened and *PGDBG* executes the commands in the file. The initialization file is useful for defining common aliases, setting breakpoints and for other startup commands. If an initialization file is found in the current directory, then the initialization file in the home directory, if there is one, is ignored. However, a *script* command placed in the initialization file may execute the initialization file in the home directory, or execute *PGDBG* commands in any other file (for example in the file . dbxinit if you have a *dbx* debugger initialization file set up).

After processing the initialization file, *PGDBG* is ready to process commands. Normally, a session begins by setting one or more breakpoints, using the *break*, *stop* or *trace* commands, and then issuing a *run* command followed by *cont, step, trace* or *next.*

# <span id="page-14-0"></span>**1.3 Command-Line Arguments**

The pgdbg command accepts several command line arguments that must appear on the command line *before* the name of the program being debugged. The valid options are:

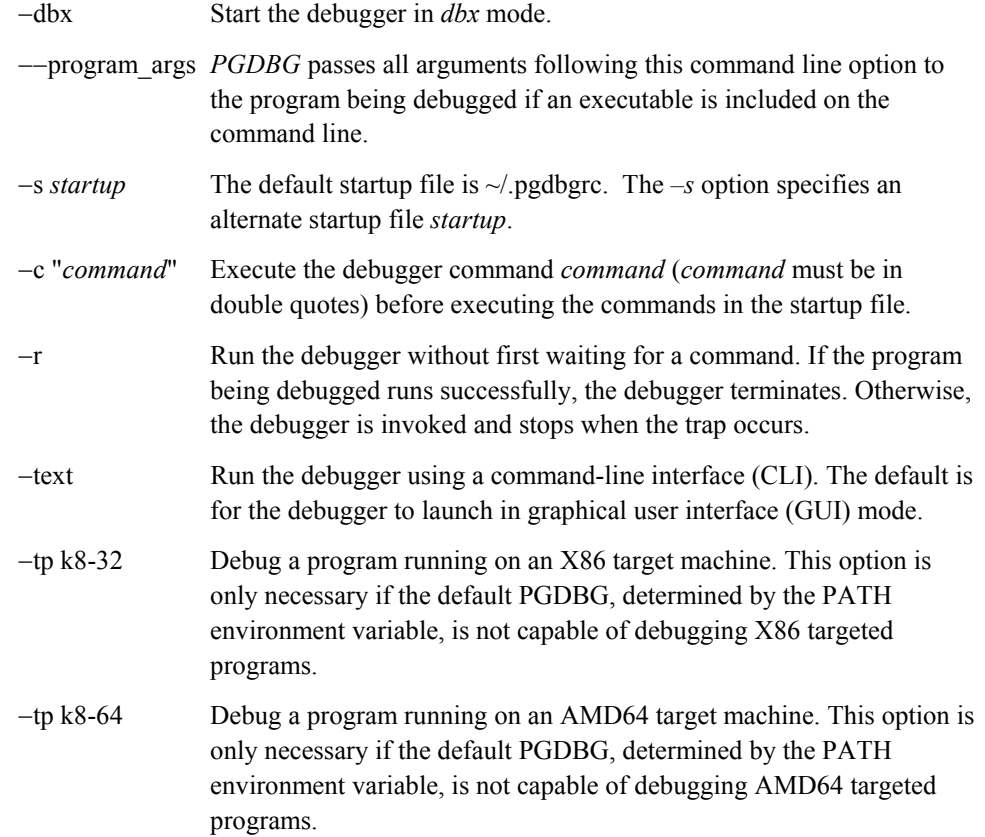

# <span id="page-15-0"></span>**1.4 Command Language**

User input is processed one line at a time. Each line must begin with the name of a command and its arguments, if any. The command language is composed of commands, constants, symbols, locations, expressions, and statements.

Commands are named operations, which take zero or more arguments and perform some action. Commands may also return values that may be used in expressions or as arguments to other commands.

There are two command modes: *pgi* and *dbx*. The *pgi* command mode maintains the original *PGDBG* command interface. In *dbx* mode, the debugger uses commands with a syntax compatible with the familiar *dbx* debugger. Both command sets are available in both command modes, however some commands have a slightly different syntax depending on the mode. The *pgienv* command allows you to change modes while running the debugger.

#### <span id="page-15-1"></span>**1.4.1 Constants**

The debugger supports *C* language style integer (hex, octal and decimal), floating point, character, and string constants.

#### <span id="page-15-2"></span>**1.4.2 Symbols**

*PGDBG* uses the symbolic information contained in the executable object file to create a symbol table for the target program. The symbol table contains symbols to represent source files, subprograms (functions, and subroutines), types (including structure, union, pointer, array, and enumeration types), variables, and arguments. Symbol names are case-sensitive and must match the name as it appears in the object file.

The compilers add an underscore character, " ", to the beginning of each external identifier. On UNIX systems, the PGI Fortran compilers also add an underscore to the end of each external identifier. Therefore, if *PGDBG* is unable to locate a symbol as entered, it prepends an underscore and tries again. If that fails, it adds an underscore to the end of the name and tries again. If that fails, the leading underscore is stripped and the search is repeated. For example, if  $cfunc$  and ffunc are *C* and Fortran functions, respectively, then the names for the symbols in the object file are  $_\text{cfunc}$  and  $_\text{ffunc}$ . *PGDBG* will accept cfunc, and cfunc as names for cfunc, and will accept ffunc, ffunc, and ffunc as names for ffunc. Note however, that due to casesensitivity, FFUNC, FFUNC, etc. are not accepted as names for \_ffunc\_.

#### <span id="page-16-0"></span>**1.4.3 Scope Rules**

Since several symbols may have the same name, scope rules are used to bind identifiers to symbols. *PGDBG* uses a notion of *search scope* for looking up identifiers. The *search scope* is a symbol which represents a function, a source file, or global scope. When the user enters a name, *PGDBG* first tries to find the symbol in the search scope. If the symbol is not found, the containing scope, (source file, or global) is searched, and so forth, until either the symbol is located or the global scope is searched and the symbol is not found.

Normally, the search scope will be the same as the *current scope*, which is the function where execution is currently stopped. The current scope and the search scope are both set to the current function each time execution of the target program stops. However, the *enter* command changes the search scope.

A scope qualifier operator  $\theta$  allows selection of out-of-scope identifiers. For example, if  $f$  is a function with a local variable i, then:

f@i

represents the variable  $\pm$  local to  $\pm$ . Identifiers at file scope can be specified using the quoted file name with this operator, for example:

```
"xyz.c"@i
```
represents the variable i defined in file xyz.c.

#### <span id="page-16-1"></span>**1.4.4 Register Symbols**

In order to provide access to the system registers, *PGDBG* builds symbols for them. Register names generally begin with  $\frac{1}{2}$  to avoid conflicts with program identifiers. Each register symbol has a type associated with it, and registers are treated like global variables of that type, except that their address may not be taken. See Section *[1.10 Commands Summary](#page-56-0)* for a complete list of the register symbols.

#### <span id="page-17-0"></span>**1.4.5 Source Code Locations**

Some commands need to reference code locations. Source file names must be enclosed in double quotes. Source lines are indicated by number, and may be qualified by a quoted filename using the scope qualifier operator.

Thus:

```
break 37
```
sets a breakpoint at line 37 of the current source file, and

```
break "xyz.c"@37
```
sets a breakpoint at line 37 of the source file xyz.c.

A range of lines is indicated using the range operator ":". Thus,

```
list 3:13
```
lists lines 3 through 13 of the current file, and

list "xyz.c"@3:13

lists lines 3 through 13 of the source file xyz.c.

Some commands accept both line numbers and addresses as arguments. In these commands, it is not always obvious whether a numeric constant should be interpreted as a line number or an address. The description for these commands says which interpretation is used. However, the conversion commands *line*, and *addr* convert a constant to a line, or to an address respectively. For example:

```
{line 37}
means "line 37", 
    {addr 0x1000}
means "address 0x1000" , and
```
 ${addr \{line 37\}}$ 

means "the address associated with line 37" , and

```
{line {addr 0x1000}}
```
means "the line associated with address 0x1000".

#### <span id="page-18-0"></span>**1.4.6 Lexical Blocks**

Line numbers are used to name lexical blocks. The line number of the first instruction contained by a lexical block indicates the start scope of the lexical block.

Below variable *var* is declared in the lexical block starting at line 5. The lexical block has the unique name *"lex.c"@main@5*. The variable *var* declared in *"lex.c"@main@5* has the unique name *"lex.c"@main@5@var*.

For Example:

```
lex.c:
main()
{
    int var = 0;
     {
        int var = 1;
        printf("var %d\n",var);
     }
    printf("var %d\n",var)
}
pgdbg> n
Stopped at 0x8048b10, function main, file
/home/pete/pgdbg/bugs/workon3/ctest/lex.c, line 6
#6: printf("var %d\n",var);
pgdbg> print var
1
pgdbg> which var
"lex.c"@main@5@var
pgdbg> whereis var
variable: "lex.c"@main@var
variable: "lex.c"@main@5@var
pgdbg> names "lex.c"@main@5
var = 1
```
#### <span id="page-19-0"></span>**1.4.7 Statements**

Although input is processed one line at a time, statement constructs allow multiple commands per line, and conditional and iterative execution. The statement constructs roughly correspond to the analogous C language constructs. Statements may be of the following forms.

*Simple Statement*: A command, and its arguments. For example:

```
print i
```
*Block Statement*: One or more statements separated by semicolons and enclosed in curly braces. Note: these may only be used as arguments to commands or as part of **if** or **while** statements. For example:

```
if(i>1) {print i; step }
```
*If Statement*: The keyword *if* followed by a parenthesized expression, followed by a block statement, followed by zero or more *else if* clauses, and at most one *else* clause. For example:

if(i>j) {print i} else if(i<j) {print j} else {print "i==j"}

*While Statement*: The keyword **while** followed by a parenthesized expression, followed by a block statement. For example:

while(i==0) {next}

Multiple statements may appear on a line by separating them with a semicolon. For example:

break *main*; break *xyz*; cont; where

sets breakpoints in functions *main* and *xyz*, continues, and prints the new current location. Any value returned by the last statement on a line is printed.

Statements can be parallelized across multiple threads of execution. See Section *[1.15.17 Parallel](#page-108-0) [Statements](#page-108-0)* for details.

#### <span id="page-19-1"></span>**1.4.8 Events**

Breakpoints, watchpoints and other mechanisms used to define the response to certain conditions, are collectively called *events*.

• An event is defined by the conditions under which the event occurs, and by the action taken when the event occurs.

- A breakpoint occurs when execution reaches a particular address. The default action for a breakpoint is simply to halt execution and prompt the user for commands.
- A watchpoint occurs when the value of an expression changes.

The default action is to print the new value of the expression, and prompt the user for commands. By adding a location, or a condition, the event can be limited to a particular address or function, or may occur only when the condition is true. The action to be taken when an event occurs can be defined by specifying a command list.

*PGDBG* supports four basic commands for defining events. Each command takes a required argument and may also take one or more optional arguments. The basic commands are *break*, *watch*, *track* and *do*. The command *break* takes an argument specifying a breakpoint location. Execution stops when that location is reached. The *watch* command takes an expression argument. Execution stops and the new value is printed when the value of the expression changes.

The *track* command is like *watch* except that execution continues after the new value is printed. The *do* command takes a list of commands as an argument. The commands are executed whenever the event occurs.

The optional arguments bring flexibility to the event definition. They are:

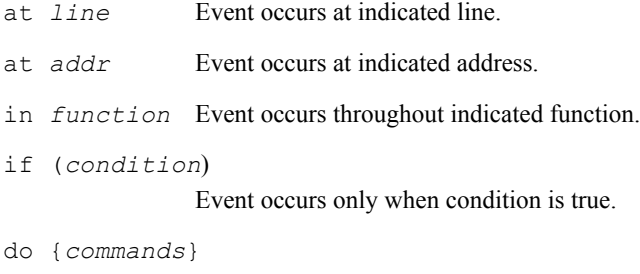

When event occurs execute commands.

The optional arguments may appear in any order after the required argument and should not be delimited by commas. For example:

watch i at  $37$  if  $(y>1)$ 

This event definition says that whenever execution is at line  $37$ , and the value of i has changed since the last time execution was at line 37, and  $\gamma$  is greater than 1, stop and print the new value of i.

```
do {print xyz} in f
```
This event definition says that at each line in the function  $f$  print the value of  $xyz$ .

break funcl if  $(i==37)$  do {print a[37]; stack}

This event definition says that each time the function  $\pm$ unc1 is entered and  $\pm$  is equal to 37, then the value of a[37] should be printed, and a stack trace should be performed.

Event commands that do not explicitly define a location will occur at each source line in the program. For example:

do {where}

prints the current location at the start of each source line, and

track a.b

prints the value of a.b at the start of each source line if the value has changed.

Events that occur at every line can be useful, but to perform them requires single-stepping the target program (this may slow execution considerably). Restricting an event to a particular address causes minimal impact on program execution speed, while restricting an event to a single function causes execution to be slowed only when that function is executed.

*PGDBG* supports instruction level versions of several commands (for example *breaki*, *watchi*, *tracki*, and *doi*). The basic difference in the instruction version is that these commands will interpret integers as addresses rather than line numbers, and events will occur at each instruction rather than at each line.

When multiple events occur at the same location, all event actions will be taken before the prompt for input. Defining event actions that resume execution is allowed but discouraged, since continuing execution may prevent or defer other event actions. For example:

```
break 37 do {continue} 
break 37 do {print i}
```
This creates an ambiguous situation. It's not clear whether i should ever be printed.

Events only occur after the *continue* and *run* commands. They are ignored by *step*, *next*, *call*, and other commands.

Identifiers and line numbers in events are bound to the current scope when the event is defined.

For example:

break 37

sets a breakpoint at line 37 in the current file.

track i

will track the value of whatever variable  $\pm$  is currently in scope. If  $\pm$  is a local variable then it is wise to add a location modifier (*at* or *in*) to restrict the event to a scope where i is defined.

Scope qualifiers can also specify lines or variables that are not currently in scope. Events can be parallelized across multiple threads of execution. See Section *[1.15.16 Parallel Events](#page-105-0)* for details.

#### <span id="page-22-0"></span>**1.4.9 Expressions**

The debugger supports evaluation of expressions composed of constants, identifiers, and commands if they return values, and operators. Table 1-1 shows the *C* language operators that are supported. The operator precedence is the same as in the *C* language.

To use a value returned by a command in an expression, the command and arguments must be enclosed in curly braces. For example:

```
break {pc}+8
```
invokes the pc command to compute the current address, adds 8 to it, and sets a breakpoint at that address. Similarly, the following command compares the start address of the current function, with the start address of function  $xyz$ , and prints the value 1, if they are equal and 0 otherwise.

```
print {addr {func}}=={addr xyz}
```
The @ operator, introduced previously, may be used as a scope qualifier. Its precedence is the same as the *C* language field selection operators ".", and "->".

*PGDBG* recognizes a range operator ":" which indicates array sub-ranges or source line ranges. For example,

```
print a[1:10]
```
prints elements 1 through 10 of the array a, and

list 5:10

lists source lines 5 through 10, and

list "xyz.c"@5:10

lists lines 5 through 10 in file  $xyz$ .c. The precedence of ':' is between '||' and '='.

The general format for the range operator is [ *lo* : *hi* : *step*] where:

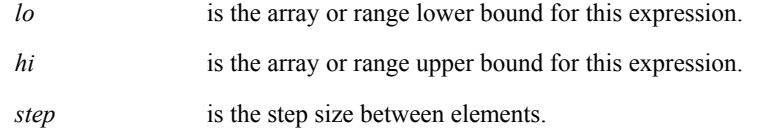

An expression can be evaluated across many threads of execution by using a prefix p/t-set. See Section *[1.15.8 Current vs. Prefix P/t-set](#page-92-1)* for details.

| Operator         | <b>Description</b>       | Operator | <b>Description</b>       |
|------------------|--------------------------|----------|--------------------------|
| $\ast$           | indirection              | $\leq$   | less than or equal       |
|                  | direct field selection   | $>=$     | greater than or<br>equal |
| ->               | indirect field selection | $l =$    | not equal                |
| $[ \ ]$          | array index              | &&       | logical and              |
| $\left( \right)$ | function call            | II       | logical or               |
| &                | address of               | 1        | logical not              |
| $^{+}$           | add                      |          | bitwise or               |
| (type)           | cast                     | &        | bitwise and              |
|                  | subtract                 | $\sim$   | bitwise not              |
|                  | divide                   | $\wedge$ | bitwise exclusive<br>or  |
| $\ast$           | multiply                 | <<       | left shift               |
| =                | assignment               | >>       | right shift              |
| ==               | comparison               |          |                          |
| <<               | left shift               |          |                          |
| >>               | right shift              |          |                          |

<span id="page-23-0"></span>**Table 1-1:** *PGDBG* **Operators**

# <span id="page-24-0"></span>**1.5 Signals**

*PGDBG* intercepts all signals sent to any of the threads in a multi-threaded program, and passes them on according to that signal's disposition maintained by *PGDBG* (see the *catch, ignore* commands).

If a thread runs into a busy loop or if the program runs into deadlock, control-C over the debugging command line to interrupt the threads. This causes SIGINT to be sent to all threads. By default *PGDBG* does not relay SIGINT to any of the threads, so in most cases program behavior is not affected.

Sending a SIGINT (control-C) to a program while it is in the middle of initializing its threads (calling *omp\_set\_num\_threads()*, or entering a parallel region ) may kill some of the threads if the signal is sent before each thread is fully initialized. Avoid sending SIGINT in these situations. When the number of threads employed by a program is large, thread initialization may take a while.

Sending SIGINT (control-C) to a running MPI program is not recommended. See Section *[1.17.5](#page-113-2) [MPI Listener Processes](#page-113-2)* for details.

### <span id="page-24-1"></span>**1.5.1 Signals Used Internally by** *PGDBG*

*SIGTRAP* indicates a breakpoint has been hit. A message is displayed whenever a thread hits a breakpoint. SIGSTOP is used internally by *PGDBG*. Its use is mostly invisible to the user. Changing the disposition of these signals in *PGDBG* will result in undefined behavior.

Reserved Signals: On Linux, the thread library uses SIGRT1, SIGRT3 to communicate among threads internally. In the absence of real-time signals in the kernel, SIGUSR1, SIGUSR2 are used. Changing the disposition of these signals in *PGDBG* will result in undefined behavior.

# <span id="page-25-0"></span>**1.6 Debugging Fortran**

In order to create symbolic information for debugging, invoke your PGI Fortran compiler with the *–g* option. Fortran type declarations are printed using Fortran type names, not *C* type names. The only exception is Fortran character types, which are treated as arrays of *C* characters.

#### <span id="page-25-1"></span>**1.6.1 Arrays**

Large arrays, arrays with lower dimensions, and adjustable arrays are all supported. Fortran array elements and ranges should be accessed using parentheses, rather than square brackets.

#### <span id="page-25-2"></span>**1.6.2 Operators**

Only those operators that exist in the *C* language may be used in expressions. In particular  $\leq_{\mathsf{eq}}$ , .ne., and so forth are not supported. The analogous *C* operators =, !=, etc. must be used instead. Note that the precedence of operators matches the *C* language, which may in some cases be different than for Fortran.

#### <span id="page-25-3"></span>**1.6.3 Name of Main Routine**

If a PROGRAM statement is used, the name of the main routine is the name in the program statement. Otherwise, the name of the main routine is \_\_unnamed\_. A function symbol named MAIN is defined with start address equal to the start of the main routine. As a result,

break MAIN

can always be used to set a breakpoint at the start of the main routine.

#### <span id="page-25-4"></span>**1.6.4 Fortran Common Blocks**

Each subprogram that defines a common block will have a local static variable symbol to define the common. The address of the variable will be the address of the common block. The type of the variable will be a locally defined structure type with fields defined for each element of the common. The name of the variable will be the common name, if the common has a name, or \_BLNK\_ otherwise.

For each member of the common block, a local static variable is declared which represents the common variable. Thus given declarations:

```
common /xyz/ integer a, real b
```
then the entire common can be printed out using,

print xyz

and the individual elements can be accessed by name as in,

print a, b

#### <span id="page-26-0"></span>**1.6.5 Nested Subroutines**

To reference a nested subroutine you must qualify its name with the name of its enclosing function using the scoping operator  $\omega$ .

#### For example:

```
subroutine subtest (ndim)
   integer(4), intent(in) :: ndim
   integer, dimension(ndim) :: ijk
   call subsubtest ()
   contains
        subroutine subsubtest ()
        integer :: I
       i=9ijk(1) = 1 end subroutine subsubtest
        subroutine subsubtest2 ()
       ijk(1) = 1 end subroutine subsubtest2
   end subroutine subtest
   program testscope
   integer(4), parameter :: ndim = 4
   call subtest (ndim)
   end program testscope
pgdbg> break subtest@subsubtest
breakpoint set at: subsubtest line: 8 in "ex.f90" address: 0x80494091
pgdbg> names subtest@subsubtest
i = 0pgdbg> decls subtest@subsubtest
arguments:
```

```
variables:
integer*4 i;
pgdbg> whereis subsubtest
function: "ex.f90"@subtest@subsubtest
```
#### <span id="page-27-0"></span>**1.6.6 Fortran 90 Modules**

To access a member *mm* of a Fortran 90 module *M* you must qualify *mm*

with *M* using the scoping operator  $\omega$ . If the current scope is *M* the qualification can be omitted.

For example:

```
module M
  implicit none
   real mm
   contains
   subroutine stub
   print *,mm
   end subroutine stub
   end module M
program test
  use M
   implicit none
   call stub()
   print *,mm
   end program test 
pgdbg> Stopped at 0x80494e3, function MAIN, file M.f90, line 13
          call stub()
pgdbg> which mm
"M.f90"@m@mm
pgdbg> print "M.f90"@m@mm
\Omegapgdbg> names m
mm = 0stub = "M.f90"@m@stub
pgdbg> decls m
real*4 mm;
subroutine stub();
pgdbg> print m@mm
0
pgdbg> break stub
```

```
breakpoint set at: stub line:6 in "M.f90" address: 0x8049446 1
pgdbg> c
Stopped at 0x8049446, function stub, file M.f90, line 6
Warning: Source file M.f90 has been modified more recently than object
file
#6: print *,mm
pgdbg> print mm
\cappgdbg>
```
# <span id="page-28-0"></span>**1.7 Debugging** *C++*

In order to create symbolic information for debugging, invoke your PGI *C++* compiler with the *–g* option.

#### **Calling C++ Instance Methods**

To call a *C++* instance method, the object must be explicitly passed as the first parameter to the call. For example, given the following definition of class Person and the appropriate implementation of its methods:

```
 class Person {
        public:
        char name[10];
        Person(char * name);
        void print();
    };
 main(){
      Person * pierre;
      pierre = new Person("Pierre");
      pierre.print();
    }
```
To call the instance method print on object pierre, use the following syntax:

pgdbg> call Person::print(pierre)

Notice that pierre is explicitly passed into the method, and the class name must also be specified.

# <span id="page-29-0"></span>**1.8 Core Files**

Some implementations of *PGDBG* are capable of interpreting core files. The debugger invocation for these systems has been modified as follows:

pgdbg [*-core corefile*] program *arg1* ... *argn*

Using the *–core* option an informational message is printed on invocation indicating that the core file is being read. Before any data from the core file can be accessed, you must use the **cont** command. The debugger will then indicate that it is stopped at the location of the violation that caused the core file to be generated. At this point, memory, registers and instruction space may be displayed just as if the program were active and breakpoints may be set.

While most execution related commands are ignored, the *run* command causes the program to be loaded and executed. Thereafter, *PGDBG* will behave just as if it had been invoked without the *–core* option.

# <span id="page-29-1"></span>**1.9** *PGDBG* **Commands**

This section describes the *PGDBG* command set in detail. Section 1.9 Commands presents a table of all the debugger commands, with a summary of their syntax.

#### <span id="page-29-2"></span>**1.9.1 Commands**

Command names may be abbreviated as indicated. Some commands accept a variety of arguments. Arguments contained in [ and ] are optional. Two or more arguments separated by | indicate that any one of the arguments is acceptable. An ellipsis (...) indicates an arbitrarily long list of arguments. Other punctuation (commas, quotes, etc.) should be entered as shown. Argument names appear in italics and are chosen to indicate what kind of argument is expected. For example:

lis[t] [*count* | *lo:hi* | *function* | *line,count*]

indicates that the command *list* may be abbreviated to *lis*, and that it will accept either no argument, an integer count, a line range, a function name, or a line and a count.

#### <span id="page-29-3"></span>**1.9.1.1 Process Control**

 The following commands, together with the breakpoints described in the next section, let you control the execution of the target program. *PGDBG* allows you to easily group and control multiple threads and processes. See Section *[1.15.11 Process and Thread Control](#page-98-0)* for more details.

#### c[ont]

Continue execution from the current location. This command may also be used to begin execution of the program at the beginning of the session.

de[bug]

Print the name and arguments of the program being debugged.

halt

Halt the running process or thread.

n[ext] [*count*]

Stop after executing one source line in the current function. This command steps over called functions. The *count* argument stops execution after executing *count* source lines. In a parallel region of code, *next* applies only to the currently active thread.

nexti [*count*]

Stop after executing one instruction in the current function. This command steps over called functions. The *count* argument stops execution after executing *count* instructions. In a parallel region of code, *nexti* applies only to the currently active thread.

proc [*number*]

Set the current thread to number. When issued with no argument, proc lists the current program location of the current thread of the current process. See Section *[1.14.4 Process-Parallel](#page-81-0) [Debugging](#page-81-0)* for how processes are numbered.

procs

Print the status of all live processes.

q[uit]

Terminate the debugging session.

rer[un] rer[un] [*arg0 arg1 ... argn*] [< *inputfile* ] [> *outputfile* ]

Works like run except if no *args* are specified, none are used.

ru[n] ru[n] [*arg0 arg1 ...argn*] [< *inputfile* ] [> *outputfile* ]

Execute program from the beginning. If arguments *arg0*, *arg1*, .. are specified, they are set up as the command line arguments of the program. Otherwise, the arguments for the previous *run* command are used. Standard input and standard output for the target program can be redirected using **<** or **>** and an input or output filename.

s[tep] s[tep] *count* s[tep] up

Stop after executing one source line. This command steps into called functions. The *count* argument, stops execution after executing *count* source lines. The up argument stops execution after stepping out of the current function. In a parallel region of code, *step* applies only to the currently active thread.

stepi stepi *count* stepi up

Stop after executing one instruction. This command steps into called functions. The *count* argument stops execution after executing *count* instructions. The up argument stops the execution after stepping out of the current function. In a parallel region of code, *stepi* applies only to the currently active thread.

#### stepo[ut]

Stop after returning to the caller of the current function. This command sets a breakpoint at the current return address, and does a *continue*. To work correctly, it must be possible to compute the value of the return address. Some functions, particularly terminal functions at higher optimization levels, may not set up a stack frame. Executing *stepout* from such a function will cause the breakpoint to be set in the caller of the most recent function that set up a stack frame. This command stops immediately upon return to the calling function. This means that the current location may not be the start of a source line because multiple function calls may occur on a single source line, and a user might want to stop after the first call. Users who want to step out of the current function and continue to the start of the next source line should simply follow *stepout* with *next*. In a parallel region of code, *stepout* applies only to the currently active thread.

sync

synci

Advance process/thread to specific program location, ignoring user defined events that fire.

thread [*number*]

Set the active thread to *number*. When issued with no argument, *thread* lists the current program location of the currently active thread. On Linux systems, *number* will be a 5-digit thread identifier.

threads

Print a status of all live threads. NCPUS+1 live threads will be listed, where NCPUS is the environment variable which specifies how many processes the program should use. One of the threads is a master thread that is not used in computations. It will always be listed as waiting at \_fini.

wait

Return *PGDBG* prompt only after specific processes or threads stop.

#### <span id="page-32-0"></span>**1.9.1.2 Process-Thread Sets**

[The following com](#page-93-0)mands deal with defining and managing process thread sets. See Section *1.15.9 P/t-set Commands* for a general discussion of process-thread sets.

defset

Assign a name to a process/thread set. Define a named set. This set can later be referred to by name. A list of named sets is stored by *PGDBG.*

focus

Set the target process/thread set for commands. Subsequent commands will be applied to the members of this set by default

#### undefset

'undefine' a previously defined process/thread set. The set is removed from the list. The debuggerdefined p/t-set [all] can not be removed

viewset

List the members of a process/thread set that currently exist as active threads

whichsets

<span id="page-33-0"></span>List all defined p/t-sets to which the members of a process/thread set belongs

#### **1.9.1.3 Events**

The following commands deal with defining and managing events. See Section *1.4.8 Events* for a general discussion of events, and the optional arguments.

b[reak] b[reak] *line* [if (*condition*)] [do {*commands*}] b[reak] *func* [if (*condition*)] [do {*commands*}]

If no argument is specified, print the current breakpoints. Otherwise, set a breakpoint at the indicated line or function. If a function is specified, and the function was compiled for debugging, then the breakpoint is set at the start of the first statement in the function, that is, after the function's prologue code. If the function was not compiled for debugging, then the breakpoint is set at the first instruction of the function, prior to any prologue code. This command interprets integer constants as line numbers. To set a breakpoint at an address, use the *addr* command to convert the constant to an address, or use the *breaki* command.

When a condition is specified with *if*, the breakpoint occurs only when the specified *condition* evaluates true. If *do* is specified with a *command* or several *commands* as an argument, the command or commands are executed when the breakpoint occurs.

The following examples set breakpoints at line 37 in the current file, line 37 in file  $xyz.c$ , the first executable line of function  $\text{main}$ , address  $0 \times 10400608$ , the current line, and the current address, respectively.

```
break 37
   break "xyz.c"@37
   break main
   break {addr 0xf0400608}
   break {line}
   break {pc}
```
More sophisticated examples include:

break xyz if(xyz@n > 10)

This command stops when function *xyz* is entered only if the argument *n* is greater than 10.

break 100 do {print n; stack}

This command prints the value of n and performs a stack trace every time line 100 in the current file is reached.

breaki breaki *func* [if (*condition*)] [do {*commands*}] breaki *addr* [if (*condition*)] [do {*commands*}]

Set a breakpoint at the indicated address or function. If a function is specified, the breakpoint is set at the first address of the function. This means that when the program stops at this breakpoint the prologue code which sets up the stack frame will not yet have been executed, and hence, values of stack arguments will not be correct. Integer constants are interpreted as addresses. To specify a line, use the *line* command to convert the constant to a line number, or use the *break* command.

The *if*, and *do* arguments are interpreted as in the *break* command. The next examples set breakpoints at address  $0 \times 60400608$ , line 37 in the current file, line 37 in file  $\times$ yz.*c*, the first executable address of function main, the current line, and the current address, respectively:

```
breaki 0xf0400608
  breaki {line 37}
   breaki "xyz.c"@37
   breaki main
   breaki {line}
   breaki {pc}
```
Similarly,

breaki 0x6480 if(n>3) do {print "n=", n}

stops and prints the new value of n at address  $0 \times 6480$  only if n is greater than 3.

breaks

Display all the existing breakpoints.

catch catch [*sig:sig*] catch [*sig* [, *sig*...]]

With no arguments, print the list of signals being caught. With the : argument, catch the specified range of signals. With a list, trap signals with the specified number.

clear clear all clear *func* clear *line* clear addr {*addr*}

Clear all breakpoints at current location. Clear all breakpoints. Clear all breakpoints from first statement in the specified function *func.* Clear breakpoints from line number *line.* Clear breakpoints from the address *addr*.

del[ete] *event-number* del[ete] 0 del[ete] all del[ete] *event-number* [, *event-number*...]

Delete the event *event-number* or all events (delete 0 is the same as delete all). Multiple event numbers can be supplied if they are separated by a comma.

disab[le] *event-number* disab[le] all

Disable the indicated event *event-number*, or all events. Disabling an event definition suppresses actions associated with the event, but leaves the event defined so that it can be used later.

do {*commands*} [if (*condition*)] do {*commands*} at *line* [if (*condition*)] do {*commands*} in *func* [if (*condition*)]

Define a *do* event. This command is similar to *watch* except that instead of defining an expression, it defines a list of commands to be executed. Without the optional arguments *at* or *in*, the commands are executed at each line in the program The *at* argument with a *line* specifies the commands to be executed each time that line is reached. The *in* argument with a func specifies the commands are executed at each line in the function. The *if* option has the same meaning as in *watch*. If a condition is specified, the *do* commands are executed only when *condition* is true.

doi {*commands*} [if (*condition*)] doi {*commands*} at *addr* [if (*condition*)] doi {*commands*} in *func* [if (*condition*)]

Define a *doi* event. This command is similar to *watchi* except that instead of defining an expression, it defines a list of commands to be executed. If an addr is specified, the commands are executed each time that address is reached. If a function func is specified, the commands are
executed at each line in the function. If neither is specified, the commands are executed at each line in the program. The *if* option has the same meaning as in *do* above

enab[le] *event-number* | *all*

Enable the indicated event *event-number*, or all events.

hwatch *addr* [if (*condition*)] [do {*commands*}]

Define a hardware watchpoint. This command uses hardware support to create a watchpoint for a particular address. The event is triggered by hardware when the byte at the given address is written. This command is only supported on systems that provide the necessary hardware and software support. Only one hardware watchpoint can be defined at a time.

If an *if* option is specified, the event will cause no action unless the expression is true. If a *do* option is specified then the commands will be executed when the event occurs.

hwatchr[ead] *addr* [if (*condition*)] [do {*commands*}]

Define a hardware read watchpoint. This event is triggered by hardware when the byte at the given address is read. As with *hwatch*, system hardware and software support must exist for this command to be supported. The *if* and *do* options have the same meaning as for *hwatch*.

hwatchb[oth] *addr* [if (*condition*)] [do {*commands*}]

Define a hardware read/write watchpoint. This event is triggered by hardware when the byte at the given address is either read or written. As with *hwatch*, system hardware and software support must exist for this command to be supported. The *if* and *do* options have the same meaning as for *hwatch*.

ignore ignore[*sig:sig*] ignore [*sig* [, *sig*...]]

With no arguments, print the list of signals being ignored. With the : argument, ignore the specified range of signals. With a list, ignore signals with the specified number.

stat[us]

Display all the event definitions, including an event number by which the event can be identified.

stop *var* stop at *line* [if (*condition*)][do {*commands*}] stop in *func* [if (*condition*)][do {*commands*}] stop if (*condition*)

Set a breakpoint at the indicated function or line. Break when the value of the indicated variable *var* changes. The *at* keyword and a number specifies a line number. The *in* keyword and a function name specifies the first statement of the specified function. With the *if* keyword, the debugger stops when the condition *condition* is true.

stopi *var* stopi at *address* [if (*condition*)][do {*commands*}] stopi in *func* [if (*condition*)][do {*commands*}] stopi if (*condition*)

Set a breakpoint at the indicated address or function. Break when the value of the indicated variable var changes. The *at* keyword and a number specifies an address to stop at. The *in* keyword and a function name specifies the first address of the specified function to stop at. With the *if* keyword, the debugger stops when condition is true.

track *expression* [at *line* | in *func*] [if (*condition*)][do {*commands*}]

Define a track event. This command is equivalent to *watch* except that execution resumes after a new value is printed.

tracki *expression* [at *addr* | in *func*] [if (*condition*)][do {*commands*}]

Define an instruction level track event. This command is equivalent to *watchi* except that execution resumes after the new value is printed.

trace *var* [if (*condition*)][do {*commands*}] trace *func* [if (*condition*)][do {*commands*}] trace at *line* [if (*condition*)][do {*commands*}] trace in *func* [if (*condition*)][do {*commands*}]

Activate source line tracing when var changes. Activate source line tracing and trace when in function func. With *at*, activate source line tracing to display the specified line each time it is executed. With **in**, activate source line tracing to display the specified each source line when in the specified function. If condition is specified, trace is on only if the condition evaluates to true. The *do* keyword defines a list of commands to execute at each trace point. Use the command *pgienv speed secs* to set the time in seconds between trace points. Use the *clear* command to remove tracing for a line or function.

tracei *var* [if (*condition*)][do {*commands*}] tracei *func* [if (*condition*)][do {*commands*}] tracei at *addr* [if (*condition*)][do {*commands*}] tracei in *func* [if (*condition*)][do {*commands*}]

Activate instruction tracing when var changes. Activate instruction tracing when in function func. With *at*, activate tracing to display the specified line each time it is executed. With the *in* keyword, display instructions while in the specified function. Use the command *pgienv speed secs to* set the time in seconds between trace points. Use the *clear* command to remove tracing for a line or function.

unb[reak] *line* unb[reak] *func* unb[reak] all

Remove a breakpoint from the statement line. Remove a breakpoint from the function *func*. Remove all breakpoints.

unbreaki *addr* unbreaki *func* unbreaki all

Remove a breakpoint from the address *addr*. Remove a breakpoint from the function *func*. Remove all breakpoints.

wa[tch] *expression* wa[tch] *expression* [if (*condition*)][do {*commands*}] wa[tch] *expression* at *line* [if (*condition*)][do {*commands*}] wa[tch] *expression* in *func* [if (*condition*)][do {*commands*}]

Define a watch event. The given expression is evaluated, and subsequently, each time the value of the expression changes, the program stops and the new value is printed. If a particular *line* is specified, the expression is only evaluated at that line. If a function *func* is specified, the expression is evaluated at each line in the function. If no location is specified, the expression will be evaluated at each line in the program. If a *condition* is specified, the expression is evaluated only when the condition is true. If commands are specified, they are executed whenever the expression is evaluated and the value changes.

The watched expression may contain local variables, although this is not recommended unless a function or address is specified to ensure that the variable will only be evaluated when it is in scope.

*Note: Using watchpoints indiscriminately can dramatically slow program execution.* 

Using the *at* and *in* options speeds up execution by reducing the amount of single-stepping and expression evaluation that must be performed to watch the expression. For example:

watch i at 40

will barely slow program execution at all, while

watch i

will slow execution considerably.

watchi *expression* watchi *expression* [if(*condition*)][do {*commands*}] watchi *expression* at *addr* [if(*condition*)][do {*commands*}] watchi *expression* in *func* [if(*condition*)][do {*commands*}]

Define an instruction level watch event. This is just like the *watch* command except that the *at* option interprets integers as addresses rather than line numbers, and the expression is evaluated at every instruction instead of at every line.

This command is useful if line number information is limited. It causes programs to execute more slowly than *watch*.

when do {*commands*} [if (*condition*)] when at *line* do {*commands*} [if (*condition*)] when in *func* do {*commands*} [if (*condition*)]

Execute command at every line in the program. Execute commands at specified line in the program. Execute command in the specified function. If the optional *condition* is specified, commands are executed only when the expression evaluates to true.

wheni do {*commands*} [if (*condition*)] wheni at *addr* do {*commands*} [if (*condition*)] wheni in *func* do {*commands*} [if (*condition*)]

Execute *commands* at each address in the program. If an *addr* is specified, the commands are executed each time the address is reached. If a function *func* is specified, the commands are executed at each line in the function. If the optional *condition* is specified, commands are executed whenever the expression is evaluated true.

Events can be parallelized across multiple threads of execution. See Section *1.15.16 Parallel*

<span id="page-40-0"></span>*Events* for details.

#### **1.9.1.4 Program Locations**

This section describes PGDBG program locations commands.

arri[ve]

Print location information and update GUI markers for the current location.

cd [*dir*]

Change to the \$HOME directory or to the specified directory *dir.*

dis[asm] dis[asm] *count* dis[asm] *lo*:*hi* dis[asm] *func* dis[asm] *addr, count*

Disassemble memory. If no argument is given, disassemble four instructions starting at the current address. If an integer count is given, disassemble *count* instructions starting at the current address. If an address range is given, disassemble the memory in the range. If a function name is given, disassemble the entire function. If the function was compiled for debug, and source code is available, the source code will be interleaved with the disassembly. If an address and a count are given, disassemble *count* instructions starting at address *addr*.

edit edit *filename* edit *func*

If no argument is supplied, edit the current file starting at the current location. With a *filename* argument, edit the specified file *filename*. With the func argument, edit the file containing function *func*. This command uses the editor specified by the environment variable \$EDITOR.

file [*filename*]

Change the source file to the file *filename* and change the scope accordingly. With no argument, print the current file.

*The PGDBG Debugger* 33 lines *function*

Print the lines table for the specified function.

 $\frac{1}{s}$ lis[t] *count* lis[t] *line*,*num* lis[t] *lo*:*hi* lis[t] *function*

With no argument, list 10 lines centered about the current source line. If a count is given, list *count* lines centered about the source line. If a line and count are given, list *number* lines starting at line number *line*. For the dbx environment, this option lists lines from *start* to *number*. If a line range is given, list the indicated source lines in the current source file (this option is not valid in the dbx environment). If a function name is given, list the source code for the indicated function.

pwd

Print the current working directory.

stack[trace] [*count*]

Print a stacktrace. For each live function print the function name, source file, line number, current address. This command also prints the names and values of the arguments, if available. If a count is specified, display a maximum of count stack frames.

stackd[ump] [*count*]

Print a formatted dump of the stack. This command displays a hex dump of the stack frame for each live function. This command is a machine-level version of the *stacktrace* command. If a count is specified, display a maximum of count stack frames.

w[here] [*count*]

Print the address, function, source file and line number for the current location. If *count* is specified, print a maximum of *count* live functions on the stack.

/ / [*string*] /

Search forward for a string *string* of characters in the current file. With just /, search for the next occurrence of *string* in the current file.

?

?[*string*] ?

<span id="page-42-0"></span>Search backward for a string *string* of characters in the current file. With just ?, search for the previous occurrence of *string* in the current file.

#### **1.9.1.5 Printing and Setting Variables**

This section describes *PGDBG* commands used for printing and setting variables.

```
p[rint] exp1 [,...expn]
```
Evaluate and print one or more expressions. This command is invoked to print the result of each line of command input. Values are printed in a format appropriate to their type. For values of structure type, each field name and value is printed. Character pointers are printed as a hex address followed by character string.

Character string constants print out literally. For example:

```
pgdbg> print "The value of i is ", i
       The value of i is 37
```
The array sub-range operator : prints a range of an array. The following example prints elements 0 through 10 of the array a:

```
print a[0:10]
```
printf "*format\_string*", *expr*,...*expr*

Print expressions in the format indicated by the format string. Behaves like the *C* library function *printf*. For example:

```
pgdbg> printf "f[%d]=%G",i,f[i]
      f[3]=3.14
```
The *pgienv* command with the *stringlen* argument sets the maximum number of characters that will print with a *print* command. For example, the char declaration below:

char \*c="a whole bunch of chars over 1000 chars long....";

A print c command will only print the first 512 (or *stringlen*) bytes. Normally, the printing occurs until a NULL is reached, but without some limit, the printing may never end.

asc[ii] *exp* [,...*exp*]

Evaluate and print as an ascii character. Control characters are prefixed with the '^' character; that is, .3 prints as ^c. Otherwise, values that can not be printed as characters are printed as integer values prefixed by `\'. for example,. 250 prints as \250.

bin *exp* [,...*exp*]

Evaluate and print the expressions. Integer values are printed in binary.

dec *exp* [,...*exp*]

Evaluate and print the expressions. Integer values are printed in decimal.

display display *exp* [,...*exp*]

Without arguments, list the expressions set to display at breakpoints. With an argument or several arguments, print expression *exp* at every breakpoint. See the description for *undisplay*.

hex *exp* [,...*exp*]

Evaluate and print the expressions. Integer values are printed in hex.

oct *exp* [,...*exp*]

Evaluate and print the expressions. Integer values are printed in octal.

set *var*=*expression*

Set variable *var* to the value of *expression*.

str[ing] *exp* [,...*exp*]

For each expression, evaluate, treat the result as a character pointer, and fetch and print a null terminated string from that address. This command will fetch a maximum of 70 characters.

undisplay 0 undisplay all undisplay *exp* [,...*exp*]

Remove all expressions being printed at breakpoints. With an argument or several arguments,

<span id="page-44-0"></span>remove the expression *exp* from the list of display expressions.

#### **1.9.1.6 Symbols and Expressions**

This section describes the commands that deal with symbols and expressions.

as[sign] *var* = *exp*

Assign the value of the expression *exp* to the specified variable *var*.

call *func* [(*exp*,...)]

Call the named function. *C* argument passing conventions are used. Breakpoints encountered during execution of the function are ignored. If a signal is caught during execution of the function, execution will stop, but continued execution may produce unpredictable results. The return value, is assumed to be an integer, and is returned by this command. Fortran functions and subroutines can be called, but the argument values will be passed according to *C* conventions.

decl[aration] *name*

Print the declaration for the symbol, based on the type of the symbol in the symbol table. The symbol must be a variable, argument, enumeration constant, function, a structure, union, enum, or a typedef tag. For example, given declarations:

```
int i, iar[10];
   struct abc {int a; char b[4]; struct abc *c;}val;
```
The commands,

decl I decl iar decl val decl abc

will respectively print out as

```
int i
int iar[10]
struct abc val
struct abc {
       int a;
```

```
 char b[4];
            struct abc *c;
        };
entr[y]
entr[y] func
```
Return the address of the first executable statement in the program or specified function. This is the first address after the function's prologue code.

lv[al] *expr*

Return the *lvalue* of the expression *expr*. The *lvalue* of an expression is the value it would have if it appeared on the left hand of an assignment statement. Roughly speaking, an *lvalue* is a location to which a value can be assigned. This may be an address, a stack offset, or a register.

rv[al] *expr*

Return the *rvalue* of the expression *expr*. The *rvalue* of an expression is the value it would have if it appeared on the right hand of an assignment statement. The type of the expression may be any scalar, pointer, structure, or function type.

siz[eof] *name*

Return the size, in bytes, of the variable type *name*.

type *expr*

Return the type of the expression. The expression may contain structure reference operators ( $\dots$ , and -> ), dereference (\*), and array index ([ ] ) expressions. For example, given declarations shown previously, the commands:

```
type I
   type iar
   type val
   type val.a
   type val.abc->b[2]
```
produce the following output:

```
int
int [10]
struct abc
```
int

char

whatis whatis *name*

<span id="page-46-0"></span>With no arguments, print the declaration for the current function. With argument name, print the declaration for the symbol *name*.

## **1.9.1.7 Scope**

The following commands deal with program scope. See Section *1.4.3 Scope Rules* for a discussion of scope meaning and conventions.

decls decls *func* decls "*sourcefile*" decls {global}

Print the declarations of all identifiers defined in the indicated scope. If no scope is given, print the declarations for global scope.

down [*number*]

Enter scope of function down one level or *number* levels on the call stack.

en[ter] en[ter] *func* en[ter] "*sourcefile*" en[ter] {global}

Set the search scope to be the indicated symbol, which may be a function, source file or global. If no scope is specified use the search scope. The default *enter* with no argument is *enter global*.

files

Return the list of the files that make up the object file.

glob[al]

Return a symbol representing global scope. This command can also be used with the scope operator  $\omega$  to specify symbols at global scope.

names names *func* names "*sourcefile*" names {global}

Print the names of all identifiers defined in the indicated scope. If no scope is specified, use the search scope.

sco[pe]

Return a symbol for the search scope. The search scope is set to the current function each time program execution stops. It may also be set using the *enter* command. The search scope is always searched first for symbols.

up [*number*]

Enter scope of function up one level or *number* levels on the call stack.

whereis *name*

Print all declarations for *name*.

<span id="page-47-0"></span>which *name*

Print full scope qualification of symbol *name*.

## **1.9.1.8 Register Access**

System registers can be accessed by name. See Section *1.4.4 Register Symbols* for the complete set of registers. A few commands exist to access common registers.

fp

Return the current value of the frame pointer.

pc

Return the current program address.

regs

Print a formatted display of the names and values of the integer, float, and double registers.

ret[addr]

Return the current return address.

<span id="page-48-0"></span>sp

Return the current value of the stack pointer.

### **1.9.1.9 Memory Access**

The following commands display the contents of arbitrary memory locations.

cr[ead]*addr*

Fetch and return an 8-bit signed integer (character) from the specified address.

dr[ead]*addr*

Fetch and return a 64 bit double from the specified address.

du[mp] *address*, *count*, "*format-string*"

This command dumps a region of memory according to a *printf*-like format descriptor. Starting at the indicated address, values are fetched from memory and displayed according to the format descriptor. This process is repeated *count* times.

Interpretation of the format descriptor is similar to *printf*. Format specifiers are preceded by %.

The meaning of the recognized format descriptors is as follows:

%d, %D, %o, %O, %x, %X, %u, %U

Fetch and print integral values as decimal, octal, hex, or unsigned. Default size is 32 bits. The size of the item read can be modified by either inserting 'h', or 'l' before the format character to indicate half (16) bits or long (32 bits). Alternatively, a 1, 2, or 4 after the format character can be used to specify the number of bytes to read.

 $\frac{6}{6}C$ Fetch and print a character.

%f, %F, %e, %E, %g, %G Fetch and print a *float* (lower case) or double (upper case) value using *printf* f, e, or g format.

%s

Fetch and print a null terminated string.

%p<format-chars>

Interpret the next four bytes as a pointer to an item specified by the following format characters. The pointed-to item is fetched and displayed. Examples:

%px pointer to hex int.

 $8p s$ pointer to string.

%pps pointer to pointer to string.

 $%i$ Fetch an instruction and disassemble it.

 $%W,$   $%W$ Display address about to be dumped.

%z<*n*>, %Z<*n*>, %z<-*n*>, %Z<-*n*> Display nothing but advance or decrement current address by *n* bytes.

%a<*n*>, %A<*n*> Display nothing but advance current address as needed to align modulo *n*.

fr[ead]*addr*

Fetch and return a 32 bit float from the specified address.

ir[ead] *addr*

Fetch and return a 32-bit signed integer from the specified address.

### <span id="page-50-0"></span>sr[ead]*addr*

Fetch and return a 16-bit signed integer from the specified address.

# **1.9.1.10 Conversions**

The commands in this section are useful for converting between different kinds of values. These commands accept a variety of kinds of arguments, and return a value of particular kind.

 $ad[dr]$ ad[dr] *n* ad[dr] *line* ad[dr] *func* ad[dr] *var* ad[dr] *arg*

Create an address conversion under these conditions:

- If an integer is given return an address with the same value.
- If a line is given, return the address corresponding to the start of that line.
- If a function is given, return the first address of the function.
- If a variable or argument is given, return the address where that variable or argument is stored.

For example:

```
breaki {line {addr 0x22f0}}
```
func[tion] func[tion] *addr* func[tion] *line*

Return a function symbol. If no argument is specified, return the current function. If an address is given, return the function containing that address. An integer argument is interpreted as an address. If a line is given, return the function containing that line.

lin[e] lin[e] *n* lin[e] *func*

lin[e] *addr*

<span id="page-51-0"></span>Create a source line conversion. If no argument is given, return the current source line. If an integer *n* is given, return it as a line number. If a function *func* is given, return the first line of the function. If an address *addr* is given, return the line containing that address.

For example, the following command returns the line number of the specified address:

```
line {addr 0x22f0}
```
## **1.9.1.11 Miscellaneous**

The following commands make using the debugger easier.

al[ias] al[ias] *name* al[ias] *name string*

Create or print aliases. If no arguments are given print all the currently defined aliases. If just a name is given, print the alias for that name. If a name and string, are given, make name an alias for string. Subsequently, whenever name is encountered it will be replaced by string. Although string may be an arbitrary string, name must not contain any blanks.

For example:

alias xyz print "x= ", x, "y= ", y, "z= ", z; cont

creates an alias for xyz. Now whenever xyz is typed, *PGDBG* will respond as though the following command was typed:

print " $x=$ ", $x,$ " $y=$ ", $y,$ " $z=$ ", $z$ ; cont

dir[ectory] [*pathname*]

Add the directory pathname to the search path for source files. If no argument is specified, the currently defined directories are printed. This command exists so that users can debug programs even when some or all of the program source files are in a directory other than the user's current directory. For example:

dir morestuff

adds the directory *morestuff* to the list of directories to be searched. Now, source files stored in

*morestuff* are accessible to *PGDBG*.

If the first character in pathname is  $\sim$ , it will be substituted by \$HOME.

help [*command*]

If no argument is specified, print a brief summary of all the commands. If a command name is specified, print more detailed information about the use of that command.

history [*num*]

List the most recently executed commands. With the *num* argument, resize the history list to hold *num* commands. History allows several characters for command substitution:

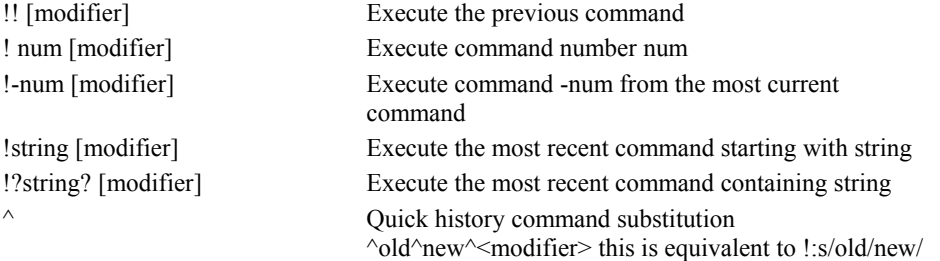

The history modifiers may be**:**

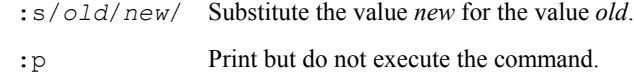

The command pgienv history off tells the debugger not to display the history record number. The command pgienv history on tells the debugger to display the history record number.

## language

Print the name of the language of the current file.

#### log *filename*

Keep a log of all commands entered by the user and store it in the named file. This command may be used in conjunction with the *script* command to record and replay debug sessions.

# nop[rint] *exp*

Evaluate the expression but do not print the result.

## pgienv [*command*]

Define the debugger environment. With no arguments, display the debugger settings.

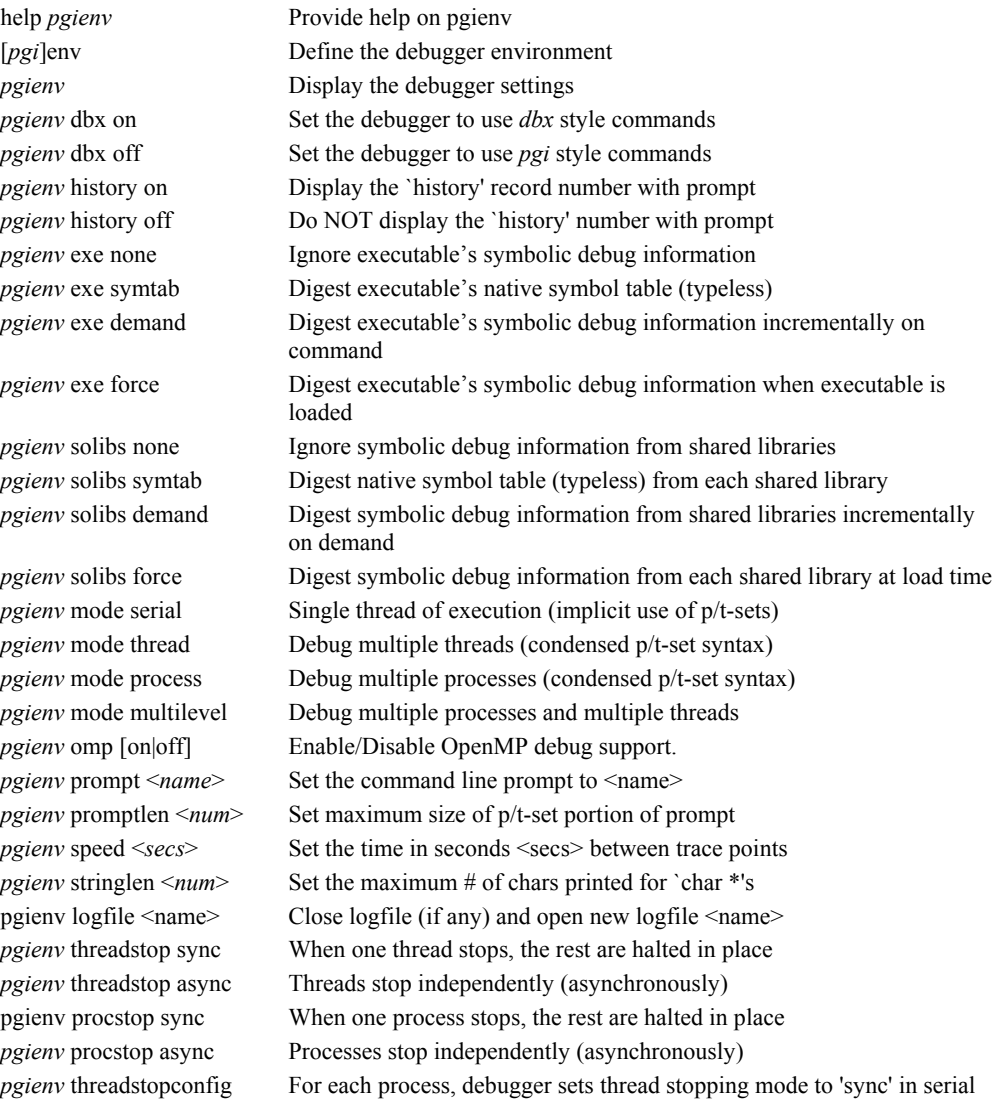

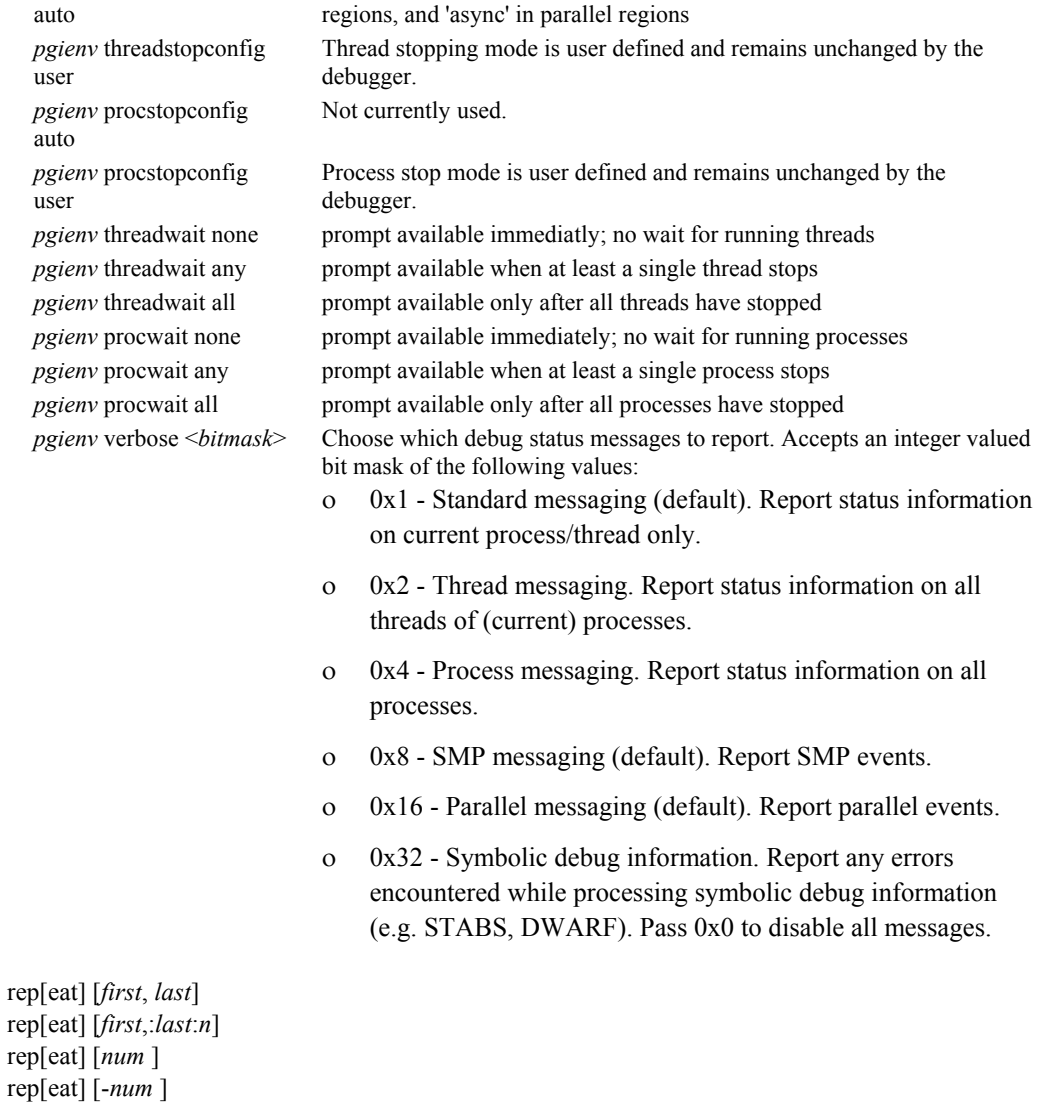

Repeat the execution of one or more previous history list commands. With the num argument, re-execute the command number *num*, or with *-num*, the last *num* commands. With the first and last arguments, re-execute commands number *first* to *last* (optionally *n* times).

## scr[ipt] *filename*

Open the indicated file and execute the contents as though they were entered as commands. If you use  $\sim$  before the filename, this is expanded to the value of  $\epsilon$ HOME.

setenv *name* setenv *name value*

Print value of environment variable *name*. With a specified *value*, set name to *value*.

shell [*arg0*, *arg1,*... *argn*]

Fork a shell (defined by  $\frac{1}{2}$ SHELL) and give it the indicated arguments (the default shell is sh). If no arguments are specified, an interactive shell is invoked, and executes until a "^D" is entered.

sle[ep] [*time*]

Pause for *time* seconds or one second if no time is specified.

#### sou[rce] *filename*

Open the indicated file and execute the contents as though they were entered as commands. If you use  $\sim$  before the filename, this is expanded to the value of  $\beta$ HOME.

unal[ias] *name*

Remove the alias definition for name, if one exists.

use [*dir*]

Print the current list of directories or add *dir* to the list of directories to search. If the first character in pathname is  $\sim$ , it will be substituted by  $$HOME$ .

# **1.10 Commands Summary**

This section contains a brief summary of the *PGDBG* debugger commands. For more detailed information on a command, select the hyperlink under the selection category.

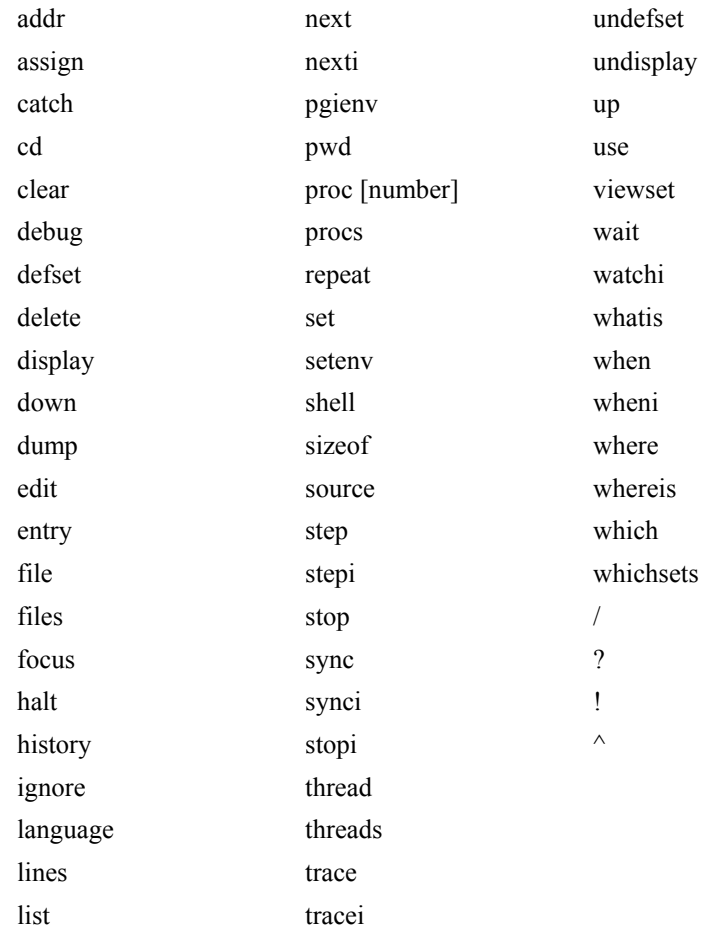

# **Table 1-2: Debugger Commands**

# **1.10.1 Command Summary**

For more detailed information on a command, select the hyperlink under the Section category.

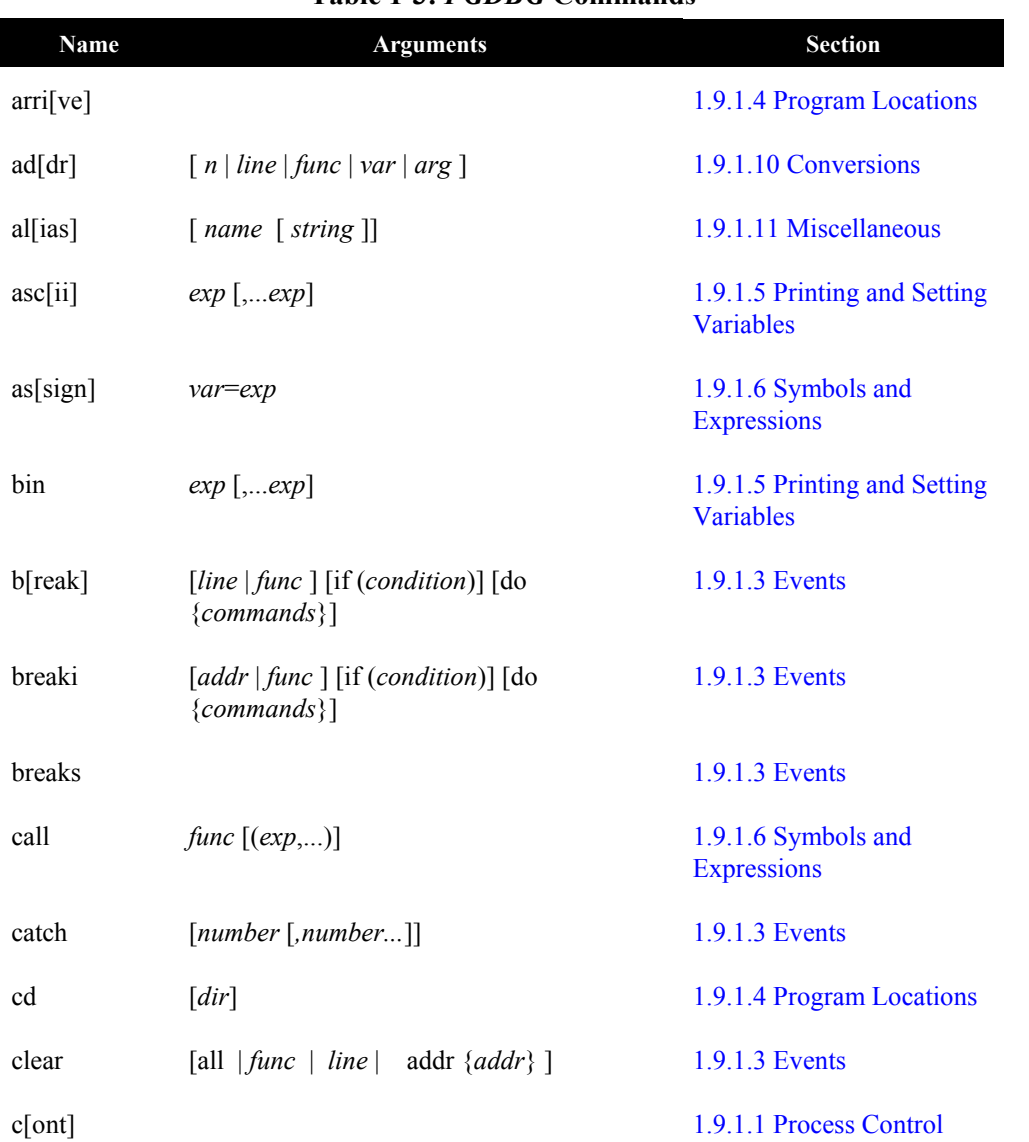

# **Table 1-3:** *PGDBG* **Commands**

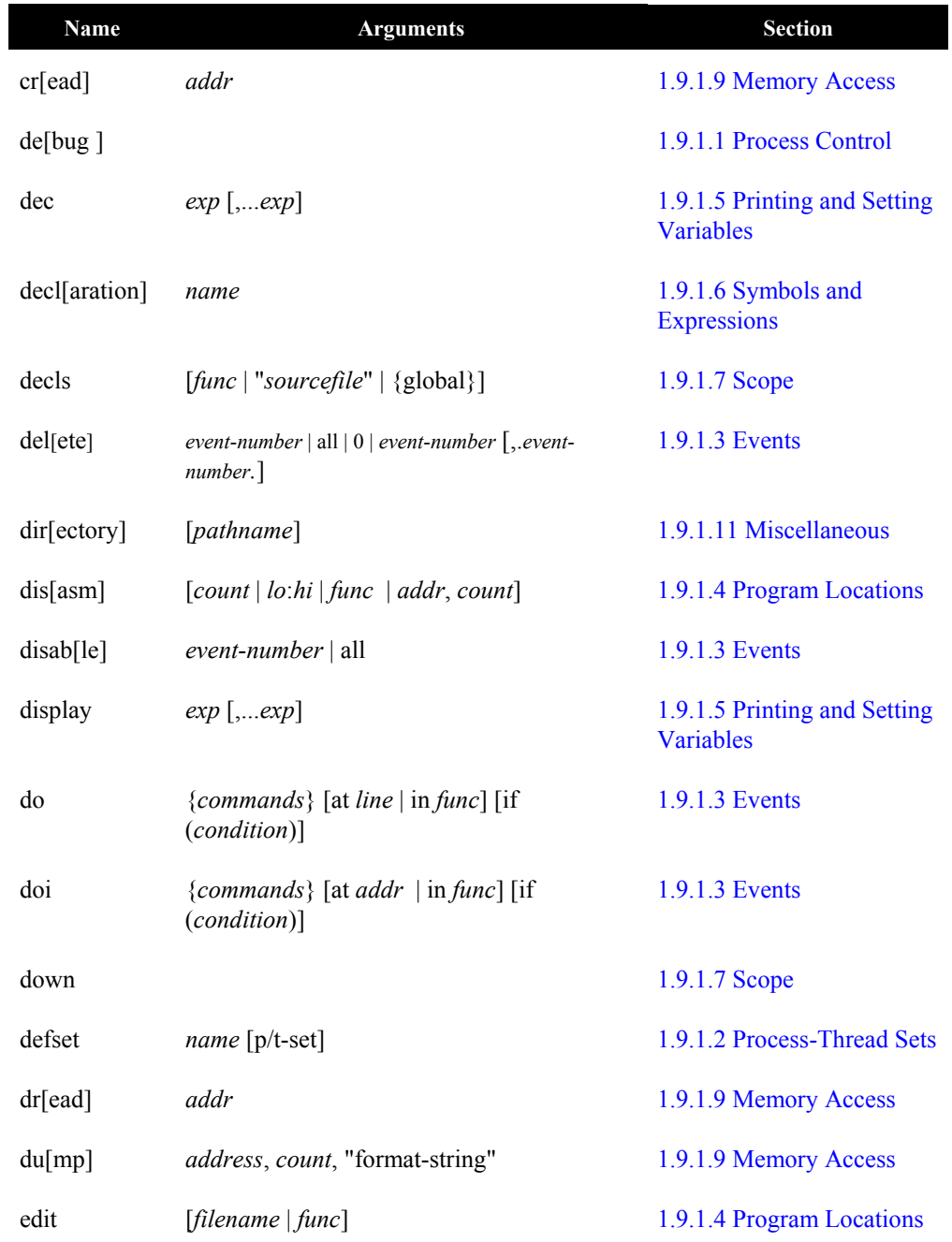

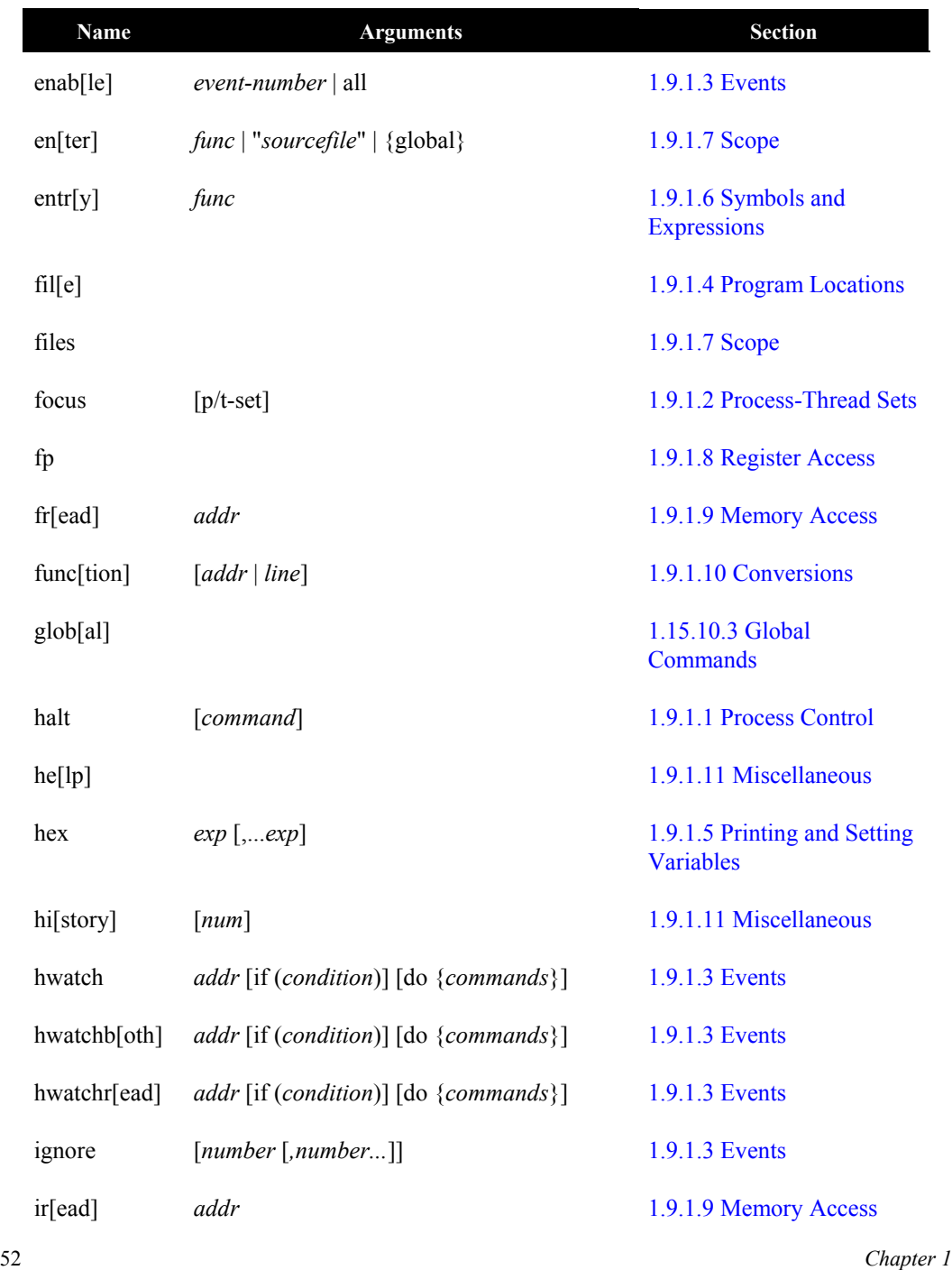

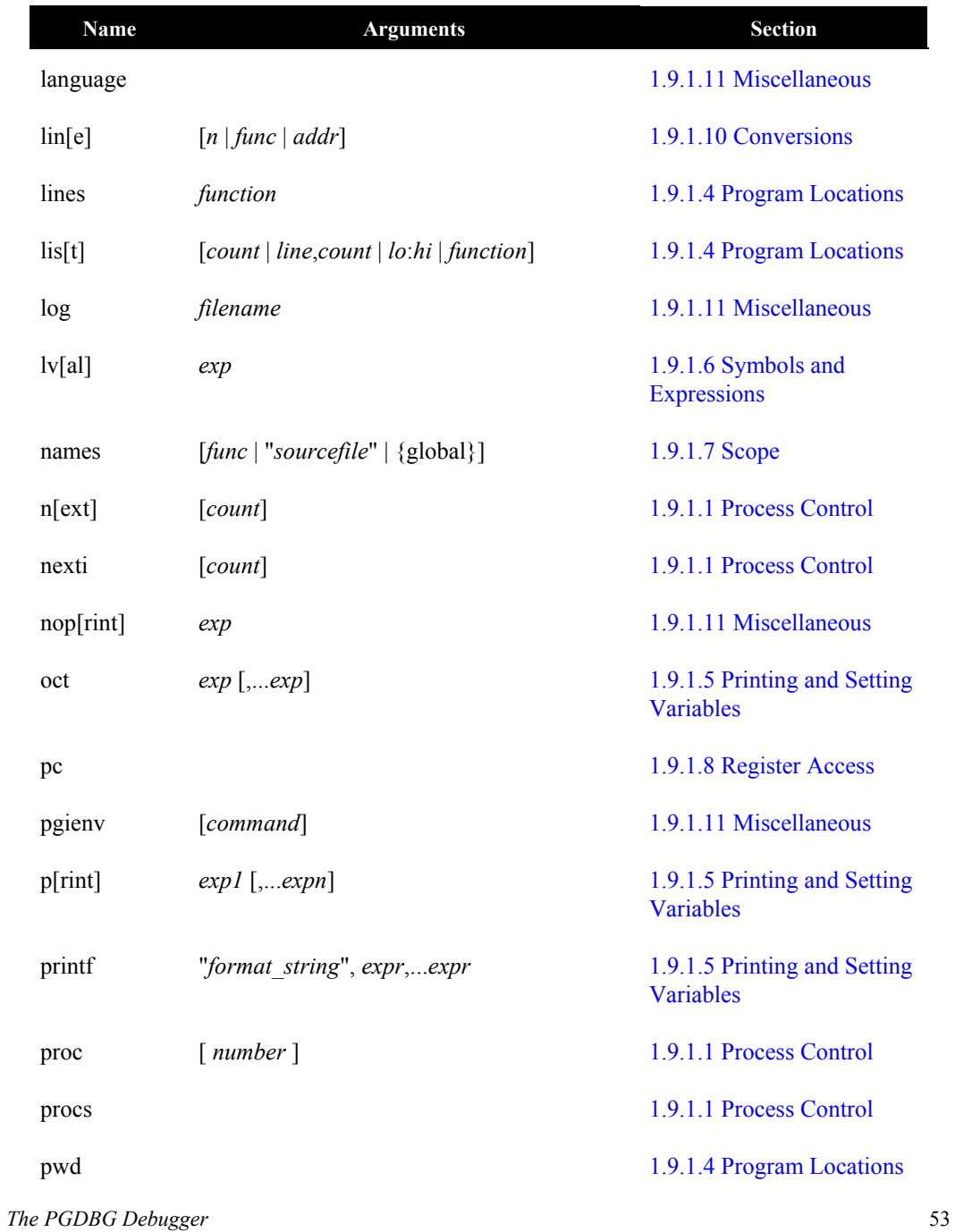

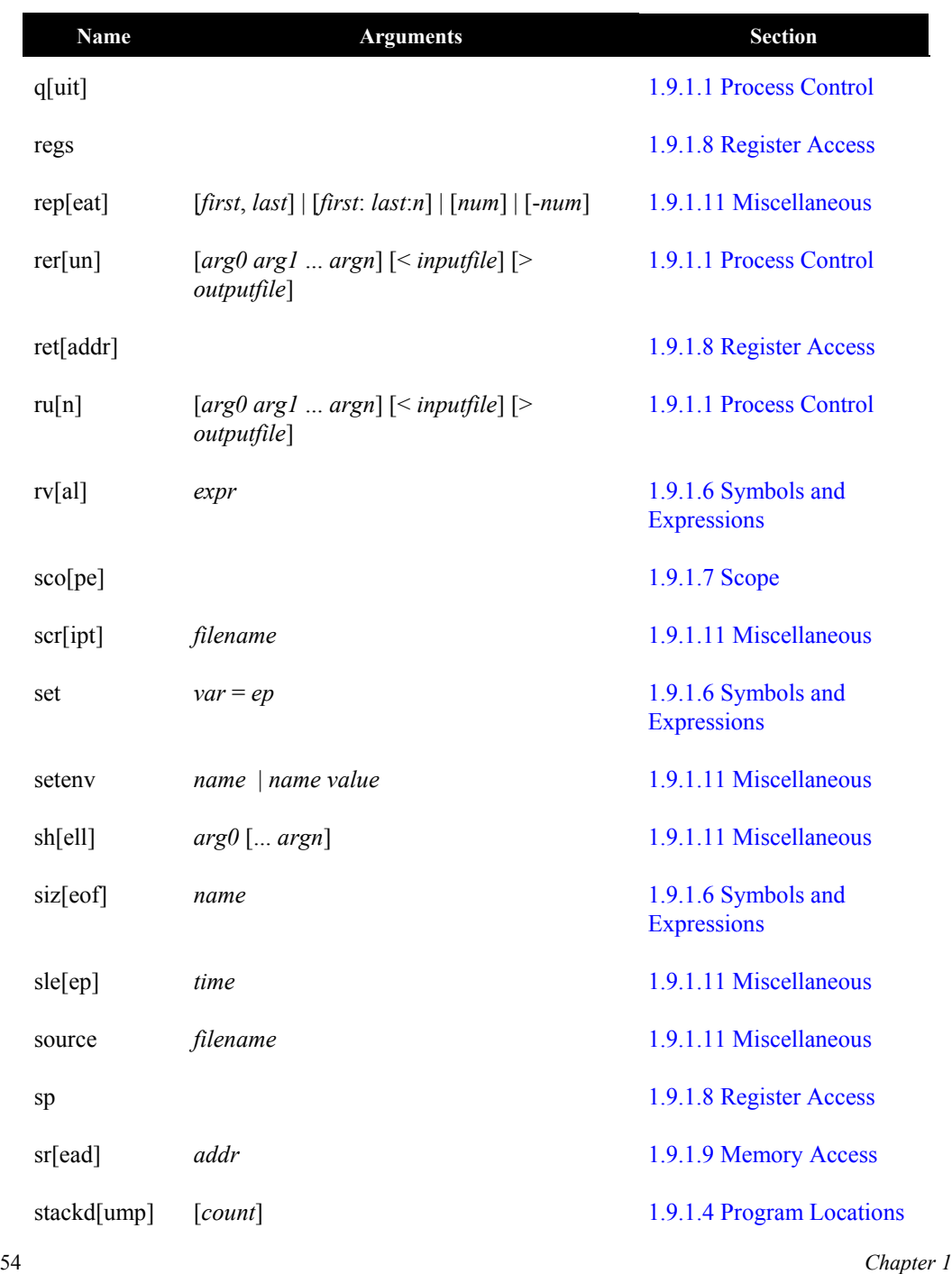

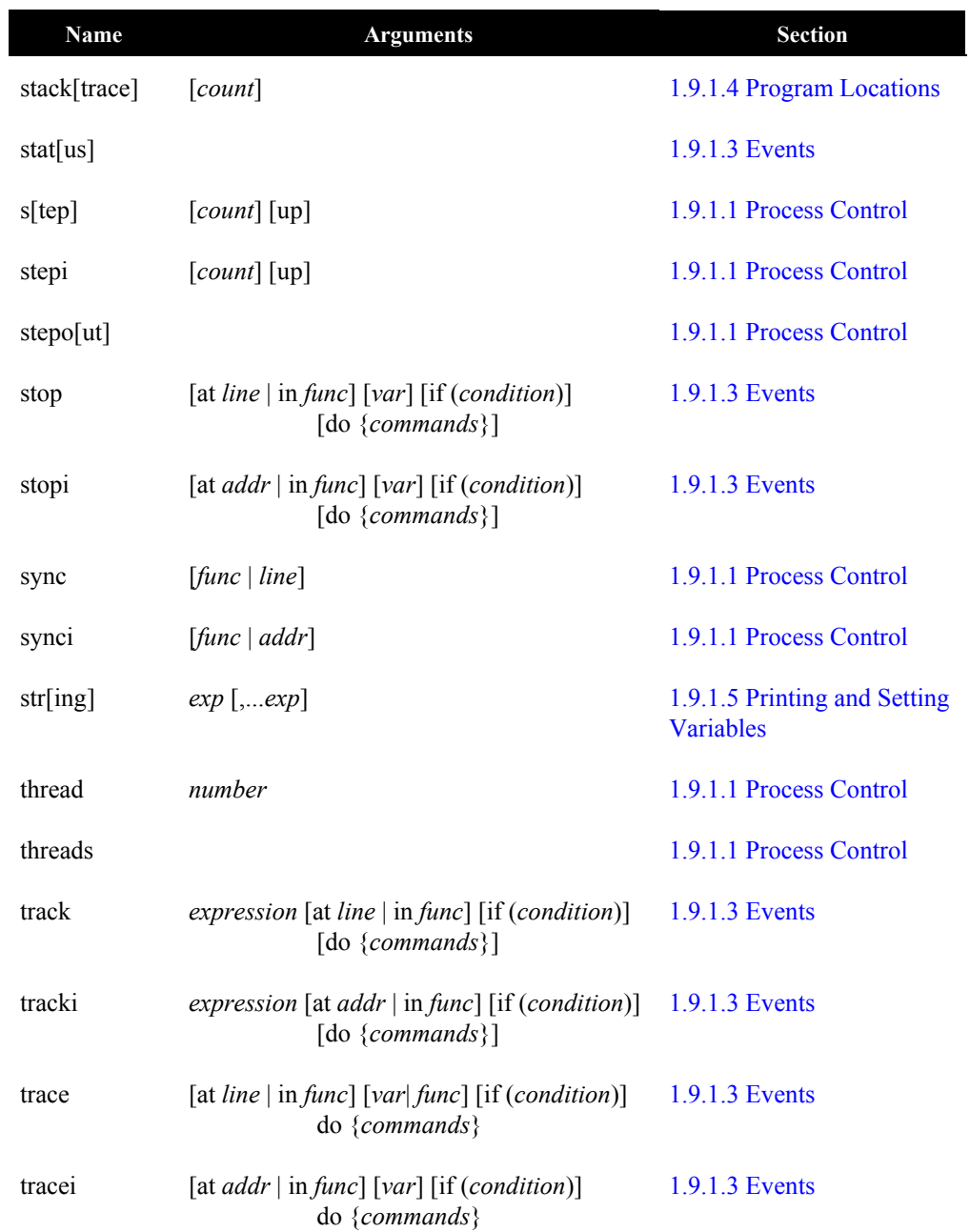

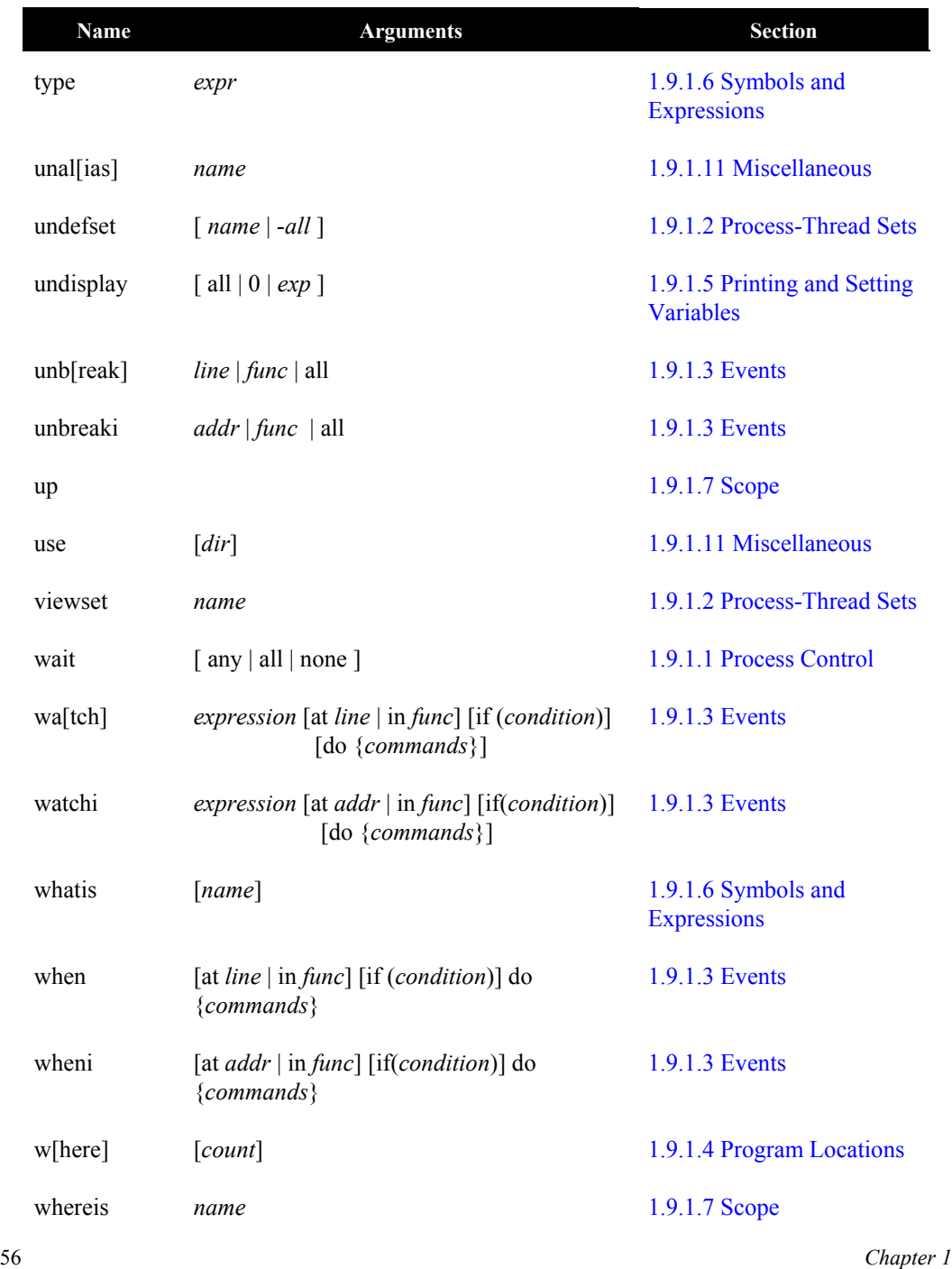

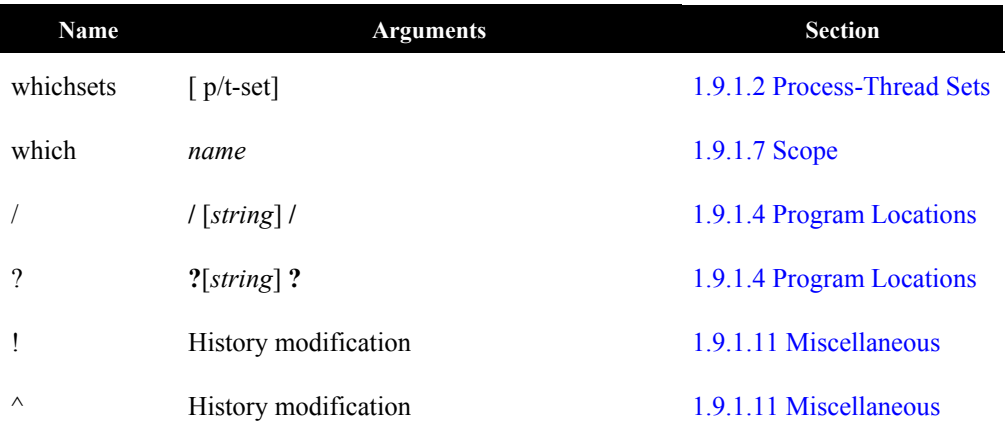

# **1.11 Register Symbols**

This section describes the register symbols defined for X86 processors, and AMD64 processors operating in compatibility or legacy mode.

# **1.11.1 X86 Register Symbols**

This section describes the X86 register symbols.

| Name              | Type     | <b>Description</b> |
|-------------------|----------|--------------------|
| \$edi             | unsigned | General purpose    |
| \$esi             | unsigned | General purpose    |
| $\frac{2}{3}$ eax | unsigned | General purpose    |
| \$ebx             | unsigned | General purpose    |
| secx              | unsigned | General purpose    |
| \$edx             | unsigned | General purpose    |

**Table 1-4: General Registers**

**Table 1-5: Floating-Point Registers**

| <b>Name</b> | Type        | <b>Description</b> |  |
|-------------|-------------|--------------------|--|
| $$d0 - $d7$ | 64-bit IEEE | Floating-point     |  |

# **Table 1-6: Segment Registers**

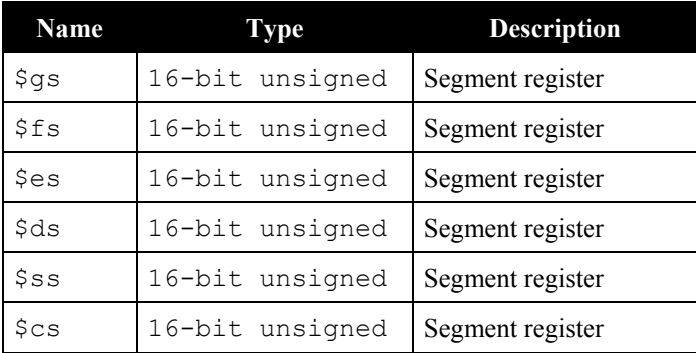

| Name               | Type            | <b>Description</b>            |  |
|--------------------|-----------------|-------------------------------|--|
| \$ebp              | 32-bit unsigned | Frame pointer                 |  |
| \$efl              | 32-bit unsigned | Flags register                |  |
| <i><b>Seip</b></i> | 32-bit unsigned | Instruction pointer           |  |
| Şesp               | 32-bit unsigned | Privileged-mode stack pointer |  |
| \$uesp             | 32-bit unsigned | User-mode stack pointer       |  |

**Table 1-7: Special Purpose Registers**

# **1.11.2 AMD64 Register Symbols**

This section describes the register symbols defined for AMD64 processors operating in 64-bit mode.

| <b>Name</b>        | Type            | <b>Description</b> |
|--------------------|-----------------|--------------------|
| $$r8 - $r15$       | 64-bit unsigned | General purpose    |
| \$rdi              | 64-bit unsigned | General purpose    |
| <i><b>Srsi</b></i> | 64-bit unsigned | General purpose    |
| \$rax              | 64-bit unsigned | General purpose    |
| \$rbx              | 64-bit unsigned | General purpose    |
| srcx               | 64-bit unsigned | General purpose    |
| \$rdx              | 64-bit unsigned | General purpose    |

**Table 1-8: General Registers**

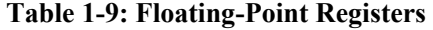

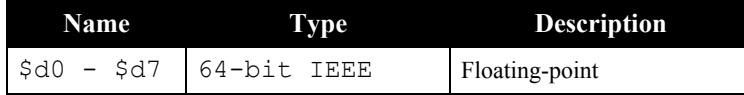

# **Table 1-10: Segment Registers**

| Name | Type            | <b>Description</b> |
|------|-----------------|--------------------|
| \$gs | 16-bit unsigned | Segment register   |
| \$fs | 16-bit unsigned | Segment register   |
| \$es | 16-bit unsigned | Segment register   |
| \$ds | 16-bit unsigned | Segment register   |
| \$ss | 16-bit unsigned | Segment register   |
| \$cs | 16-bit unsigned | Segment register   |

**Table 1-11: Special Purpose Registers**

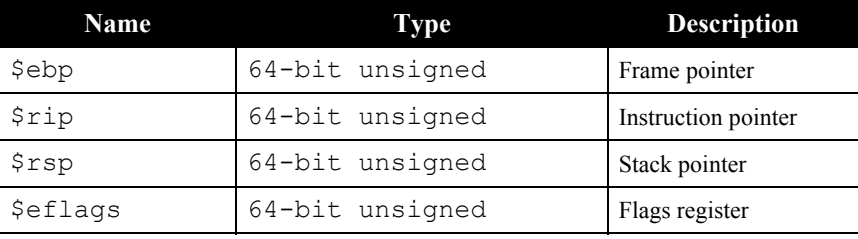

# **Table 1-12: SSE Registers**

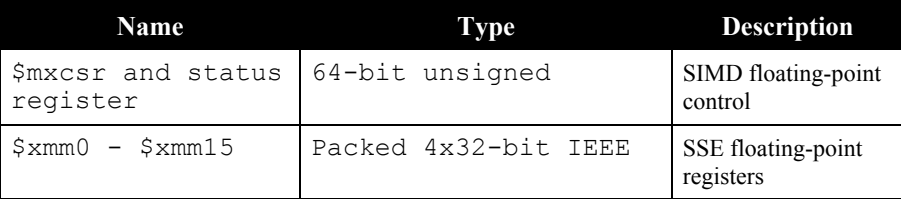

# **1.11.3 SSE Register Symbols**

On AMD64, Pentium III, and compatible processors, an additional set of SSE (streaming SIMD enhancements) registers and a SIMD floating-point control and status register are available.

Each SSE register contains four IEEE 745 compliant 32-bit single-precision floating-point values. The *PGDBG* regs command reports these values individually in both hexadecimal and floatingpoint format. PGDBG provides syntax to refer to these values individually, as members of a range,

or all together.

The component values of each SSE register can be accessed using the same syntax that is used for array subscripting. Pictorially, the SSE registers can be thought of as follows:

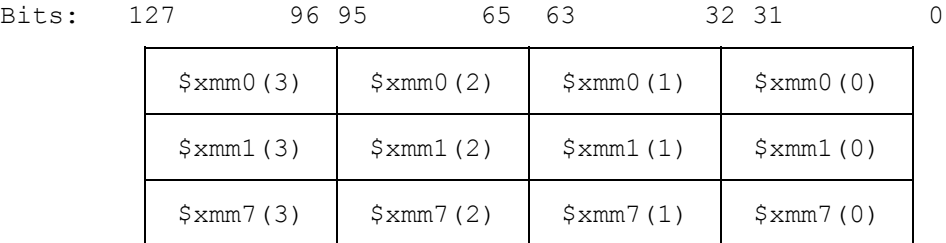

To access a  $\frac{2}{3}$  mm0(3), the 32-bit single-precision floating point value that occupies bits 96 – 127 of SSE register 0, use the following *PGDBG* command:

pgdbg> print \$xmm0(3)

To set \$xmm2(0) to the value of \$xmm3(2), use the following *PGDBG* command:

 $pqdbq > set$   $$xmm2(3) = $xmm3(2)$ 

You can also subscript SSE registers with range expressions to specify runs of consecutive component values, and access an SSE register as a whole. For example, the following are legal *PGDBG* commands:

```
pgdbg > set $xmm0(0:1) = $xmm1(2:3) pgdbg> set $xmm6 = 1.0/3.0
```
The first command above initializes elements 0 and 1 of  $\epsilon_{\text{Xmm}}$  to the values in elements 2 and 3 respectively in \$xmm1. The second command above initializes all four elements of \$xmm6 to the constant 1.0/3.0 evaluated as a 32-bit floating-point constant.

# **1.12 X-Windows Graphical User Interface**

The *PGDBG* X-Windows Graphical User Interface (GUI) is invoked on UNIX systems by default using the command pgdbg. The GUI runs as a separate process and communicates with pgdbg. There may be minor variations in the GUI from host to host, depending on the type of monitor available, the settings for various defaults and the window manager used. The basic interface across all systems remains the same with the exception of the differences tied to the display characteristics and the window manager used.

# **1.12.1 Main Window**

Figure 1-1 shows the main window of pgdbg. This window appears when pgdbg starts and remains throughout the debug session. If the debugger is licensed as a component of the CDK (PGI Cluster Development Kit), a process grid is employed by the GUI, otherwise only a thread grid will appear.

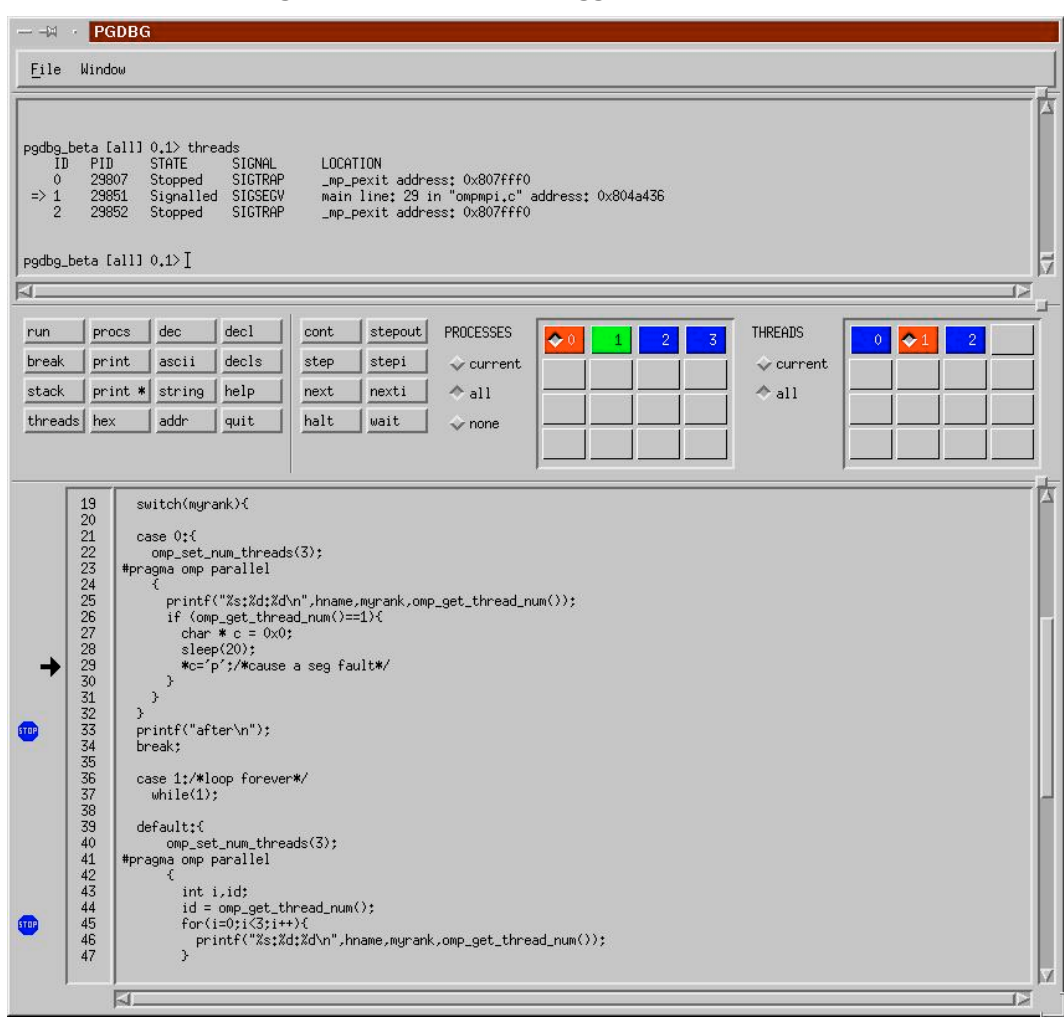

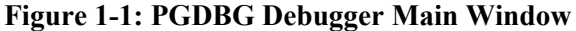

The components of the main window are:

- *Dialog Window* − This window supports a dialog with the debugger. Commands entered in this window are executed, and the results are displayed.
- *Button Panel* − This window displays buttons that can be clicked with the mouse as an alternative to typing commands. Many buttons, such as the print button, will pass selected text to the debugger as an argument to the command.
- *Source Window* − This window displays the source code for the current location. The current location is marked by a footprint icon. Breakpoints may be set at any source line by clicking the left mouse button in the margin to the left of the source line. The breakpoints are marked by stop sign icons. An existing breakpoint may be cleared by clicking the left mouse button on the stop sign icon.
- *Process/Threads Grid* − The *PGDBG* GUI lists all active processes in a process grid. Each element of the process grid is labeled with a process ID and represents a single process. Each element is a button that can be pushed to select a particular process as the current process. A diamond indicates the current process. The thread grid depicts the threads of the current process. When the current process is changed, the thread grid is refreshed to describe the threads of the (new) current process, and the current thread is set to be the current thread of that process. *PGDBG* displays the program context of the current thread (source position, registers, disassembly, etc.).

# **1.12.2 Disassembly Window**

The figure below shows the disassembly window of pgdbg. It is useful for debugging code at the assembly code level. It is invoked by selecting DISASM in the main window's Window pulldown menu. By default, the current function is disassembled, and the current position is always displayed and marked with the footprint icon.

|             |                            |                                                                                                    | <b>SHOW</b>                                                                                       |                                                                                                    | MODE | On DEMAND | DONE   |
|-------------|----------------------------|----------------------------------------------------------------------------------------------------|---------------------------------------------------------------------------------------------------|----------------------------------------------------------------------------------------------------|------|-----------|--------|
| Request>    | sweepy                     |                                                                                                    |                                                                                                   |                                                                                                    |      |           |        |
|             |                            |                                                                                                    |                                                                                                   | Result < "/home/0/miles/hpf/npb/bt/linux//src/sweepy_bt.hpf"@sweepy                                      |      |           |        |
|             | line 49:49                 | 805f548: 69 c9 c8 00 00 00 imull                                                                                     |                                                                                                   | $$0xc8$ , $zecx$ , $zecx$                                                                                |      |           | 凸<br>一 |
| <b>STOP</b> | 805f551:<br>805f55f: 29 c2 | d9e8<br>805f553: 8b 45 c8<br>805f556: 83 e8 10<br>805f559: c1e003<br>805f55c: 8b 55 c0<br>805f561: 8b 0d 70 8c 09 08 | $f_j$ ac $(1,3, j) = 1.0$ <sub>-</sub> R8<br>f1d1<br>movl<br>subl<br>shll<br>movl<br>subl<br>movl | -56(%ebp),%eax<br>$$0x10$ , $%$ eax<br>$$0x3$ , $%$ eax<br>-64(%ebp),%edx<br>%eax,%edx<br>0x8098c70.%ecx |      |           |        |
|             | EJ.                        |                                                                                                    |                                                                                                   |                                                                                                    |      |           |        |

**Figure 1-2: Disassembly Window**

The components of the disassembly window are:

- *Control Panel* − The items in the control panel allow selection of what memory is to be disassembled, and whether the display is to be updated automatically or on demand. A region other than the current function can be displayed by placing a function name or address range in the request field and clicking the SHOW button. The mode selection controls whether the display is updated for each new location, or whether the display is only updated on demand.
- *Disassembled Memory* − This window displays a range of memory in disassembly format. Each instruction is preceded by its address. Breakpoints may be set at any instruction by clicking the left mouse button in the margin to the left of the instruction. If a function is being disassembled, the source code for the function is interleaved with the disassembled instructions.

# **1.12.3 Register Window**

The register window displays the value of the processor's registers. It is invoked by selecting REGISTER in the main window's Window pulldown menu.
**SHOW** MODE On DEMAND **DONE** ebx 0x4000a1f8 0x000000c8 ecx edx 0x080d2b80 0x00000001 esi 0x08049130 edi ebp 0xbfffeb68 0x000000a0  $eax$ ds 0x0000002b 0x0000002b es  $f_{\mathbb{S}}$ 0x0000002b 0x0000002b 9s 0xfffffffff o\_eax eip 0x0805f551 0x00000023  $_{cs}$  $efl$ 0x00000302 uesp 0xbfffe9f8 0x0000002b SS The floating point registers are not available under Linux

**Figure 1-3: Register Window**

• *Control Panel* − The display is updated each time the SHOW button is clicked. The mode item controls whether the display is updated automatically for each new location or on demand. The default is on demand.

## **1.12.4 Memory Window**

The memory window displays a region of memory in a *printf*-like format descriptor. It is essentially a graphical interface to the pgdbg *dump* command (see Section *[1.14.3 Graphical](#page-79-0) [Features](#page-79-0)*). It is invoked by selecting MEMORY in the main window's Window pull-down menu.

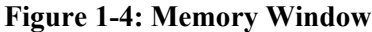

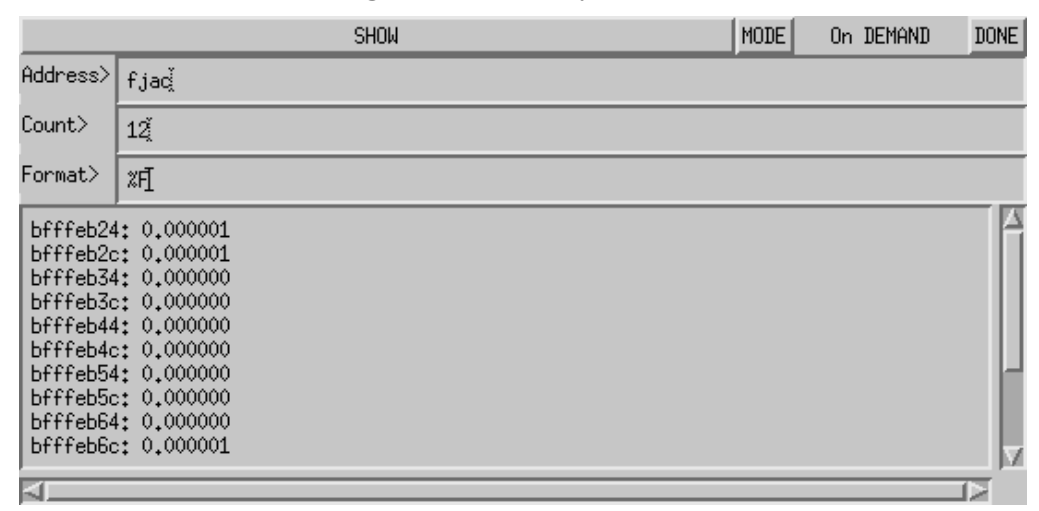

- *Control Panel* − The Address, Count, and Format fields correspond to the three arguments to the pgdbg *dump* command. They specify the start address, repeat count, and dump format. The display is updated each time the SHOW button is clicked. The mode item controls whether the display is updated automatically for each new location or on demand. The default is on demand.
- *Memory Display* − The display is simply the result of the pgdbg *dump* command. Starting at Address, Count data items are read from memory according to the descriptor in the Format field. Each line of output begins with the address being displayed in hexadecimal format. This window is scrollable so that large regions of memory may be examined.

### **1.12.5 Custom Window**

The custom window is useful for repeatedly executing a sequence of debugger commands. The commands, entered in the control panel, can be executed at the click of a button or automatically at each new location.

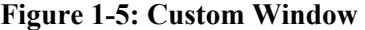

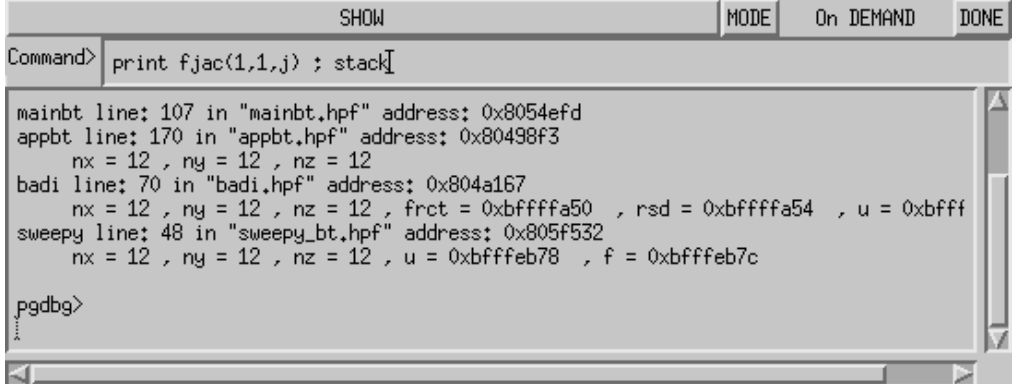

- *Control Panel* − Each time the SHOW button is clicked, the text string in the command field is executed and the results are displayed. If the MODE is set to "on new location", then the command is executed at each new location.
- *Results Display* <sup>−</sup> This display shows the results of the executed command. The display is cleared prior to executing the command field. This window is scrollable so that all the results can be viewed.

#### **1.12.5.1 Setting the Font**

Use the *xlsfonts* command to list all fonts installed on your system, then choose one you like. For this example, we choose a *sony* font that is completely specified by the following string:

-sony-fixed-medium-r-normal--24-230-75-75-c-120-iso8859-1

There are two ways to set the font that your *PGDBG* GUI uses.

1. Use your .Xresources file:

Xpgdbg\*font : <chosen font> pgdbg\*font : < chosen font>

For example:

pgdbg\*font : -sony-fixed-medium-r-normal--24-230-75-75-c-120-iso8859-1

You will have to merge these changes into your X environment for them to take effect. You can use the following command:

% xrdb -merge \$HOME/.Xresources

2. Use the command line options : *-fn <font>*. For example:

% pgdbg -fn -sony-fixed-medium-r-normal--0-0-100-100-c-0-jisx0201.1976-0...

# **1.13** *PGDBG***: Parallel Debug Capabilities**

This section describes the parallel debug capabilities of *PGDBG*. *PGDBG* is a distributed SMP debugger is capable of debugging parallel-distributed MPI programs, thread-parallel SMP OpenMP (and Linuxthread) programs, and hybrid distributed SMP programs.

See<http://www.pgroup.com/docs.htm>for the most recent documentation. This material is also available in \$PGI/docs/index.htm. See <http://www.pgroup.com/faq/index.htm>for an online FAQ.

# **1.13.1 OpenMP and Linuxthread Support**

- Automatic thread detection and attach
- Full thread control in parallel regions
- Thread grouping
- Threads presented by their OpenMP logical thread number
- Line level debugging preserved when thread
	- ο Enters a parallel region
	- ο Enters a serial region
	- ο Hits an OpenMP barrier
	- ο Hits an OpenMP synchronize statement
	- ο Enters an OpenMP sections program section
- Informative messages regarding thread state and location

## **1.13.2 MPI Support**

- Automatic process detection and attach
- Informative messages regarding process state and location
- Process grouping
- Processes presented by their global rank in COMMWORLD

### **1.13.3 Process & Thread Control**

- Concise control of groups of processes/threads
- Thread and process synchronization
- Configurable thread and process stop mode
- Configurable wait mode
- Serial, process-only, threads-only, and multilevel debug modes

### **1.13.4 Graphical Presentation of Threads and Processes**

- Process grid
- Thread grid
- Graphical grouping logic
- Color depiction of whole program execution state
- New window dedicated to printing program output, and accepting program input
- Thread sub-window. Lists each thread by its logical CPU ID. Displays for each thread its state and stop location. Threads are grouped by parent process.
- Program I/O sub-window. Pops up automatically when program prints to stdout. The program I/O sub-window can also be raised from the Window menu.
- Output written to *stdout* by the process being debugged is no longer block buffered.
- Process grid. Displays each process as a color-coded button in a grid. Click on a grid element to refresh the GUI in the scope of that process. Each grid element is numbered with the process's logical ID.
- Process grouping. Control processes in groups

• Thread grid. Displays each thread as a color-coded button in a grid. Click on a grid element to refresh the GUI in the scope of that thread. Each grid element is numbered with the thread's logical CPU ID.

# **1.14 Debugging Parallel Programs with PGDBG**

This section describes how to invoke the debugger for thread-parallel (SMP) debugging and for process-parallel (MPI) debugging. It provides some important definitions and background information on how *PGDBG* represents processes and threads.

# **1.14.1 Processes and Threads**

An active process is made up of one or more active threads of execution. In the context of a process-parallel program, a process is an MPI process composed of one thread of execution. In the context of a thread-parallel program, a thread is an OpenMP or Linux Pthread SMP thread. *PGDBG* is capable of debugging hybrid process-parallel/thread-parallel programs where the program employs multiple SMP processes.

*PGDBG* assigns a thread ID to each thread. *PGDBG* uses a thread's OpenMP ID when debugging an OpenMP program; zero based, incrementing in order of thread creation otherwise. Thread ID's are unique within the context of a single process only.

*PGDBG* assigns a process ID to each process. *PGDBG* uses a process' MPI rank (in communicator COMMWORLD) when debugging an MPI program; zero based, incrementing in order of process creation otherwise. Process ID's are unique across all active processes.

Each thread can be uniquely identified across all processes by prefixing its thread ID with the process ID of its parent process. For example, thread 1.4 identifies the thread having thread ID 4 and the parent process having process ID 1.

An OpenMP program (thread-parallel only) logically runs as a collection of threads with a single process, process 0, as the parent process. In this context, a thread is uniquely identified by its thread ID. The process ID prefix is implicit and optional. See Section *[1.15.2 Threads-only](#page-88-0) [debugging.](#page-88-0)*

An MPI program (non-SMP) logically runs as a collection of processes, each made up of a single thread of execution. Thread 0 is implicit to each MPI process. A Process ID uniquely identifies a particular process, and thread ID is implicit and optional. See Section *[1.15.3 Process-only](#page-88-1) [debugging.](#page-88-1)*

A hybrid, or *multilevel* MPI/OpenMP program, requires the use of both process and thread IDs to uniquely identify a particular thread. See Section *[1.15.4 Multilevel debugging.](#page-89-0)*

A serial program runs as a single thread of execution, thread 0, belonging to a single process, process 0. The use of thread IDs and process IDs is unnecessary but optional.

#### **1.14.2 Thread-Parallel Debugging**

*PGDBG* automatically attaches to new threads as they are created during program execution. *PGDBG* describes when a new thread is created; the thread ID of each new thread is printed.

([1] New Thread)

The system ID of the freshly created thread is available through using the *threads* command. Use the *procs* command to display information about the parent process.

During a debug session, at any one time, *PGDBG* operates in the context of a single thread, the current thread. The current thread is chosen by using the *thread* command when the debugger is operating in text mode (invoked with the  $-\text{text option}$ ), or by clicking in the thread grid when the GUI interface is in use (the default). See Section *[1.15.10.2 Thread Level Commands.](#page-96-0)*

The *threads* command lists all threads currently employed by an active program. The *threads* command displays for each thread its unique thread ID, system ID (Linux process ID), execution state (running, stopped, signaled, exited, or killed), signal information and reason for stopping, and the current location (if stopped or signaled). The arrow indicates the current thread. The process ID of the parent is printed in the top left corner. The *thread* command changes the current thread.

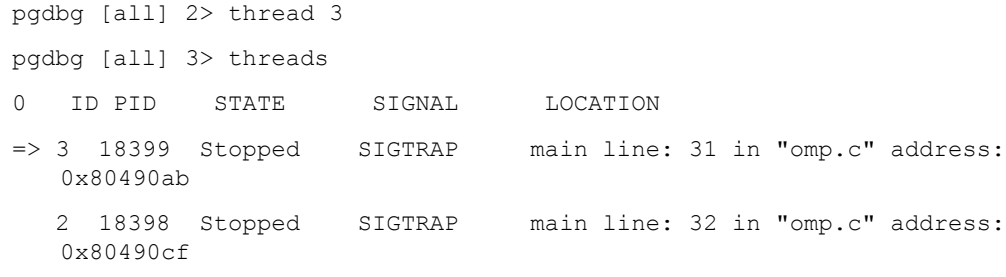

 1 18397 Stopped SIGTRAP main line: 31 in "omp.c" address: 0x80490ab 0 18395 Stopped SIGTRAP f line: 5 in "omp.c" address: 0x8048fa0

# **1.14.2.1 Invoking PGDBG: OpenMP, Linux Pthread Debugging**

Use the following to invoke *PGDBG*, OpenMP, Linux Pthread debugging using text or GUI mode:

GUI mode: %pgdbg <executable> <args>,...<args> TEXT mode: %pgdbg -text <executable> <args>,...<args>

See the online tutorial at <http://www.pgroup.com/doc/index.htm>to get started.

### <span id="page-79-0"></span>**1.14.3 Graphical Features**

The *PGDBG* Graphical User Interface (GUI) lists all active threads in a thread grid. Each element of the thread grid is labeled with a thread ID and represents a single thread. Each element is a button that can be pushed to select a particular thread as the current thread. The *PGDBG* GUI displays the program context of the current thread.

# **Figure 1-6:** *PGDBG* **GUI Interface: PGI Workstation**

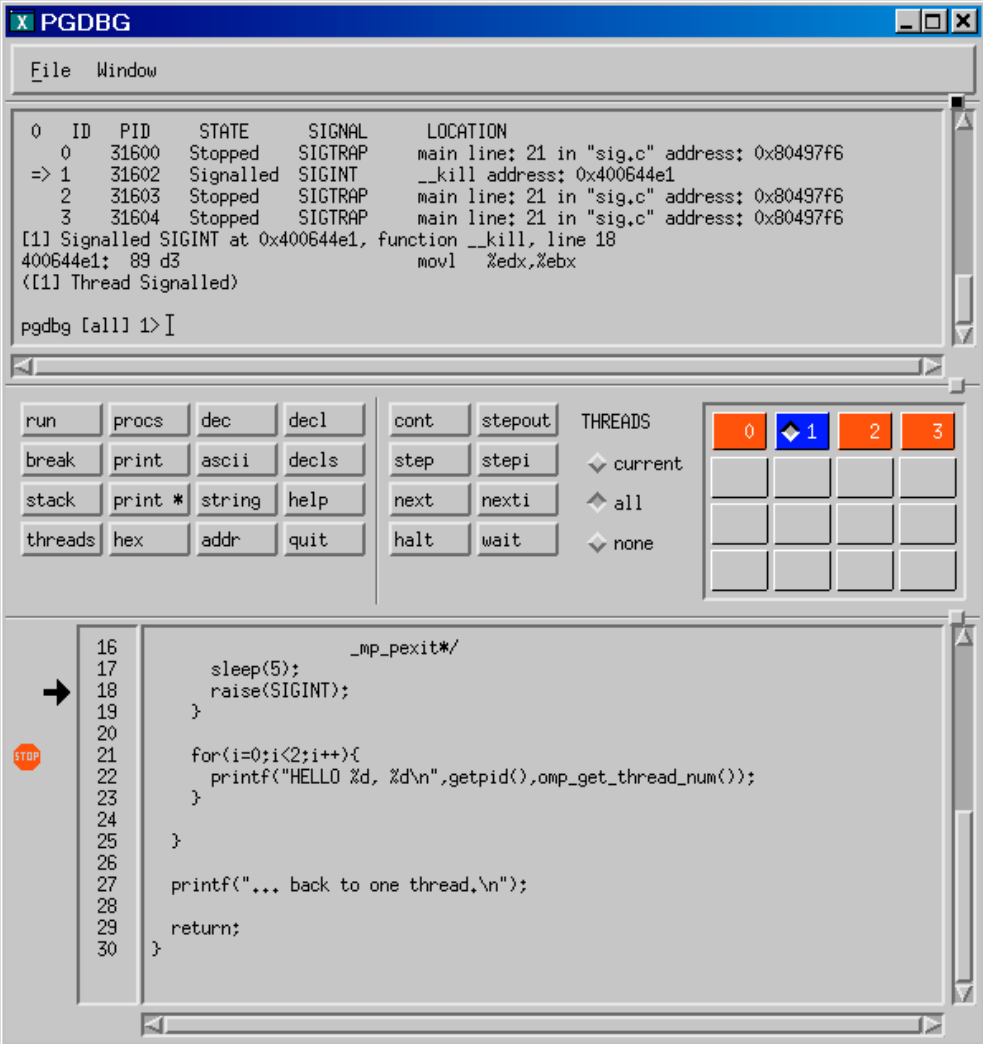

Each button in the thread grid is color coded to depict the execution state of the underlying thread.

| Option   | <b>Description</b> |
|----------|--------------------|
| Stopped  | Red                |
| Signaled | Blue               |
| Running  | Green              |
| Exited   | <b>Black</b>       |
| Killed   | <b>Black</b>       |

**Table 1-13: Thread State is Described using Color**

# **1.14.4 Process-Parallel Debugging**

*PGDBG* automatically attaches to new MPI processes as they are created by a running MPI program. *PGDBG* must be invoked via the MPIRUN script. Use the MPIRUN *-dbg* option to specify which debugger to use. To choose *PGDBG*, use *-dbg=pgdbg* before the executable name (this is not a program argument). *PGDBG* must be installed on your system and your PGI environment variable set appropriately, and added to your PATH.

*PGDBG* displays an informational message as it attaches to the freshly created processes.

([1] New Process)

The MPI global rank is printed with the message. Use the *procs* command to list the host and the PID of each process by rank. The current process is marked with an arrow. To change the current process by process ID, use the *proc* command.

```
74 Chapter 1
  pgdbg [all] 0.0> proc 1; procs
  Process 1: Thread 0 Stopped at 0x804a0e2, function main, file mpi.c,
    line 30
   #30: aft=time(&aft);
     ID IPID STATE THREADS HOST
    0 24765 Stopped 1 local
   => 1 17890 Stopped 1 red2.wil.st.com
```
pgdbg [all] 1.0>

The prompt displays the current process and the current thread. The current process above has been ch[anged to process 1, and the current thread](#page-104-0) of process 1 is 0. This is written as 1.0. See Section *1.15.15 The PGDBG Command Prompt* for a complete description of the prompt format.

The following rules apply during a *PGDBG* debug session:

- At any one time, *PGDBG* operates in the context of a single process, the current process.
- Each active process has a thread set of size  $>=1$ .
- The current thread is a member of the thread set of the current process.

A license file distributed with *PGDBG* that restricts *PGDBG* to debugging a total of 64 threads. *Workstation* and *CDK* license files may further restrict the number of threads that *PGDBG* is eligible to debug. *PGDBG* will use the *Workstation* or *CDK* license files to determine the number of threads it is able to debug.

With its 64 thread limit, PGDBG is capable of debugging a 16 node cluster with 4 CPUs on each node or a 32 node cluster with 2 CPUs on each node or any combination of threads that add up to 64.

Use the *proc* command to change the current process. Those *PGDBG* commands that refer to program scope execute off of the current scope of the current thread [by default. The current th](#page-96-0)read [must be stop](#page-96-0)ped in order to read from its memory space. See Section *1.15.10.2 Thread Level Commands* for a description and list of these context sensitive commands.

To list all active processes, use the *procs* command. The *procs* command lists all active processes by process ID (MPI rank where applicable). Listed for each process: the system ID of the initial thread, process execution state, number of active threads, and host name. The initial process is run locally; 'local' describes the host the debugger is running on. The execution state of a process is described in terms of the execution state of its component threads:

| <b>Process state</b> | <b>Description</b>                                                                            | Color        |
|----------------------|-----------------------------------------------------------------------------------------------|--------------|
| Stopped              | If all threads are stopped<br>at breakpoints, or where<br>directed to stop by<br><b>PGDBG</b> | Red          |
| Signaled             | If at least one thread is<br>stopped on an interesting<br>signal (as described by<br>catch)   | <b>Blue</b>  |
| Running              | If at least one thread is<br>running                                                          | Green        |
| Exited or Killed     | If all threads have been<br>killed or exited                                                  | <b>Black</b> |

**Table 1-14: Process state is described using color**

# **1.14.4.1 Invoking** *PGDBG***: MPI Debugging**

To debug an MPI program, *PGDBG* is invoked via MPIRUN. MPIRUN sets a breakpoint at main and starts the program running under the control of *PGDBG*. When the initial process hits main no other MPI processes are active. The non-initial MPI processes are created when the process calls MPI\_Init.

A Fortran MPI program stops at main initially instead of MAIN. You must *step* into MAIN.

GUI mode:

%mpirun -np 4 -dbg=pgdbg <executable> <args>,...<args>

TEXT mode:

%unsetenv DISPLAY %mpirun -np 4 -dbg=pgdbg <executable> <args>,...<args>

An MPI debug session starts with the initial process stopped at main. Set a breakpoint at a program location after the return of MPI Init to stop all processes there. If debugging Fortran, *step* into the MAIN program.

See the online tutorial at <http://www.pgroup.com/doc/index.htm>to get started.

# **1.14.4.2 MPI-CH Support**

*PGDBG* supports redirecting stdin, stdout, and stderr with the following MPI-CH switches:

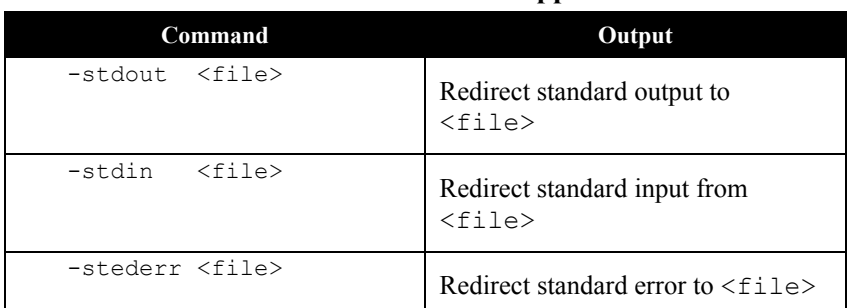

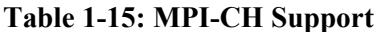

PGDBG also provides support for the following MPI-CH switches:

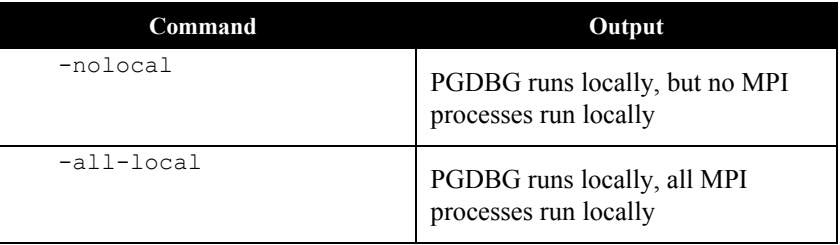

If you are using your own version of MPI-CH, see our online FAQ for how to integrate the MPIRUN scripts with PGDBG.

When *PGDBG* is invoked via MPIRUN the following PGDBG command line arguments are not accessible. A possible workaround is listed for each.

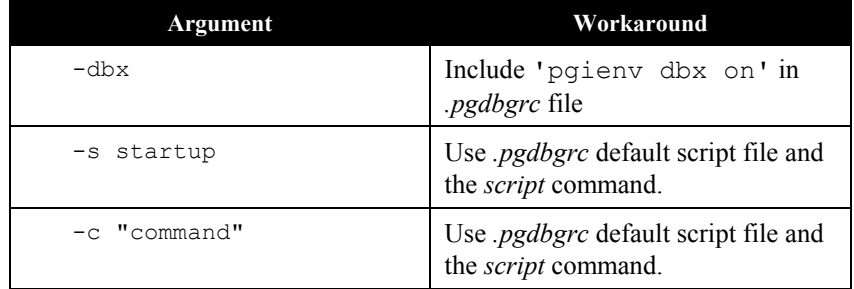

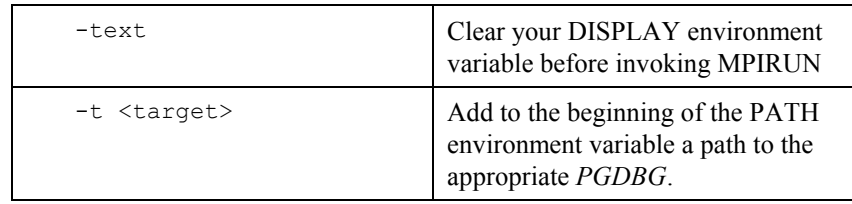

# **1.14.4.3 Graphical Features**

The *PGDBG* GUI lists all active processes in a process grid. Each element of the process grid is labeled with a process ID and represents a single process. Each element is a button that can be pushed to select a particular process as the current process. A diamond indicates the current process. The thread grid depicts the threads of the current process. When the current process is changed, the thread grid is refreshed to describe the threads of the (new) current process, and the current thread is set to be the current thread of that process. *PGDBG* displays the program context of the current thread (source position, registers, disassembly, etc.).

|                  | <b>E PGDBG</b>                                                                                                    |                                                                                       |                                                                                                    |                                                                                |                                          |                                                                       |   |   |                |   |   | <b>Linix</b> |
|------------------|----------------------------------------------------------------------------------------------------|---------------------------------------------------------------------------------------|----------------------------------------------------------------------------------------------------|--------------------------------------------------------------------------------|------------------------------------------|-----------------------------------------------------------------------|---|---|----------------|---|---|--------------|
| File Hindow      |                                                                                                    |                                                                                       |                                                                                                    |                                                                                |                                          |                                                                       |   |   |                |   |   |              |
| 123.<br>阿里       | (C1) New Process)<br>(E21 New Process)<br>(CSI New Process)<br>(CO.11 New Thread).<br>(CO.21 New Thread)<br>(E0.3) New Thread)<br>rubs (all) $0.02$ |                                                                                       |                                                                                                    | int myid = omp get thread num();                                               |                                          | [0.0] Breakpoint at 0x804a3cd, function main, file ompmpi2.c, line 23 |   |   |                |   |   |              |
|                  |                                                                                                    |                                                                                       |                                                                                                    |                                                                                |                                          |                                                                       |   |   |                |   |   | ш            |
| FUI1             | Proce                                                                                                    | <b>Get</b>                                                                            | decl                                                                                                    | cont                                                                           | steppur.                                 | PROCESSES                                                             | ٠ | 2 | <b>THREADS</b> | ٠ | × |              |
| brask.<br>stack. | print.                                                                                                    | 80055                                                                                 | decla<br>help                                                                                                    | step                                                                           | step!                                    | o current.                                                            |   |   | o current.     |   |   |              |
| threads hex      | print # string                                                                                                    | 555                                                                                   | 9115                                                                                                    | next<br>halt                                                                   | rast1<br><b>Mod</b> <sup>t</sup>         | $\Leftrightarrow$ all                                                 |   |   | $-$ all        |   |   |              |
|                  |                                                                                                    |                                                                                       |                                                                                                    |                                                                                |                                          | o none                                                                |   |   |                |   |   |              |
|                  | 17<br>18<br>$\frac{19}{20}$<br>21<br>÷<br>23<br>ā<br>25<br>ä<br>27<br>803<br>22.22.34万元<br>х<br>$\overline{\mathcal{S}}$<br>38<br>39<br>40<br>41    | Aprogna one paraliel<br>BMJ 13<br>sf (agodenb)<br>IF (surankeep)<br>if (myidle1)<br>× | /Hono_set_num_threads(4)19/<br>protect ("Twills:<br>printf("hit\n");<br>printf(" IVs");<br>$-0.044(4.1)$ $-1$ .<br>Fac(1=011(3)1++){<br>printf("between\n");<br>printf("between'on");<br>printf("between\n");<br>one set nun threads 311 | HP1_Conn_mark(HP1_CONN_MORLD, knomark);<br>int myid = onp, get, thread, num(); | If (Ongrank=40 11 surank=42) bb suid=42) | printf("Zs;Zd;Zd\n",hnane,ngrank,cop_get_thread_num());               |   |   |                |   |   |              |
|                  | 42<br>43                                                                                                    | terlease one parallel                                                                 |                                                                                                    |                                                                                |                                          |                                                                       |   |   |                |   |   |              |

**Figure 1-7:** *PGDBG* **GUI Interface: Cluster Development Kit**

# **1.15 Thread-parallel and Process-parallel Debugging**

This section describes how to name a single thread, how to group threads and processes into sets, and how to apply *PGDBG* commands to groups of processes and threads.

# <span id="page-87-0"></span>**1.15.1 PGDBG Debug Modes and Process/Thread Identifiers**

*PGDBG* can operate in four debug modes. As a convenience, the mode determines a short form for uniquely naming threads and processes. The debug mode is set automatically or by using the *pgienv* command.

| <b>Debug Mode</b> | <b>Program Characterization</b>                                                        |
|-------------------|----------------------------------------------------------------------------------------|
| Serial            | A single thread of execution                                                           |
| Threads-only      | A single process, multiple threads<br>of execution                                     |
| Process-only      | Multiple processes, each process<br>made up of a single thread of<br>execution         |
| Multilevel        | Multiple processes, at least one<br>process employing multiple threads<br>of execution |

**Table 1-16: The** *PGDBG* **Debug Modes**

*PGDBG* starts out in serial mode reflecting a single thread of execution. Thread IDs can be ignored in serial debug mode since there is only a single thread of execution.

If *PGDBG* is licensed as a *Workstation* product, it operates in Threads-only mode by default (however multilevel notation is always valid).

If PGDBG is licensed as a *CDK* product, it operates in process-only mode by default.

The *PGDBG* prompt displays the current thread according to the current debug mode. See *[1.15.15](#page-104-0) [The PGDBG Command Prompt](#page-104-0)* for a description of the *PGDBG* prompt.

The *pgienv* command is used to change debug modes manually.

pgienv mode [serial|thread|process|multilevel]

The debug mode can be changed at any time during a debug session.

# <span id="page-88-0"></span>**1.15.2 Threads-only debugging**

Enter threads-only mode to debug a program with a single SMP process. As a convenience the process ID portion can be omitted. PGDBG automatically enters threads-only debug mode from serial debug mode when it attaches to SMP threads.

Example 1-1: Thread IDs in threads-only debug mode

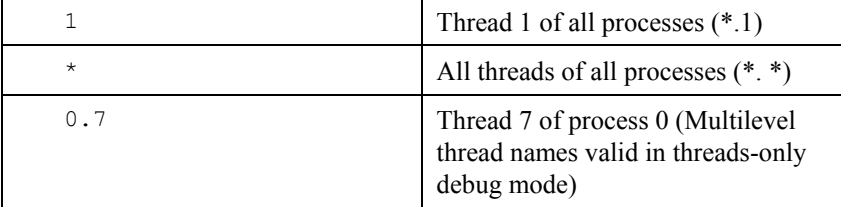

In threads-only debug mode, status and error messages are prefixed with thread IDs depending on context.

# <span id="page-88-1"></span>**1.15.3 Process-only debugging**

Enter process-only mode to debug a program with non-SMP nodes. As a convenience, the thread ID portion can be omitted. *PGDBG* automatically enters process-only debug mode from serial debug mode when the target program returns from MPI Init.

|         | All threads of process $0(0,*)$                                           |
|---------|---------------------------------------------------------------------------|
| $\star$ | All threads of all processes $(*,*)$                                      |
| 1.0     | Thread 0 of process 1 (Multilevel<br>thread names are valid in this mode) |

**Example 1-2: Process IDs in process-only debug mode**

In process-only debug mode, status and error messages are prefixed with process IDs depending

on context.

# <span id="page-89-0"></span>**1.15.4 Multilevel debugging**

The name of a thread in multilevel debug mode is the thread ID prefixed with its parent process ID. This forms a unique name for each thread across all processes. This naming scheme is valid in all debug modes. *PGDBG* changes automatically to multilevel debug mode from process-only debug mode or threads only-debug mode when at least one MPI process spawns SMP threads.

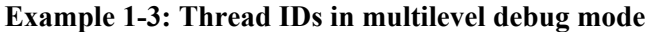

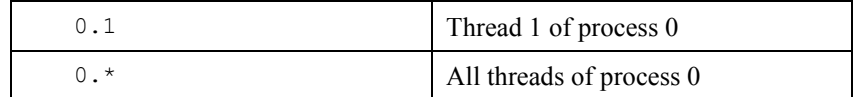

In multilevel debug, mode status and error messages are prefixed with process/thread IDs depending on context.

# **1.15.5 Process/Thread Sets**

A process/thread set (*p/t-set*) is used to restrict a debugger command to apply to just a particular set of threads. A p/t-set is a set of threads drawn from all threads of all processes in the target program. Use p/t-set notation (described below) to define a p/t-set.

The *current p/t-set* can be set using the *focus* command, which establishes the default p/t-set for cases where no  $p/t$ -set prefix is specified. This begins as the debugger-defined set  $[a\ldots]$ , which describes all threads of all processes.

P/t-set notation can be used to prefix a debugger command. This overrides the current p/t-set defining the target threads to be those threads described by the *prefix p/t-set*.

The *target p/t-set* is defined then to be the prefix p/t-set if present, it is the current p/t-set otherwise.

- Use *defset* to define a named or user-defined p/t-set.
- Use *viewset* and *whichsets* to inspect the active members described by a particular p/t-set.

The target p/t-set determines which threads are affected by a PGDBG command.

# **1.15.6 P/t-set Notation**

The following set of rules describes how to use and construct process/thread sets (*p/t-sets*).

```
simple command :
   [p/t-set-prefix] command parm0, parm1, ...
compound command :
   [p/t-set-prefix] simple-command [; simple-command ...]
p/t-id :
```
{integer|\*}.{integer|\*}

 Optional notation when processes-only debugging or threads-only debugging is in effect (see pgienv command).

#### {integer|\*}

```
p/t-range :
   p/t-id:p/t-id
p/t-list :
   {p/t-id|p/t-range} [, {p/t-id|p/t-range} ...]
```

```
p/t set :
   [[!]{p/t-list|set-name}]
```
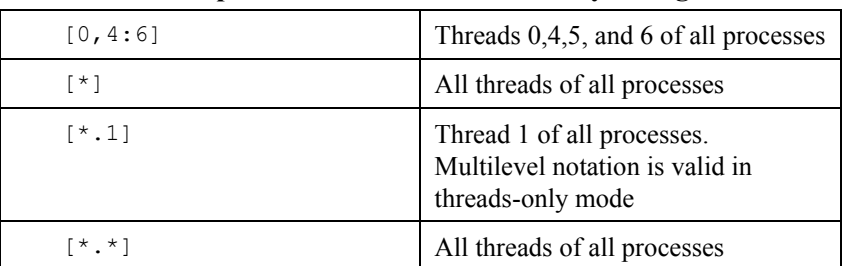

#### **Example 1-4: P/t-sets in threads-only debug**

| [0, 2:3]          | All threads of process $0, 2$ , and 3<br>(equivalent to $[0.*,2:3.*]$ )                          |
|-------------------|--------------------------------------------------------------------------------------------------|
| $\lceil * \rceil$ | All threads of all processes<br>(equivalent to $[*.*]$ )                                         |
| [0]               | All threads of process 0 (equivalent<br>to $[0.*]$                                               |
| $[ * . 0]$        | Thread 0 of all processes.<br>Multilevel syntax is valid in<br>process-only mode.                |
| $[0:2.*]$         | All threads of process 0, 1, and 2.<br>Multilevel syntax is valid in<br>process-only debug mode. |

**Example 1-5: P/t-sets in process-only debug** 

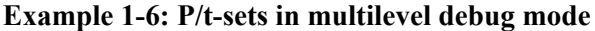

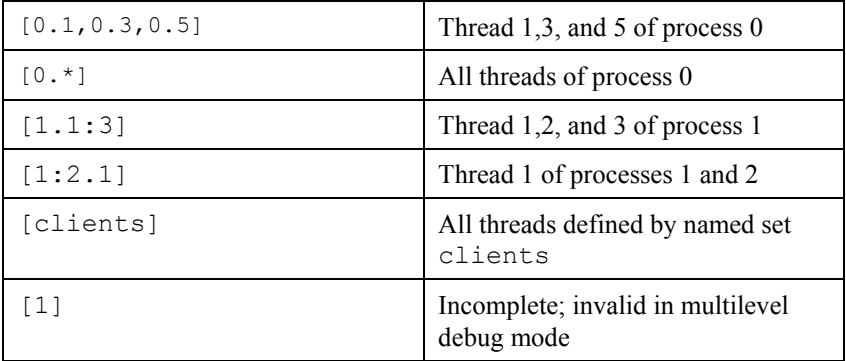

P/t-sets defined with *defset* are not mode dependent and are valid in any debug mode.

### **1.15.7 Dynamic vs. Static P/t-sets**

The members of a *dynamic p/t-set* are those active threads described by the p/t-set at the time that p/t-set is used. A p/t-set is dynamic by default. Threads and processes are created and destroyed as the target program runs. Membership in a dynamic set varies as the target program runs.

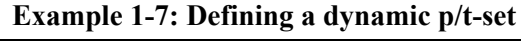

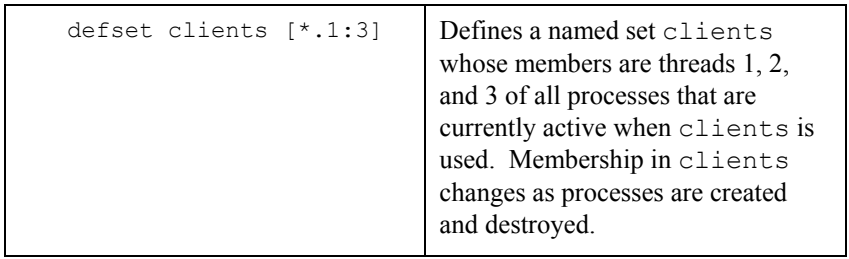

The members of a *static p/t-set* are those threads described by the p/t-set at the time that p/t-set is defined. Use a ! to specify a static set. Membership in a static set is fixed at definition time.

**Example 1-8: Defining a Static p/t-set**

| defset clients [!*.1:3] | Defines a named set clients<br>whose members are threads $1, 2$ ,<br>and 3 of those processes that are<br>currently active at the time of the<br>definition. |
|-------------------------|----------------------------------------------------------------------------------------------------|
|-------------------------|----------------------------------------------------------------------------------------------------|

### **1.15.8 Current vs. Prefix P/t-set**

The current p/t-set is set by the *focus* command. The current p/t-set is described by the debugger prompt (depending on debug mode). A p/t-set can be used to prefix a command to override the current p/t-set. The prefix p/t-set becomes the target p/t-set for the command. The target p/t-set defines the set of threads that will be affected by a command. See Section *[1.15.15 The PGDBG](#page-104-0) [Command Prompt](#page-104-0)* for a description of the PGDBG prompt.

• The target p/t-set is the current p/t-set:

```
pgdbg [all] 0.0> cont 
Continue all threads in all processes
```
• The target p/t-set is the prefix p/t-set:

```
pgdbg [all] 0.0> [0.1:2] cont
Continue threads 1 and 2 of process 0 only
```
Above, the current p/t-set is the debugger-defined set [all] in both cases. In the first case, [all] is the target p/t-set. In the second case, the prefix set overrides [all] as the target p/t-set. The *continue* command is applied to all active threads in the target p/t-set. Using a prefix p/t-set does not change the current p/t-set.

# **1.15.9 P/t-set Commands**

The following commands can be used to collect threads into logical groups.

- *defset* and *undefset* can be used to manage a list of named p/t-sets.
- *focus* is used to set the current p/t-set.
- *viewset* is used to view the active members described by a particular p/t-set.
- whichsets is used to describe the p/t-sets to which a particular process/thread belongs.

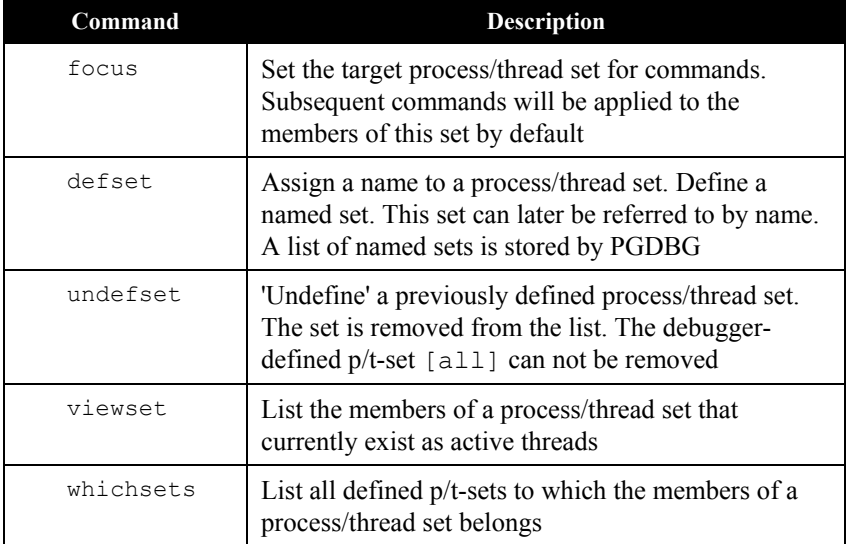

#### **Table 1-17: P/t-set commands**

```
pgdbg [all] 0> defset initial [0]
"initial" [0] : [0]
pgdbg [all] 0> focus [initial]
[initial] : [0]
[0]
pgdbg [initial] 0> n
```
The p/t-set initial is defined to contain only thread 0. We focus on initial and advance the thread. *Focus* sets the current p/t-set. Because we are not using a prefix p/t-set, the target p/t-set is the current p/t-set which is initial.

The *whichsets* command above shows us that thread 0 is a member of two defined p/t-sets. The *viewset* command displays all threads that are active and are members of defined p/t-sets. The 'pgienv verbose' command can be used to turn on verbose messaging, displaying the stop location of each thread as it stops.

```
The PGDBG Debugger 87
  pgdbg [initial] 0> whichsets [initial]
  Thread 0 belongs to:
  all
  initial
  pgdbg [initial] 0> viewset
  "all" [*.*] : [0.0,0.1,0.2,0.3]
  "initial" [0] : [0]
  pgdbg [initial] 0> focus [all]
  [all] : [0.0, 0.1, 0.2, 0.3][*.*]
  pgdbg [all] 0> undefset initial
  p/t-set name "initial" deleted.
```
pgdbg [all] 0>

#### **1.15.10 Command Set**

For the purpose of parallel debugging, the *PGDBG* command set is divided into three disjoint subsets according to how each command reacts to the current p/t-set. *Process level* and *thread level* commands are parallelized. *Global* commands are not.

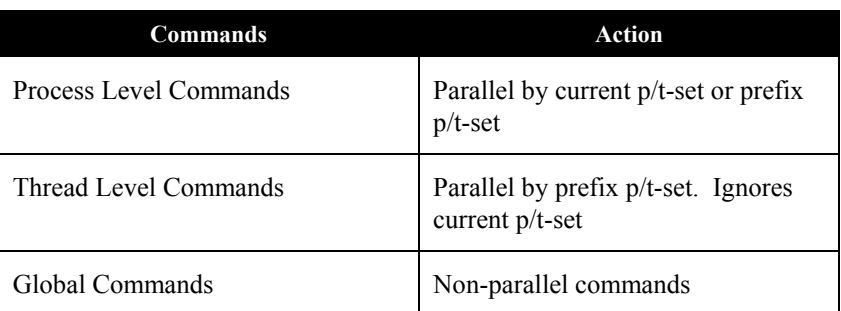

#### **Table 1-18:** *PGDBG* **Parallel Commands**

## **1.15.10.1 Process Level Commands**

The *process level commands* are the *PGDBG* control commands.

The *PGDBG* control commands apply to the active members of the current p/t-set by default. A prefix set can be used to override the current p/t-set. The target p/t-set is the prefix p/t-set if present. If a target p/t set does not exist, the current p/t-set is the prefix.

cont next nexti step stepi stepout sync synci halt wait

Example:

pgdbg [all] 0.0> focus [0.1:2] pgdbg [0.1:2] 0.0> next

The *next* command is applied to threads 1 and 2 of process 0.

#### Example:

```
pgdbg [clients] 0.0> [0.3] n
```
This demonstrates the use of a prefix p/t-set. The *next* command is applied to thread 3 of process 0 only.

## <span id="page-96-0"></span>**1.15.10.2 Thread Level Commands**

The following commands are not concerned with the current p/t-set. When no p/t-set prefix is used, these commands execute in the context of the current thread of the current process by default. That is*, thread level commands* ignore the current p/t-set. Thread level commands can be applied to multiple threads by using a prefix p/t-set. When a prefix p/t-set is used, the commands in this section are executed in the context of each active thread described by the prefix p/t-set. The target p/t-set is the prefix p/t-set if present, or the current thread if not prefix p/t set exists. The *thread level* commands are:

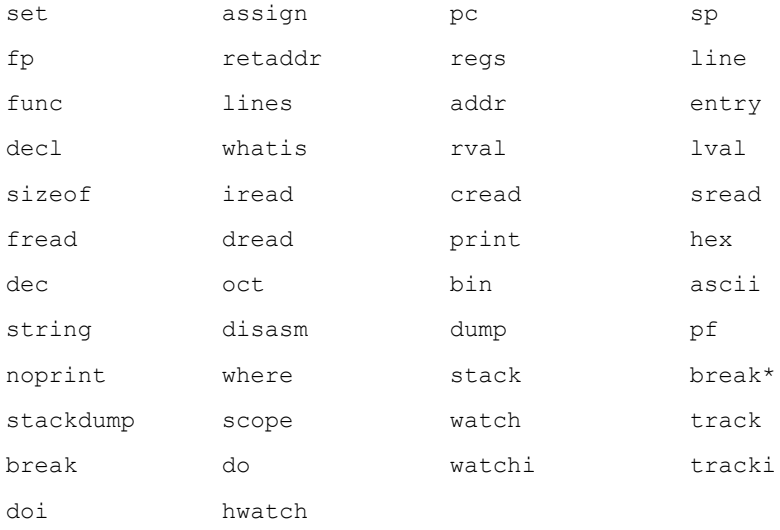

\* breakpoints and variants: (stop, stopi, break, breaki) if no prefix p/t-set is specified, [all] is used (overriding current p/t-set).

The following occurs when a prefix p/t-set is used:

• the threads described by the prefix are sorted per process by thread ID in increasing order.

- the processes are sorted by process ID in increasing order, and duplicates are removed.
- the command is then applied to the threads in the resulting list in order.

```
pgdbg [all] 0.0> print myrank
0
```
Without a prefix p/t-set, the print command executes in the context of the current thread of the current process, thread 0.0, printing rank 0.

```
pgdbg [all] 0.0> [2:3.*,1:2.*] print myrank
[1.0] print myrank: 
1 
[2.0] print myrank: 
2 
[2.1] print myrank: 
2 
[2.2] print myrank: 
2 
[3.0] print myrank: 
3 
[3.2] print myrank: 
3 
[3.1] print myrank: 
3
```
The thread members of the prefix p/t-set are sorted and duplicates are removed. The *print* command iterates over the resulting list.

# **1.15.10.3 Global Commands**

The rest of the *PGDBG* commands ignore threads and processes, or are defined globally for all threads across all processes. The current p/t-set and a prefix p/t-set are ignored.

| debug   | run      | rerun     | threads   |
|---------|----------|-----------|-----------|
| procs   | proc     | thread    | call      |
| unbreak | delete   | disable   | enable    |
| arrive  | wait     | breaks    | status    |
| help    | script   | log       | shell     |
| alias   | unalias  | directory | repeat    |
| pgienv  | files    | funcs     | source    |
| use     | cd       | pwd       | whereis   |
| edit    |          | ?         | history   |
| catch   | ignore   | quit      | focus     |
| defset  | undefset | viewset   | whichsets |
| display |          |           |           |

The following is a list of commands that are defined globally.

#### **1.15.11 Process and Thread Control**

*PGDBG* supports thread and process control ('*step*ping', '*next*ing', '*cont*inuing' ...) everywhere in the program. Threads and processes can be advanced in groups anywhere in the program.

The *PGDBG* control commands are:

cont, step, stepi, next, nexti, stepout, halt, wait, sync, synci

To describe those threads you wish to advance, set the current p/t-set or use a prefix p/t-set.

A thread inherits the control operation of the current thread when it is created. So if the current thread '*next*'s over an \_mp\_init call (at the beginning of every OpenMP parallel region), then all threads created by \_mp\_init will '*nex*t' into the parallel region.

A process inherits the control operation of the current process when it is created. So if the current process is '*cont*inuing' out of a call to MPI\_Init, the new process will do the same.

The *PGDBG* GUI supports process/thread selection via the use of the thread grid and the process grid. To change the current process/thread, click on the corresponding button in the grid. Changing processes updates the thread grid (if present) to display the threads of the new current process. See Section *[1.12.1 Main Window](#page-69-0)* for sample of the graphical user interface.

Accompanying each grid is a set of toggle buttons with the labels *'all'* or *'current'*. These buttons can be used to construct a prefix p/t-set for the next command. The toggle buttons apply to the *'cont'*, *'stepout'*, *'next'*, *'nexti'*, *'step'*, *'stepi'*, *'halt'*, and *'wait'* buttons only.

A process grid is part of the GUI if *PGDBG* is licensed as part of the *CDK*. Selecting *'all'* processes translates to a '\*' for processes in the prefix set. Selecting *'current'* places the process ID of the current process into the prefix set.

A thread grid is part of the GUI if *PGDBG* is licensed as part of the *CDK* or as part of the *Workstation*. Selecting 'all' threads translates to a  $\cdot \cdot \cdot$  for threads in the prefix set. Selecting *'current'* places the thread ID of the current thread into the prefix set.

Example:

*'all'* process and *'all'* threads constructs a [\*.\*] p/t-set prefix.

'*current*' process and *'all'* threads constructs a [0.\*] p/-set prefix if process 0 is the current process for example.

At least one of the grids will also have a *'none'* button in the toggle set. Selecting none disables automatic p/t-set prefixing by the GUI causing the target p/t-set to be the current p/t-set (since there is no prefix override).

# **1.15.12 Configurable Stop Mode**

*PGDBG* lets you configure how threads and processes stop in relation to one another. PGDBG defines two new pgienv environment variables, threadstop and procstop, for this purpose. *PGDBG* defines two *stop modes*, synchronous (sync) and asynchronous (async).

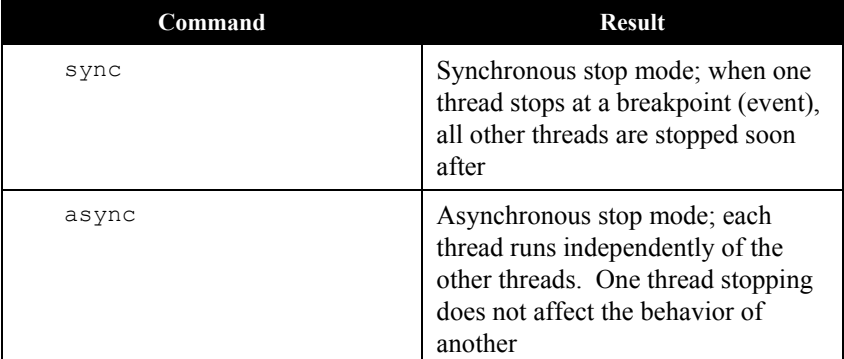

#### **Table 1-19:** *PGDBG* **Stop Modes**

Thread stop mode is set using the pgienv command as follows:

```
pgienv threadstop [sync|async]
```
Process stop mode is set using the pgienv command as follows:

```
pgienv procstop [sync|async]
```
*PGDBG* defines the default to be asynchronous for both thread and process stop modes. When debugging an OpenMP program, *PGDBG* automatically enters synchronous thread stop mode in serial regions, and asynchronous thread stop mode in parallel regions. Synchronous stopping is useful for debugging critical regions. See Section *[1.16 OpenMP](#page-109-0)* Debugging*,* for details.

The pgienv environment variable threadstopconfig and procstopconfig can be set to automatic (auto) or user defined (user) to enable or disable this behavior.

```
pgienv threadstopconfig [auto|user]
pgienv procstopconfig [auto|user]
```
Selecting the user-defined stop mode prevents the debugger from changing stop modes automatically. Automatic stop configuration is the default for both threads and processes.

### **1.15.13 Configurable Wait mode**

*Wait mode* describes when *PGDBG* will accept the next command. The wait mode is defined in terms of the execution state of the program. Wait mode describes to the debugger which threads/processes must be stopped before it will accept the next command. In certain situations, it is desirable to be able to enter commands while the program is running and not stopped. The

PGDBG prompt will not appear until all processes/threads are stopped. However, a prompt may be available before all processes/threads have stopped. Pressing  $\leq$ nter> at the command line will bring up a prompt if it is available. The availability of the prompt is determined by the current wait mode and any pending wait commands (described below).

*PGDBG* accepts a compound statement at each prompt. Each compound statement is a bundle of commands, which are processed in order at once. The wait mode describes when to accept the next compound statement. *PGDBG* supports three wait modes:

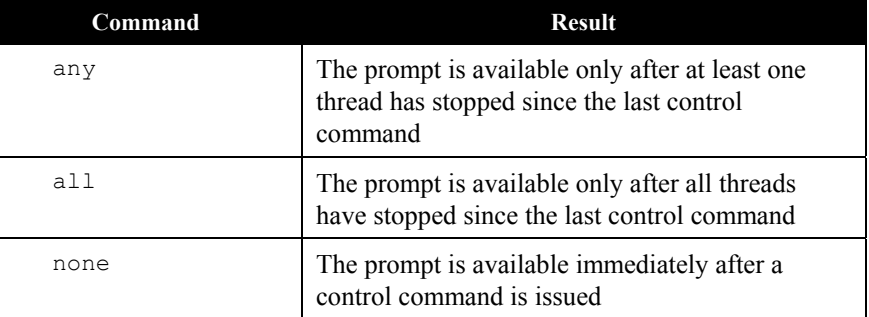

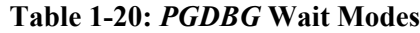

- *Thread wait mode* describes which threads PGDBG waits for before accepting a next command.
- *Process wait mode* describes which processes PGDBG waits for before accepting a next command.

Thread wait mode is set using the pgienv command as follows:

pgienv threadwait [any|all|none]

Process wait mode is set using the pgienv command as follows:

pgienv procwait [any|all|none]

If process wait mode is set to none, then thread wait mode is ignored.

#### In TEXT mode PGDBG defaults to

threadwait all procwait any

If the target program goes MPI parallel then procwait is changed to none automatically by *PGDBG*.

In GUI mode:

threadwait none procwait none

Setting the wait mode may be necessary when invoking the debugger using the **-s** (script file) option in GUI mode (to ensure that the necessary threads are stopped before the next command is processed if necessary).

*PGDBG* also provides a *wait* command that can be used to insert explicit wait points in a command stream. *Wait* uses the target p/t-set by default, which can be set to wait for any combination of processes/threads. The *wait* command can be used to insert wait points between the commands of a compound statement.

The threadwait and procwait environment variables can be used to configure the behavior of wait (see *pgienv*).

# **Table 1-21:** *PGDBG* **Wait Behavior**

The following table describes the behavior of wait. In this example:

- S is the target  $p/t-set$
- P is the set of all processes described by S and p is a process
- T is the set of all threads described by S and t is a thread

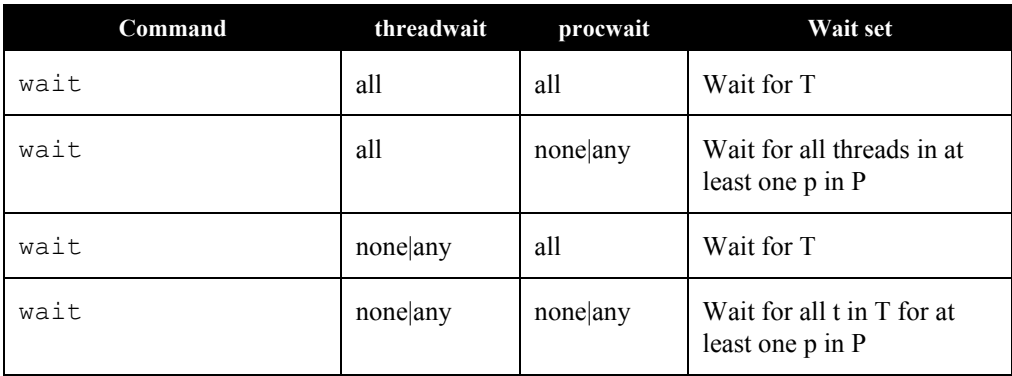

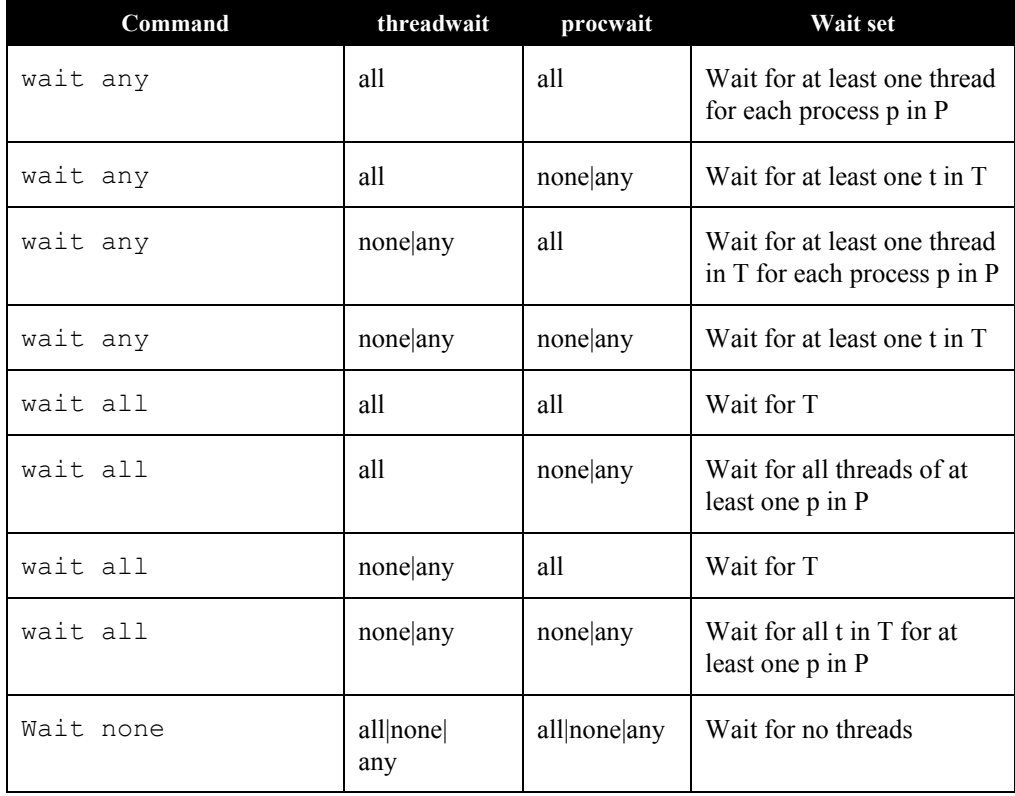

# **1.15.14 Status Messages**

Use the pgienv command to enable/disable various status messages. This can be useful in text mode in the absence of the graphical aids provided by the GUI.

pgienv verbose <bitmask>

Choose the debug status messages that are reported by *PGDBG*. The tool accepts an integer valued bit mask of the values described in the following table.

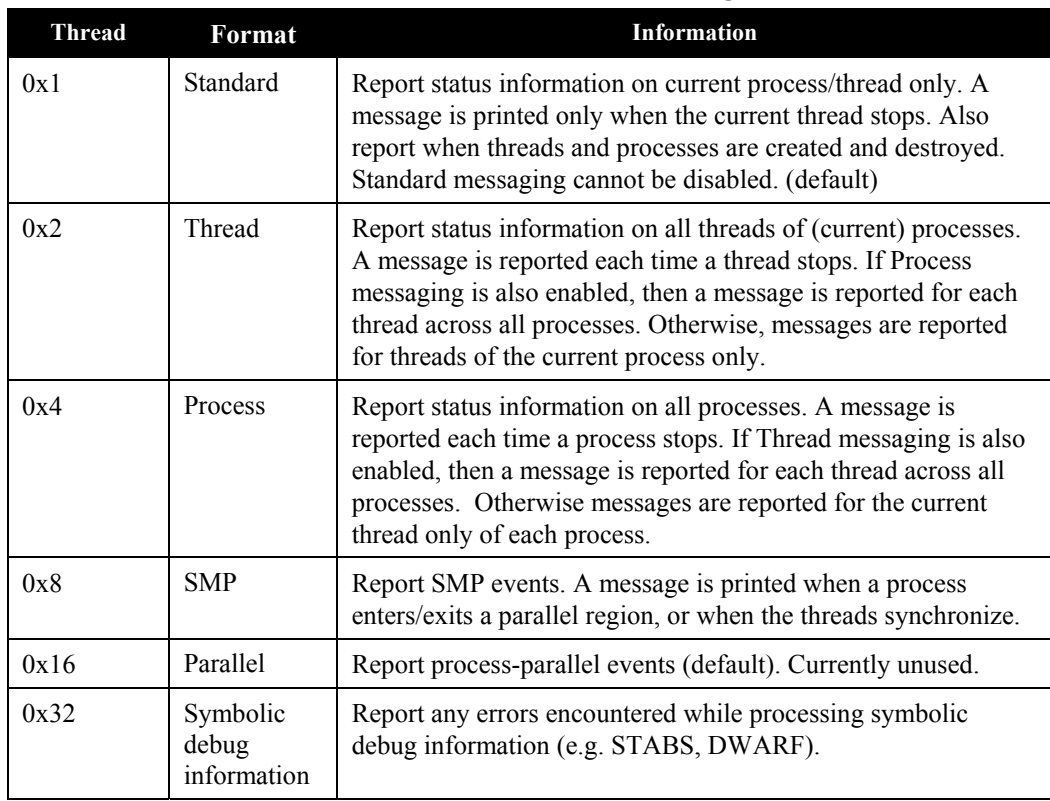

## **Table 1-22:** *PGDBG* **Status Messages**

# <span id="page-104-0"></span>**1.15.15 The PGDBG Command Prompt**

The *PGDBG* command prompt reflects the current debug mode (See Section *[1.15.1 PGDBG](#page-87-0) [Debug Modes and Process/Thread Identifiers\)](#page-87-0).*

In serial debug mode, the *PGDBG* prompt looks like this:

pgdbg>

In threads-only debug mode, *PGDBG* displays the current p/t-set followed by the ID of the current thread.

pgdbg [all] 0>

Current thread is 0

In process-only debug mode, *PGDBG* displays the current p/t-set followed by the ID of the current process.

```
pgdbg [all] 0> 
Current process is 0
```
In multilevel debug mode, *PGDBG* displays the current p/t-set followed by the ID of the current thread prefixed by the id of its parent process.

```
pgdbg [all] 1.0>
Current thread 1.0
```
The *pgienv* promptlen variable can be set to control the number of characters devoted to printing the current p/t-set at the prompt.

See Section *[1.15.1 PGDBG Debug Modes and Process/Thread Identifiers](#page-87-0)* for a description of the PGDBG debug modes.

## **1.15.16 Parallel Events**

This section describes how to use a p/t-set to define an event across multiple threads and processes. *[1.9.1.3 Events,](#page-33-0)* such as breakpoints and watchpoints, are user-defined events. User defined events are Thread Level commands (See Section *[1.15.10.2 Thread Level Commands](#page-96-0)* for details).

Breakpoints, by default, are set across all threads of all processes. A prefix p/t-set can be used to set breakpoints on specific processes and threads.

Example:

```
i) pgdbg [all] 0> b 15
ii) pgdbg [all] 0> [all] b 15
iii) pgdbg [all] 0> [0.1:3] b 15
i and ii are equivalent. iii sets a breakpoint on threads 1,2,3 of
   process 0 only.
```
All other user events by default are set for the current thread only. A prefix p/t-set can be used to set user events on specific processes and threads.

#### Example:

```
i) pgdbg [all] 0> watch glob
ii) pgdbg [all] 0> [*] watch glob
i sets a data breakpoint for glob on thread 0 only. ii sets a data
   breakpoint for glob on all threads that are currently active.
```
When a process or thread is created, it inherits all of the breakpoints defined for it thus far. All other events must be defined after the process/thread is created. All processes must be stopped to add, enable, or disable a user event.

Many events contain 'if' and 'do' clauses.

#### Example:

```
pgdbg [all] 0 [*] break func if (glob!=0) do {set f = 0}
```
Example:

```
i) pgdbg [all] 0> b 15
ii) pgdbg [all] 0> [all] b 15
iii) pgdbg [all] 0> [0.1:3] b 15
i and ii are equivalent. iii sets a breakpoint on threads 1,2,3 of
   process 0 only.
```
All other user events by default are set for the current thread only. A prefix p/t-set can be used to set user events on specific processes and threads.

#### Example:

```
i) pgdbg [all] 0> watch glob
ii) pgdbg [all] 0> [*] watch glob
i sets a data breakpoint for glob on thread 0 only. ii sets a data
   breakpoint for glob on all threads that are currently active.
```
When a process or thread is created, it inherits all of the breakpoints defined for it thus far. All other events must be defined after the process/thread is created. All processes must be stopped to

add, enable, or disable a user event.

Many events contain 'if' and 'do' clauses.

Example:

pgdbg [all]  $0$  [\*] break func if (glob!=0) do {set  $f = 0$ }

The breakpoint will fire only if  $g \perp o b$  is non-zero. The 'do' clause is executed if the breakpoint fires. The 'if' clause and the 'do' clause execute in the context of a single thread. The conditional in the 'if' and the body of the 'do' execute off of a single (same) thread; the thread that triggered the event. Think of the above definition as:

```
[0] if (glob!=0) {[0] set f = 0}
[1] if (qlob!=0) \{[1] set f = 0\}...
```
When thread 1 hits func,  $q \text{lob}$  is evaluated in the context of thread 1. If  $q \text{lob}$  evaluates to nonzero, f is bound in the context of thread 1 and its value is set to 0.

Control commands can be used in 'do' clauses, however they only apply to the current thread and are only well defined as the last command in the 'do' clause.

Example:

pgdbg [all]  $0$  [\*] break func if (glob!=0) do {set  $f = 0$ ; c}

If the *wait* command appears in a 'do' clause, the current thread is added to the wait set of the current process.

```
pgdbg [all] 0 [*] break func if (glob!=0) do {set f = 0; c; wait}
```
'if' conditionals and 'do' bodies cannot be parallelized with prefix p/t-sets.

Example:

pgdbg [all]  $0$  break func if (glob!=0) do {[\*] set  $f = 0$ } ILLEGAL

This is illegal. The body of a 'do' statement cannot be parallelized.
#### **1.15.17 Parallel Statements**

This section describes how to use a p/t-set to define a statement across multiple threads and processes.

#### **1.15.17.1 Parallel Compound/Block Statements**

#### Example:

```
pgdbg [all] 0>[*] break main; 
cont; wait; print f@11@i
ii.) pgdbg [all] 0>[*] break main;
[*]cont; [*]wait; [*]print f@11@i
```
i. and ii. are equivalent. Each command in a compound statement is executed in order. The target p/t-set is broadcast to all statements. Use the *wait* command if subsequent commands require threads to be stopped (the *print* command above). The commands in a compound statement are executed together in order.

The threadwait and procwait environment variables do not affect how commands within a compound statement are processed. These *pgienv* environment variables describe to *PGDBG* under what conditions (runstate of program) it should accept the next (compound) statement.

#### **1.15.17.2 Parallel If, Else Statements**

This section describes parallel 'if' and 'else' statements.

```
Example:
pgdbg [all] 0> [*] if (i==1) {break func; c; wait} else {sync func2}
```
A prefix p/t-set parallelizes an 'if' statement. An 'if' statement executes in the context of the current thread by default. The above example is equivalent to:

```
[\star] if (i==1) ==> [s]
    [s]break func; [s]c; [s]wait;
else \implies [s'] [s']sync func2
```
*The PGDBG Debugger* 101 Where  $[s]$  is the subset of  $[*]$  for which (i==1), and  $[s']$  is the subset of  $[*]$  for which (i!=1).

### **1.15.17.3 Parallel While Statements**

This section describes parallel 'while' statements.

Example:

```
pgdbg [all] 0 [*] while (i<10) {n; wait; print i}
```
A prefix p/t-set parallelizes a 'while' statement. A 'while' statement executes in the context of the current thread by default. The above example is equivalent to:

```
[*] = > [s] while(|[s]|){
[s] if (i<10) ==> [s] [s]n; [s]wait; [s]print i;
 }
```
Where  $[s]$  is the subset of  $[*]$  for which (i<10). The 'while' statement terminates when  $[s]$  is the empty set (or a 'return') statement is executed in the body of the 'while'.

### **1.15.17.4 Return Statements**

The 'return' statement is defined only in serial context, since it cannot return multiple values. When 'return' is used in a parallel statement, it will return last value evaluated.

## **1.16 OpenMP Debugging**

An attempt is made by *PGDBG* to preserve line level debugging and to help make debugging OpenMP programs more intuitive. *PGDBG* preserves line level debugging across OpenMP threads in the following situations:

- Entrance to parallel region
- Exit parallel region
- Nested parallel regions synchronization points
- Critical and exclusive sections
- Parallel sections

Threads may be *held* and others advanced automatically to negotiate OpenMP program constructs like *synchronization* points and *critical sections*. *PGDBG* also sets the thread stop mode to synchronous when a program runs to a serial region, and asynchronous when a program runs to a parallel region. These features are an attempt to make debugging an OpenMP program easier, and are included by default. (See Section *[1.16.2 Disabling PGDBG's OpenMP Event Support](#page-111-0)* to turn off this behavior). *PGDBG* assumes a legal OpenMP target program.

A control command applied to a running process will only be applied to the stopped threads of that process, and is ignored by its running threads. Threads held by the *PGDBG* OpenMP event handler will also ignore the control command in most situations. For a general introduction to thread-parallel debugging, see sections *[1.14.2 Thread-Parallel Debugging](#page-78-0)* and *[1.14.3 Graphical](#page-79-0) [Features](#page-79-0)* for instructions on using the GUI for thread-parallel debugging. See the online tutorial at <http://www.pgroup.com/doc/index.htm>to get started using OpenMP Debugging.

#### **1.16.1 Serial vs. Parallel Regions**

The initial thread is the thread with OpenMP ID 0. Conceptually, the initial thread is the only thread that is well defined (for the purpose of doing useful work) in a serial region of code. All threads are well defined in a parallel region of code. When the initial thread is in a serial region, the non-initial threads are busy waiting at the end of the last parallel region, waiting to be called down to do some work in the next parallel region. All threads enter the (next) parallel region only when the first thread has entered the parallel region, (i.e., the initial thread is not in a serial region.)

*PGDBG* source line level debugging operations (*next*, *step*,...) are not well defined for non-initial threads in serial regions since these threads are stuck in a busy loop, which is not compiled to include source line information. The instruction level *PGDBG* control commands (*nexti*, *stepi*, ...) are well defined if you want to advance through the described wait loop at the assembly level.

For example, if *next* is applied to a single thread with OpenMP ID 3 (non-initial thread) in a serial region and all other threads are stopped, then *next* will never complete. By definition, *next* returns only when the thread hits a source line. However, thread 3 running by itself in a serial region will never hit a text address that corresponds to a source line since it is waiting in a busy loop for work to do in the next parallel region. The program will not run to the next parallel region unless thread 0 is run. The busy loop is not compiled with debug information, and is linked into your program when you compile with *-mp* or *-Mconcur*.

Control commands should only be applied to the initial thread in serial regions of code. Synchronous thread stop mode can also be used, however '*step*ping' and '*next*ing' all threads in a serial region may slow down the debugger.

*The PGDBG Debugger* 103

#### <span id="page-111-0"></span>**1.16.2 Disabling PGDBG's OpenMP Event Support**

*PGDBG* provides explicit support for OpenMP events. OpenMP events are points in a welldefined OpenMP program where one thread depends on the program location of another thread for it to continue (a barrier for example). *PGDBG*'s support for OpenMP events can be disabled using the omp *pgienv* environment variable.

pgienv omp [on|off]

If *PGDBG*'s OpenMP Event support is disabled, ('pgienv omp off') it is recommended that you use the following *pgienv* settings:

```
pgienv threadstopconfig user
pgienv threadstop async
pgienv threadwait none
```
These settings allow threads to stop independently, while allowing commands to be entered while threads are running ('threadwait none'). This is necessary to start (*cont*, *next*, ...) and stop (*halt*) threads while some are spinning in OpenMP wait loops (barriers etc.).

*Note:* OpenMP thread-parallel programs running under the control of PGDBG will run faster with the OpenMP event handler disabled.

### **1.17 MPI Debugging**

### **1.17.1 Process Control**

*PGDBG* is capable of debugging parallel-distributed MPI programs and hybrid distributed SMP programs. *PGDBG* is invoked via *MPIRUN* and automatically attaches to each MPI process as it is created.

See Section *[1.14.4 Process-Parallel Debugging](#page-81-0)* to get started.

Here are some things to consider when debugging an MPI program:

- Use p/t-sets to focus on a set of processes. Mind process dependencies.
- In order for a process to receive a message, the sender must be allowed to run.
- Process synchronization points, such as MPI\_Barrier, will not return until all processes have hit the sync point.
- MPI Finalize will not return for Process 0 until Process 1..n-1 exit.

A control command (*cont*, *step*,...) can be applied to a stopped process while other processes are running. A control command applied to a running process is applied to the stopped threads of that process, and is ignored by its running threads. Those threads that are held by the OpenMP event handler will also ignore the control command in most situations.

*PGDBG* automatically switches to process wait mode none ('pgienv procwait none') as soon as it attaches to its first MPI process. See the *pgienv* command and Section *[1.17.5 MPI](#page-113-0)* [Listener Processes](#page-113-0) for details.

Use the *run* command to rerun an MPI program. The *rerun* command is not useful for debugging MPI programs since MPIRUN passes arguments to the program that must be included.

#### **1.17.2 Process Synchronization**

Use the *PGDBG sync* command to synchronize a set of processes to a particular point in the program.

pgdbg [all] 0.0> sync MPI\_Finalize

*The PGDBG Debugger* 105

This command runs all processes to MPI Finalize.

pgdbg [all] 0.0> [0:1.\*] sync MPI\_Finalize

This command runs process 0 and process 1 to MPI Finalize.

A synchronize command will only successfully *sync* the target processes if the *sync* address is well defined for each member of the target process set, and all process dependencies are satisfied (otherwise the member could wait forever for a message for example). The debugger cannot predict if a text address is in the path of an executing process.

### **1.17.3 MPI Message Queues**

*PGDBG* currently does not support MPI message queue dumping. One way to inspect the MPI message queues is to compile your MPI-CH distribution with *PGCC* with the option **-g** to include debug information. Then inspect the contents of each queue by variable name. See the online FAQ at<http://www.pgroup.com/faq/index.htm>for details.

### **1.17.4 MPI Groups**

*PGDBG* identifies each process by its COMMWORLD rank. In general, *PGDBG* currently ignores MPI groups.

### <span id="page-113-0"></span>**1.17.5 MPI Listener Processes**

Entering Control-C ( $\degree$ C) from the *PGDBG* command line can be used to halt all running processes. However, this is not the preferred method to use while debugging an MPI program. Entering  $\degree$ C at the command line, sends a SIGINT signal to the debugger's children. This signal is never received by the MPI processes listed by the *procs* command (i.e., the initial and attached processes), SIGINT is intercepted in each case by *PGDBG*. *PGDBG* does not attach to the MPI listener processes that pair each MPI process. These processes handle IO requests among other things. As a result, a  $\Diamond C$  from the command line will kill these processes resulting in undefined program behavior.

It is for this reason, that *PGDBG* automatically switches to process wait mode none ('pgienv procwait none') as soon as it attaches to its first MPI process. This allows the use of the *halt* command to stop running processes, without the use of  $\mathcal{C}$ . The setting of 'pgienv procwait none' allows commands to be entered while there are running processes.

*Note: halt* cannot interrupt a *wait* by definition of *wait*. ^C must be used for this, or careful use of *wait*.

### **1.17.6 SSH and RSH**

*PGDBG* supports *ssh* as well as *rsh*. The environment variable **PGRSH**, should be set to *ssh* or *rsh*, to indicate the communication method needed. The default is *rsh*.

### **1.18 Limitations**

#### **1.18.1** *PGDBG* **Limitations—Parallel Debugging**

This sections describes limitations in *PGDBG'*s parallel debug support:

- Versions of Linux must be identical on all nodes of cluster.
- *PGDBG* assumes that all processes share the same process image (homogeneous loads, and memory map).
- *PGDBG* recognizes shared objects on the initial node only.
- Process attach is not supported. Initial process is forked from debugger.
- Fortran thread private variables are not available in *PGDBG*.
- The values of thread private variables are available at the first instruction of each source line only (line level debugging only).
- If you are using RH 6.2, you will need to install a patch to use hardware watchpoints. For more details, see the FAQ at [http://www.pgroup.com/faq/index.htm.](http://www.pgroup.com/faq/index.htm)

*The PGDBG Debugger* 107

### **1.18.2 Other Limitations**

This section describes system limitations and other behavior.

- Stdout is block buffered by all non-initial MPI processes.
- Calling omp\_set\_num\_threads(n) from program may cause all non-initial threads to exit before creating n-1 new threads. This is expected behavior.
- Calling omp\_set\_num\_threads(n) from hybrid OpenMP/MPI program may employ the use of the SUGHUP signal off of MPI\_Finalize(). This is expected behavior.
- Some IO routines use semaphores and locking. It is therefore possible to hang some threads off of a *stdio* routine indefinitely. When your program appears to hang, it is best to continue all threads to a breakpoint outside of the *stdio* routine.
- There is a socket limit imposed by the Linux system. *PGDBG* uses sockets to communicate with thin debug servers running on each node of the cluster. If the system runs out of sockets, the following message will be printed after a one minute timeout. *PGDBG* will then ignore the rest of the (unattached) processes. Those ignored processes will never return from MPI Init.

```
poll: protocol failure in circuit setup
- accept: Bad file descriptor
ERROR: unable to attach to (PID 2763, HOST
red2.wil.st.com)
[New Process (PID 26200, HOST red2.wil.st.com) IGNORED]
```
### **1.18.3 Private Variables**

{

*PGDBG* understands private variables with some restrictions. In particular, inspecting private variables while debugging FORTRAN programs is not supported.

Private variables in *C* must be declared in the enclosing lexical block of the parallel region in order for them to be visible using *PGDBG*.

For example:

#pragma omp parallel

```
 {
          int i;
          ...
         /* i is private to 'this' thread */
          ...
     }
}
```
In the above case, i would be visible inside *PGDBG* for each thread. However, in the following example, i is not visible inside *PGDBG*:

```
{
     int i;
     #pragma omp parallel private(i)
     {
          ...
         /* i is private to 'this' thread
             but not visible within PGDBG */
          ...
     }
}
```
A private variable of a Thread A is accessed by switching the current thread to A, and by using the name (qualified if necessary) of the private variable.

*The PGDBG Debugger* 109

# **Chapter 2 The** *PGPROF* **Profiler**

This chapter introduces the *PGPROF* profiler. The profiler is a tool that analyzes data generated during execution of specially compiled *C*, *C++*, F77, F90 and HPF programs. The *PGPROF* profiler lets you discover which functions and lines were executed as well as how often they were executed and how much of the total time they consumed.

The *PGPROF* profiler also allows you to profile multi-process HPF or MPI programs, multithreaded SMP programs (OpenMP or programs compiled with *-Mconcur*), or hybrid multi-process programs employing multiple processes with multiple SMP threads for each process. The multiprocess information lets you select combined minimum and maximum process data, or select process data on a process-by-process basis. Multi-threaded information can be queried in the same way as on a per-process basis. This information can be used to identify communications patterns, and identify the portions of a program that will benefit the most from performance tuning.

### **2.1 Introduction**

Profiling is a three-step process:

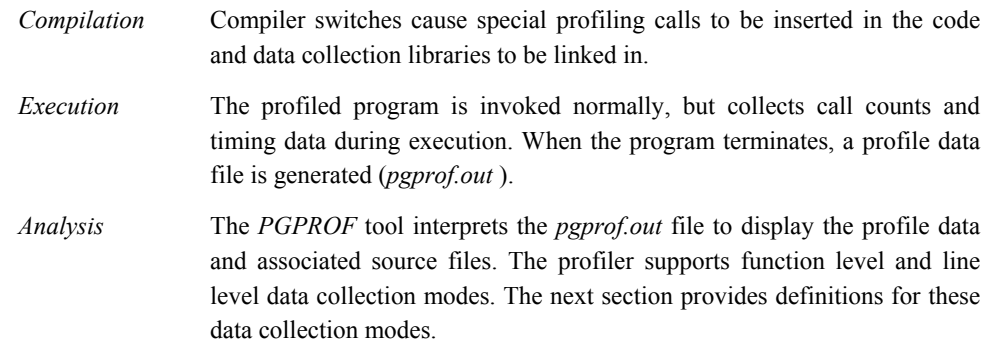

### **2.1.1 Definition of Terms**

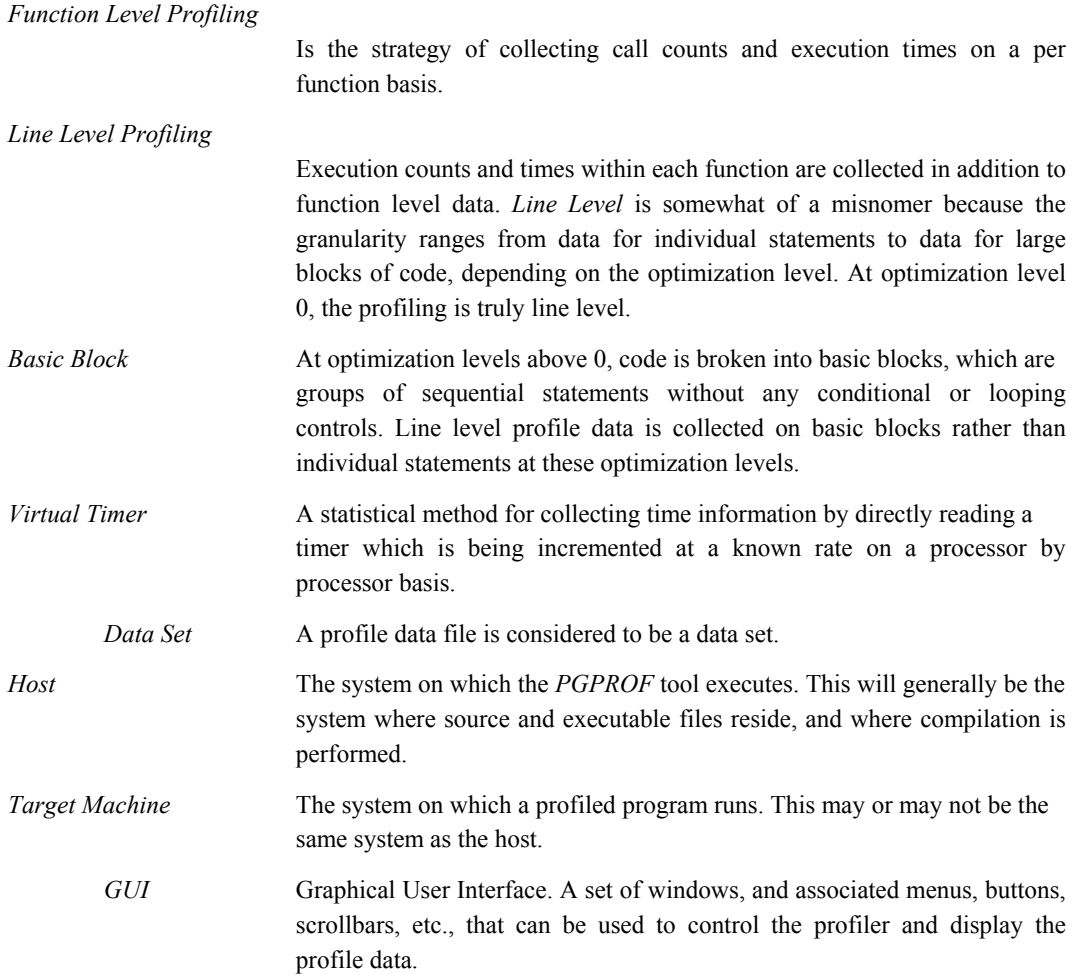

### **2.1.2 Compilation**

The following list shows driver switches that cause profile data collection calls to be inserted and libraries to be linked in the executable file:

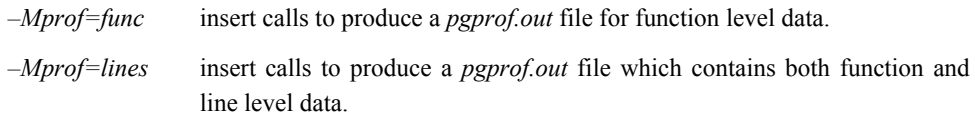

*-Mprof=mpi* Link in MPI profile library which intercepts MPI calls in order to record message sizes and to count message sends and receives. Both line-level and function-level profiling are valid with this switch. For example: *-Mprof=mpi,func*

### **2.1.3 Program Execution**

Once a program is compiled for profiling, it needs to be executed. The profiled program is invoked normally, but while running it collects call counts and/or time data. When the program terminates, a profile data file called *pgprof.out* is generated.

To profile an MPI program, use *mpirun* to execute the program which was compiled and linked with the *–Mprof=mpi* switch. A separate data file is generated for each non-initial MPI process. The *pgprof.out* file acts as the "root" profile data file. It contains profile information on the initial MPI process and points to the separate data files for the rest of the processes involved in the profiling run.

The pgmerge utility can be used to merge all data files produced by an MPI program into a single file, *pgprof.out*. The other data files are removed. Data files, unless renamed, are written over by subsequent invocations of *PGPROF*.

#### **2.1.4 Profiler Invocation and Initialization**

Running the *PGPROF* profiler allows the profile data produced during the execution phase to be analyzed and initializes the profiler.

The *PGPROF* profiler is invoked as follows:

```
% pgprof [options] [-I srcdir] [datafile]
```
If invoked without any options or arguments, the *PGPROF* profiler looks for the *pgprof.out* data file and the program source files in the current directory. The program executable name, as specified when the program was run, is usually stored in the profile data file. If all program-related activity occurs in a single directory, the *PGPROF* profiler needs no arguments.

If present, the arguments are interpreted as follows:

*–s* Read commands from standard input. On hosts that have a GUI, this causes *PGPROF* to operate in a non-graphical mode. This is useful if input is being redirected from a file or if the user is remotely logged in to the host

system.

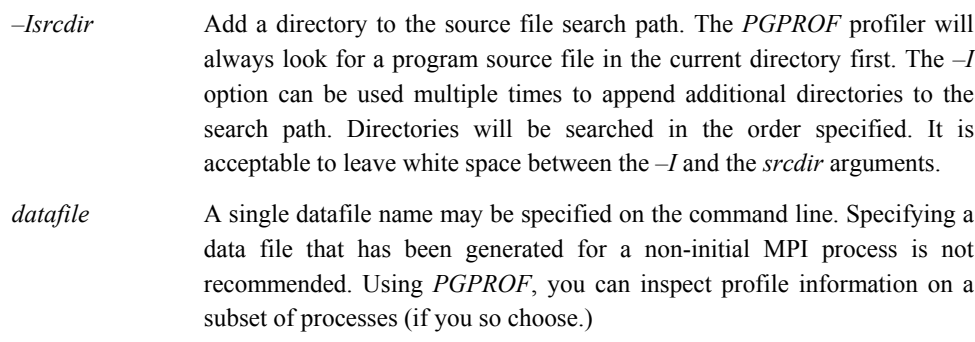

An initialization file named .*pgprofrc* may be placed in the current directory. The data in this file will be interpreted as command line arguments, with any number of arguments per line. A word beginning with # is a comment and causes the rest of the line to be ignored. A typical use of this file would be to specify multiple source directories. The .*pgprofrc* file is read after the command line arguments have been processed. Any arguments provided on the invocation line will override conflicting arguments found in the .*pgprofrc* file.

#### **2.1.5 Virtual Timer**

This data collection method employs a single timer, that starts at zero (0) and is incremented at a fixed rate while the active program is being profiled. For multiprocessor programs, there is a timer on each processor, and the profiler's summary data (minimum, maximum and per processor) is based on each processor's time to run a function. How the timer is incremented and at what frequency depends on the target machine. The timer is read from within the data collection functions and is used to accumulate COST and TIME values for each line, function, and the total execution time. The line level data is based on source lines; however, in some cases, there may be multiple statements on a line and the profiler will show data for each statement.

*Note: Due to the timing mechanism used by the profiler to gather data, information provided for longer running functions will be more accurate than for functions that only execute for a short percentage of the timer's granularity. Refer to the list of Caveats for more profiler limitations.*

#### **2.1.6 Profile Data**

The following statistics are collected and may be displayed by the *PGPROF* profiler.

*BYTES* For HPF and MPI profiles only. This is the number of message bytes sent and received by the function or line.

#### *BYTES RECEIVED*

- For HPF and MPI profiles only. This is the number of bytes received by the function or line in a data transfer. *BYTES SENT* For HPF and MPI profiles only. This is the number of bytes sent by the function or line.
- *CALLS* This is the number of times a function is called.
- *COST* This is the sum of the differences between the timer value entering and exiting a function. This includes time spent on behalf of the current function in all children whether profiled or not.
- *COUNT* This is the number of times a line or function is executed.
- *COVERAGE* This is the percentage of lines in a function that were executed at least once.
- *LINE NUMBER* For line mode, this is the line number for that line. For function mode, this is the line number of the first line of the function.
- *MESSAGES* For HPF and MPI profiles only. This is the number of messages sent and received by the function or line.
- *RECEIVES* For HPF and MPI profiles only. This is the number of messages received by the function or line.
- *SENDS* For HPF and MPI profiles only. This is the number of messages sent by the function or line.
- *STMT ON LINE* For programs with multiple statements on a line, data is collected and displayed for each statement individually.
- *TIME* This is only the time spent within the function or executing the line. The TIME does not include time spent in functions called from this function or line. TIME may be displayed in seconds or as a percent of the total time.

*TIME PER CALL* This is the TIME for a function divided by the CALLS to that function. TIME PER CALL is displayed in milliseconds.

The data provided by virtual timer profiling-based collection allows you to analyze relationships between functions and between processors.

### **2.1.7 Caveats**

Collecting performance data for programs running on high-speed processors and parallel processors is a difficult task. There is no ideal solution. Since programs running on these processors tend to operate within large internal caches, external hardware cannot be used to monitor their behavior. The only other way to collect data is to alter the program itself, which is how this profiling process works. Unfortunately, it is impossible to do this without affecting the temporal behavior of the program. Every effort has been made to strike a balance between intrusion and utility, and to avoid generating misleading or incomprehensible data. It would, however, be unwise to assume the data is beyond question.

#### **2.1.7.1 Clock Granularity**

Many target machines provide a clock resolution of only 20 to 100 ticks per second. Under these circumstances a function must consume at least a few seconds of CPU time to generate meaningful line level times.

#### **2.1.7.2 Optimization**

At higher optimization levels, and especially with highly vectorized code, significant code reorganization may have occurred within functions. Most line profilers deal with this problem by disallowing profiling above optimization level 0. The *PGPROF* profiler allows line profiling at any optimization level, and significant effort was expended on associating the line level data with the source in a rational manner and avoiding unnecessary intrusion. Despite this effort, the correlation between source and data may at times appear inconsistent. Compiling at a lower optimization level or examining the assembly language source may be necessary to interpret the data in these cases.

### **2.2 X-Windows Graphical User Interface**

The *PGPROF* X-Windows Graphical User Interface (GUI) is invoked using the command pgprof. This chapter describes how to use the profiler with the GUI on systems where it's supported. There may be minor variations in the GUI from host to host, depending on the type of monitor available, the settings for various defaults and the window manager used. Some monitors do not support the color features available with the *PGPROF* GUI. The basic interface across all systems remains the same, as described in this chapter, with the exception of the differences tied to the display characteristics and the window manager used.

There are two major advantages provided by the *PGPROF* GUI.

#### *Source Interaction*

The *PGPROF* GUI lets you view the program source for any known function in the line profiler window whether or not line level profile data is available simply by selecting the function name. Since interpreting profile data usually involves correlating the program source and the data, the source interaction provided by the GUI greatly reduces the time spent interpreting data. The GUI allows you to easily compare data on a per processor basis, and identify problem areas of code based on processor execution time differences for functions or lines.

#### *Graphical Display of Data*

It is often difficult to visualize the relationships between the various percentages and execution counts. The GUI allows bar graphs to be displayed which graphically represent these relationships. This makes it much easier to locate the 'hot spots' while scrolling through the data for a large program.

#### **2.2.1 Command Line Switches and X-Windows Resources**

*PGPROF* command line switches may be used to control some features of the GUI. These command line switches may be used when the *PGPROF* profiler is invoked.

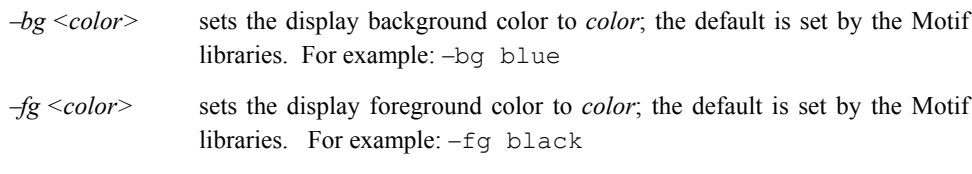

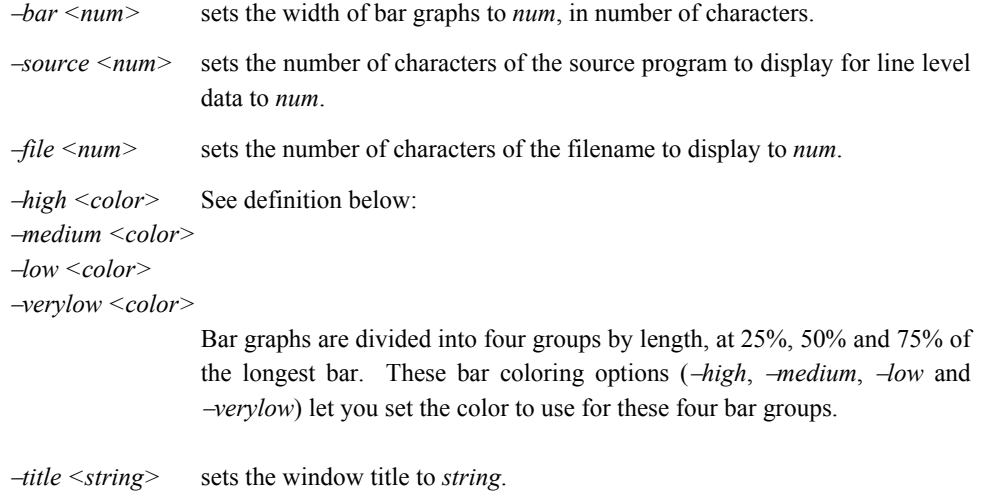

Normal X-windows switches may also be used, such as *–display* and *–geometry*.

In addition to normal X-windows resources, *PGPROF* uses the following resources, which can be set with the xrdb command.

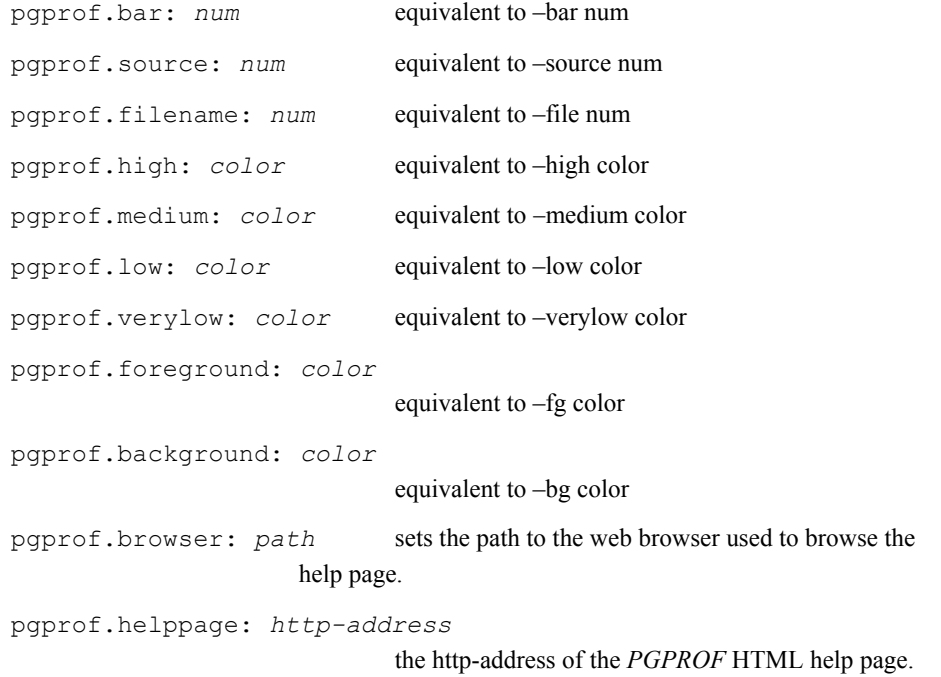

```
pgprof.browserdirect: command
```
 a *printf* format string used to construct the arguments to the browser; use %s (percent signs) where the http-address should appear.

### **2.2.2 Using the** *PGPROF* **X-Windows GUI**

The profiler window is divided into five areas from top to bottom, as follows: the Menu Bar area, the Title area, the Sort/Select area, the Display area and the Messages area. The illustration in figure 7-1 depicts a function-level profile window with two processes.

| $-\mathbb{M}$                     | The Portland Group, Inc. |                            |                                     |                   |                    |                               |  |
|-----------------------------------|--------------------------|----------------------------|-------------------------------------|-------------------|--------------------|-------------------------------|--|
| File<br>Options                   |                          |                            | Sort Select Processes SingleProcess |                   | View               | Help                          |  |
| a.out                             | Thu Apr 11 16:30:42 2002 |                            | 255111.662 seconds with 4 processes |                   |                    |                               |  |
| Sort By                           | Time                     | <b>Link</b>                | Select                              | A11<br><b>Lat</b> | Ľ<br>$\rightarrow$ |                               |  |
| File Name                         | Function                 | Line                       | Proc                                |                   |                    | Calls  Time   Cost   Messages |  |
| $x$ solve.f                       | binverhs                 | 594                        | $(max) 1,52e+08$                    | 16957.            | 16957.             |                               |  |
|                                   |                          |                            | $0\ 1.52e+08$ 15594.                |                   | 15594.             | $\mathbb O$                   |  |
|                                   |                          |                            | 1 1.52e+08                          | 13516.            | 13516.             | 0                             |  |
| copy_faces.f copy_faces           |                          |                            | 202<br>$4$ (max)                    | 13907.            | 19641.             | 4848                          |  |
|                                   |                          |                            | 0                                   | 202 3470,880      | 9435,440           | 4848                          |  |
|                                   |                          |                            | 202<br>1                            | 13907.            | 19641.             | 4848                          |  |
| x_solve.f                         | matmul_sub               | 541                        | $(max) 1,52e+08$                    | 13540.            | 13540.             |                               |  |
|                                   |                          |                            | $0.1,52e+08$                        | 12648.            | 12648.             | $\mathbf 0$                   |  |
|                                   |                          |                            | 1 1.52e+08                          | 10389.            | 10389.             | $\theta$                      |  |
| x_solve.f                         | $x$ _solve               | 5                          | $\langle$ max $\rangle$<br>201      | 12691.            | 87745.             |                               |  |
|                                   |                          |                            |                                     | 201 4596 750      | 87745              | $\Omega$                      |  |
|                                   |                          | $\left  \triangle \right $ |                                     |                   |                    |                               |  |
| Run Date=Thu Apr 11 16:30:42 2002 |                          |                            |                                     |                   |                    |                               |  |
| File=a.out                        |                          |                            |                                     |                   |                    |                               |  |
|                                   |                          |                            |                                     |                   |                    |                               |  |
|                                   |                          |                            |                                     |                   |                    |                               |  |
|                                   |                          |                            |                                     |                   |                    |                               |  |

**Figure 2-1: Profiler Window**

The Menu Bar contains File, Options, Sort, Select, Processes (or Threads), View, and Help menus. The Menu Bar optionally contains a SingleProcess menu. Any of these menus can be selected with a mouse click or by keyboard shortcuts. For example, use Alt+F for File. All menus have tear-off mode enabled. This is performed by clicking on the dashed line on the top of each menu.

- The **Title** area displays the name of the executable as well as the date and time the executable was created. To the right, it also displays the total execution time of the run, the number of processes or processors it used and the date and time of the run.
- The **Sort/Select** area allows you to re-sort the functions or select subsets of the functions based on time, cost, coverage, or other properties; line mode windows do not have a Sort/Select area.
- The **Messages** area contains a scrollable display with informational messages from the *PGPROF* profiler.

#### **2.2.2.1 File Menu**

The **File** menu permits the following actions:

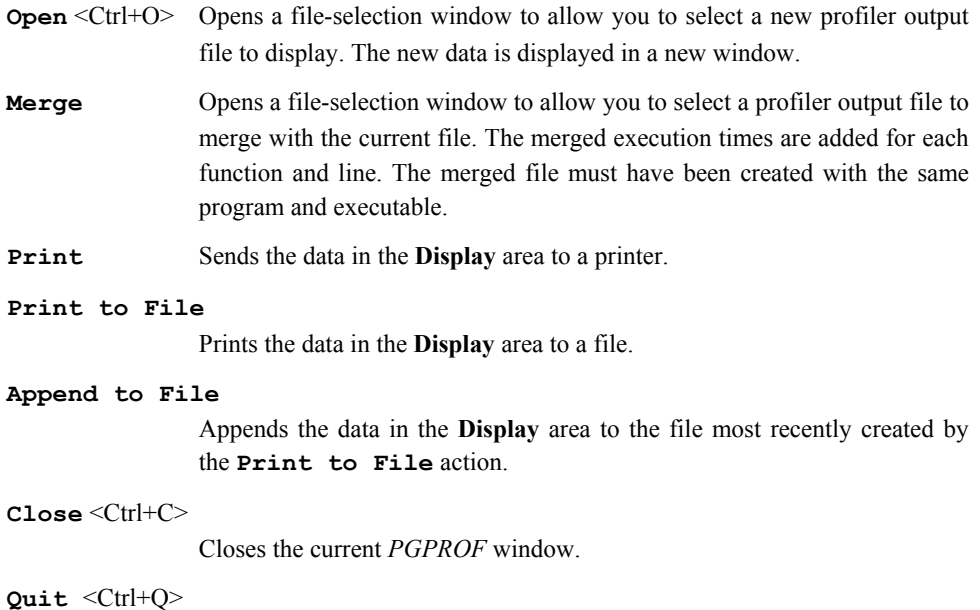

Closes all *PGPROF* windows and exits the application.

#### **2.2.2.2 Options Menu**

The **Options** menu controls the following options:

#### **Printer Options**

Allows you to select the printer command used for the **Print** action. The default is "lpr".

#### **Help Options**

Allows you to change the path to the browser and help page used for interactive help.

#### **Source Directory**

Allows you to add another directory to the search path for source files.

#### **2.2.2.3 Sort Menu and The Sort Option Box**

The **Sort** menu and the **Sort** option box in the Sort/Select area allow you to sort the functions by any of several keys. The **Sort** menu and **Sort** option box give the same functionality. The **Sort** menu is not available for line-level windows. The sort keys are:

**Name** function name (alphabetical)

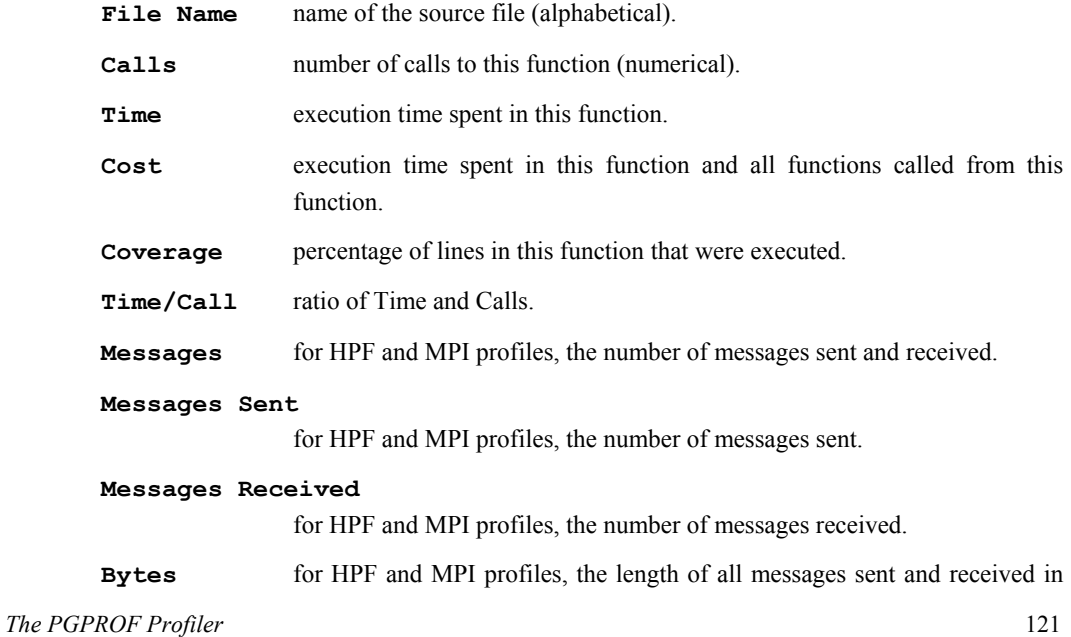

bytes.

**Bytes Sent** for HPF and MPI profiles, the length of all messages sent in bytes.

```
Bytes Received
```
for HPF and MPI profiles, the length of all messages received in bytes.

#### **2.2.2.4 Select Menu and The Select Option Box**

The **Select** menu and the **Select** option box in the Sort/Select area allow you to select a subset of the functions by any one of several properties. The **Select** menu and **Select** option box give the same functionality. The **Select** menu is not available for line-level windows. The selection options are:

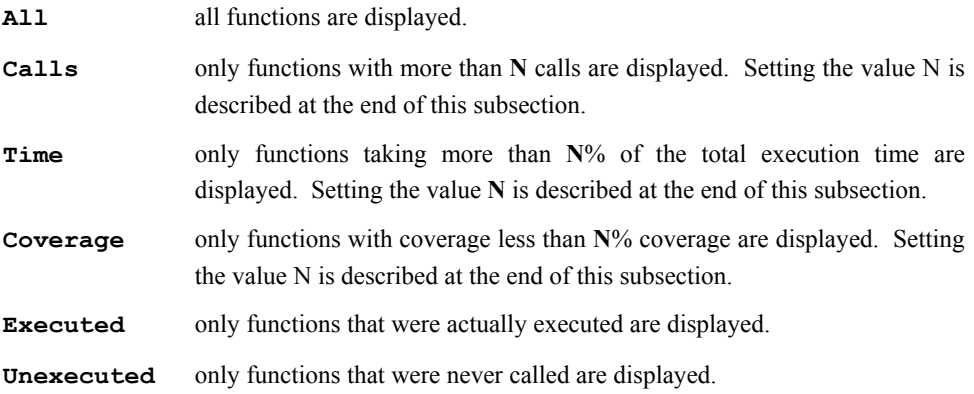

The value **N** used in the description of **Calls**, **Time** and **Coverage** above can be set by typing into the text window in the **Sort/Select** area or by clicking on the up/down arrows next to that text window.

#### **2.2.2.5 Processes Menu**

For HPF and MPI profiles, the Processes menu allows you to choose which processor data to display. One or more options may be selected. The options are:

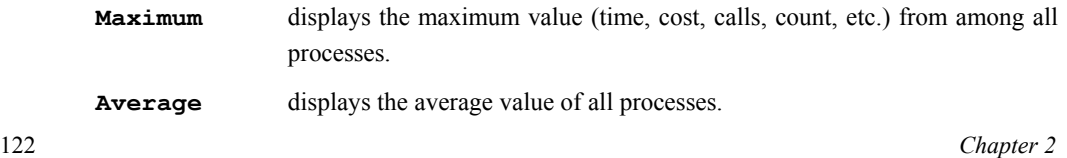

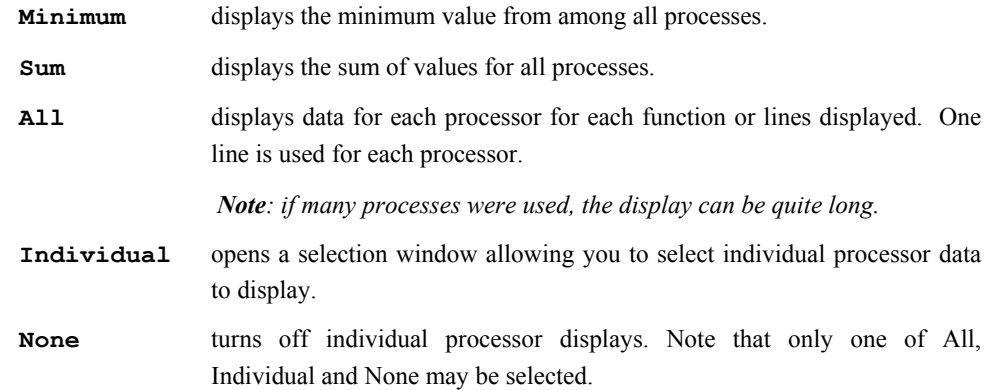

#### **2.2.2.6 SingleProcess Menu**

The Menu Bar includes a SingleProcess menu when PGPROF detects a process that employed more than one thread of execution during a profiling run. SingleProcess lists all processes that participated in the run of the program. Selecting a process from the SingleProcess list spawns a new window, which displays the function-level profile data for that process and each of its SMP threads. The new window has the same format and function as the initial profile window except that it focuses on the selected process only and contains a Threads menu to view the profile data of particular threads.

#### **2.2.2.7 Threads Menu**

The Menu Bar includes a Threads menu instead of a Processes menu inside of a process window that is spawned by selecting from the SingleProcess menu. The Threads menu allows you to choose which thread data to display for the selected process. One or more options may be selected. The options are:

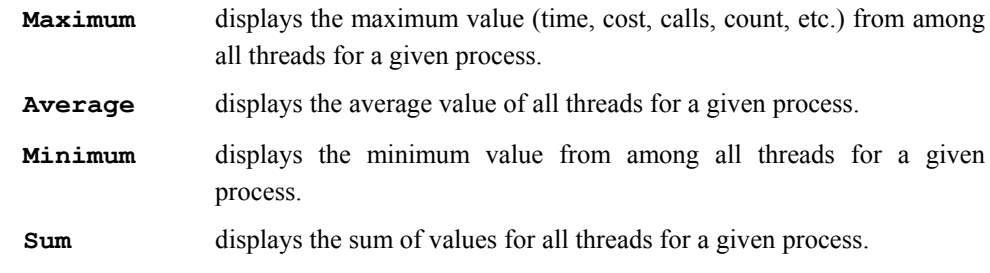

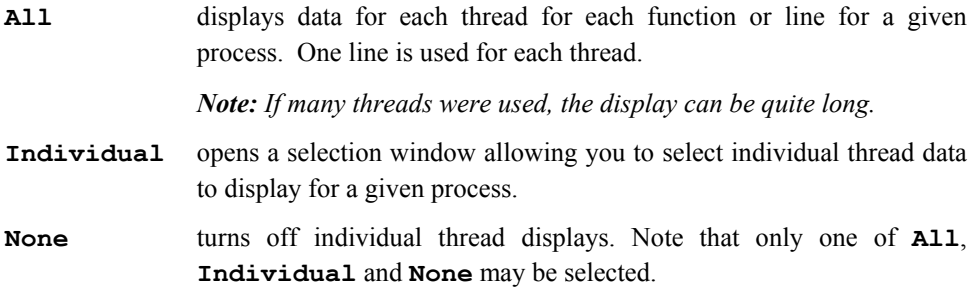

### **2.2.2.8 View Menu**

The View menu lets you select which data to display. The data that may be viewed for functions include:

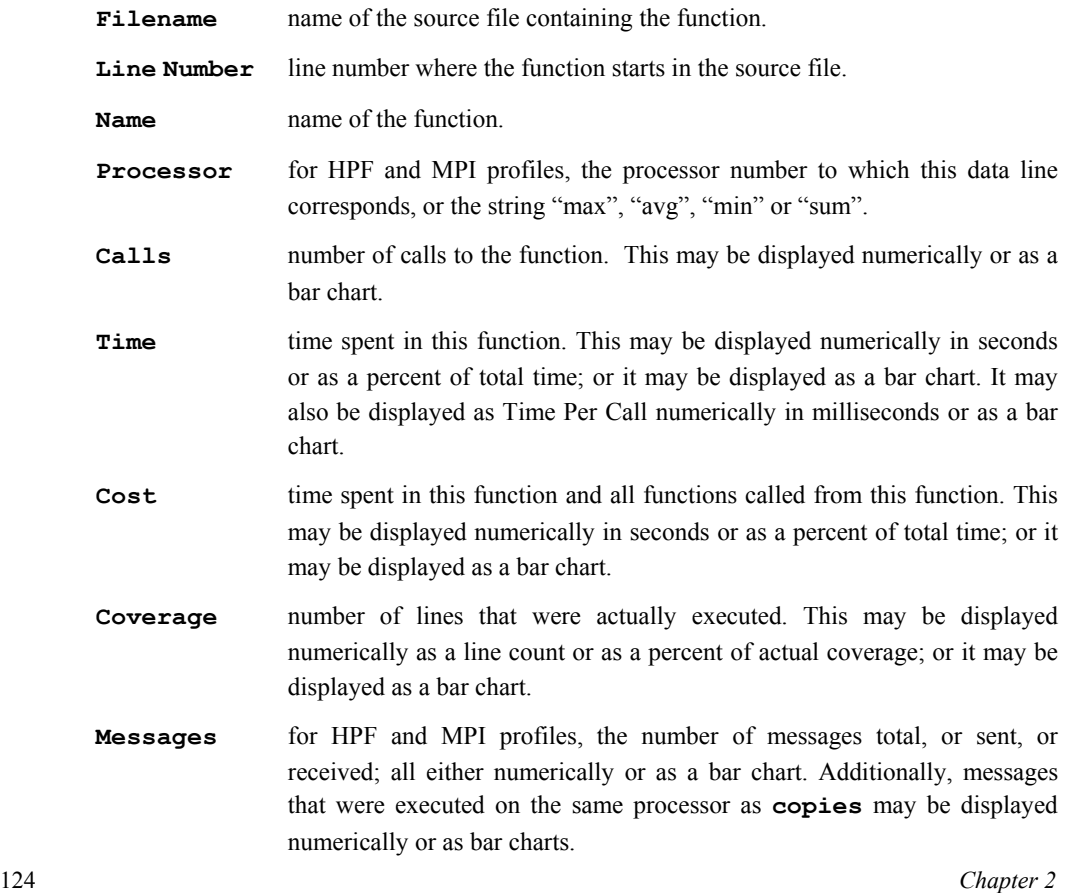

**Bytes** for HPF and MPI profiles, the total length of all messages in bytes, or messages sent, or messages received; all either numerically or as bar charts. Additionally, the bytes count for messages that were executed on the same processor as copies may be displayed.

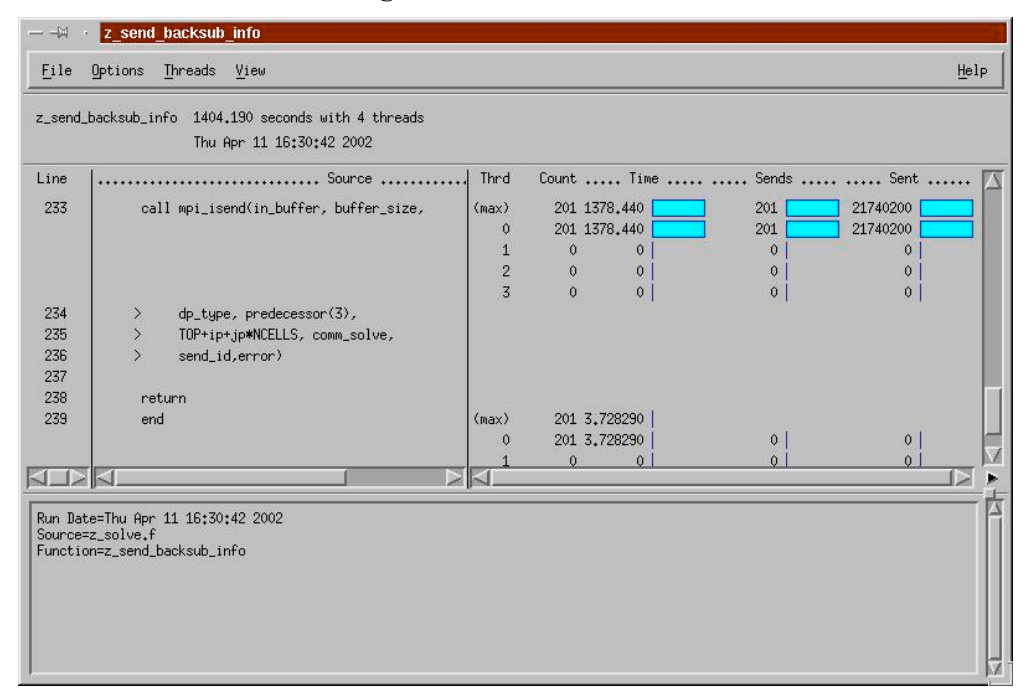

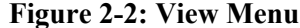

The illustration above shows an individual source line window. Selecting a function name from the function-level profile window and invoking it, usually by double-clicking, will cause a linelevel source window to be displayed. The data that may be viewed for individual source lines is:

*The PGPROF Profiler* 125 **Line Number** line number in the file. **Stmt/on/Line** for programs with multiple statements on one line. **Source** the program source text. **Processor** for HPF and MPI profiles, the processor number to which this data line corresponds, or the string "max", "avg", "min", "sum". **Counts** the number of times this line was executed. This may be displayed

numerically or as a bar chart.

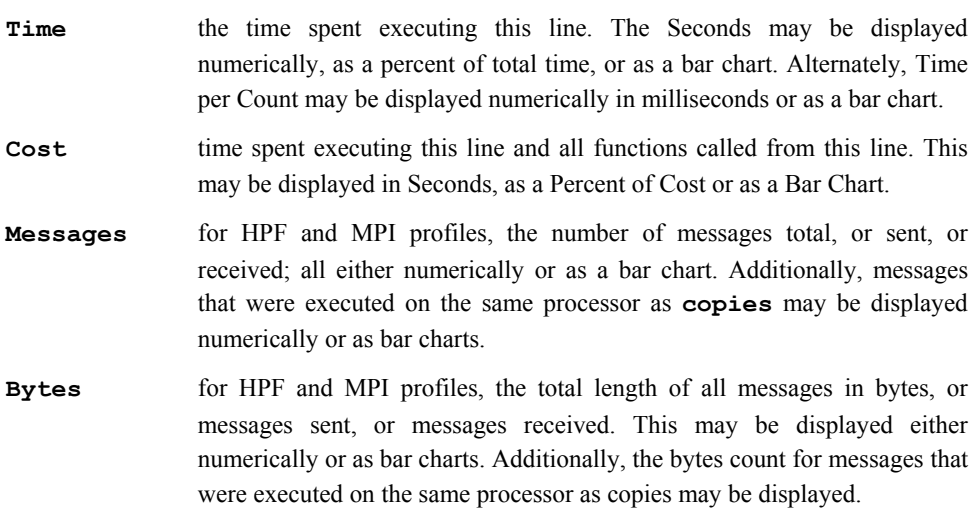

#### **2.2.2.9 Help Menu**

The Help menu has two options:

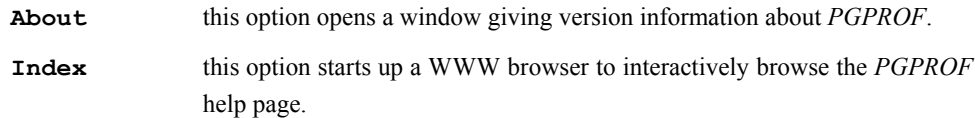

### **2.3 Command Language**

The interface for non-GUI versions of the *PGPROF* profiler is a simple command language. This command language is available in GUI versions of the profiler using the *–s* option. The language is composed of commands and arguments separated by white space. A pgprof> prompt is issued unless input is being redirected.

#### **2.3.1 Command Usage**

This section describes the profiler's command set. Command names are printed in bold and may be abbreviated as indicated. Arguments contained in [ and ] are optional. Separating two or more arguments by | indicates that any one is acceptable. Argument names in *italics* are chosen to

indicate what kind of argument is expected. Argument names which are not in *italics* are keywords and should be entered as they appear.

#### d[*isplay*] [*display options*] | all | none

Specify display information. This includes information on minimum values, maximum values, average values, or per processor data.

#### *he[lp]* [*command*]

Provide brief command synopsis. If the *command* argument is present only information for that command will be displayed. The character "?" may be used as an alias for *help*.

#### *h[istory]* [ *size* ]

Display the history list, which stores previous commands in a manner similar to that available with csh or dbx . The optional *size* argument specifies the number of lines to store in the history list.

#### *l[ines] function* [[>] *filename*]

Print (display) the line level data together with the source for the specified *function*. If the *filename* argument is present the output will be placed in the named file. The '>' means redirect output, and is optional.

#### *lo[ad]* [ *datafile*]

Load a new dataset. With no arguments reloads the current dataset. A single argument is interpreted as a new data file. With two arguments, the first is interpreted as the program and the second as the data file.

#### *m[erge] datafile*

Merge the profile data from the named *datafile* into the current loaded dataset. The *datafile* must be in standard *pgprof.out* format, and must have been generated by the same executable file as the original dataset (no datafiles are modified.)

#### *pro[cess] processor\_num*

For HPF profiles, specify the processor number of the data to display.

#### *p[rint]* [[>] *filename*]

Print (display) the currently selected function data. If the *filename* argument is present the output will be placed in the named file. The '>' means redirect output, and is optional.

*q[uit]* Exit the profiler.

*sel[ect]* coverage | covered | uncovered | all [[<] *cutoff*]

This is the coverage mode variant of the *select* command. The cutoff value is interpreted as a percentage and is only applicable to the *coverage* option. The '<' means less than, and is optional. The default is coverage  $< 100\%$ .

*sel[ect]* calls | time/call | time | cost | all [[>] *cutoff*]

You can choose to display data for a selected subset of the functions. This command allows you to set the selection key and establish a cutoff percentage or value. The cutoff value must be a positive integer, and for time related fields is interpreted as a percentage. The '>' means greater than, and is optional. The default is  $\times$  1%.

#### *si[ngleprocessl] process\_num*

For multiptocess profiles, focus on a single process.

For a shell using the given arguments.

*so[rt]* [by] calls | time/call | time | cost | name

(Profile Mode) Function level data is displayed as a sorted list. This command establishes the basis for sorting. The default is time.

*so[rt]* [by] coverage | name

This is the coverage mode variant of the *sort* command. The default is coverage, which causes the functions to be sorted based on percentage of lines covered, in ascending order.

#### *src[dir] directory*

Add the named *directory* to the source file search path. This is useful if you neglected to specify source directories at invocation.

*s[tat]* [no]min|[no]avg|[no]max|[no]proc|[no]all]

Set which HPF fields to display or do not display with the no versions.

#### *th[read] thread\_num.*

Specify a thread for a multithreaded process profile.

*sh[ell] arg1, arg2, argn...*

#### *t[imes]* raw | pct

Specify whether time related values should be displayed as raw numbers or as percentages. The default is pct. This command does not exist in coverage mode.

- **!!** repeat previous command.
- **!** *num* repeat previous command numbered *num* in the history list.
- **!**-*num* repeat the *num*-th previous command numbered *num* in the history list.
- **!** *string* repeat the most recent previous command starting with *string* from the history list.

## **Index**

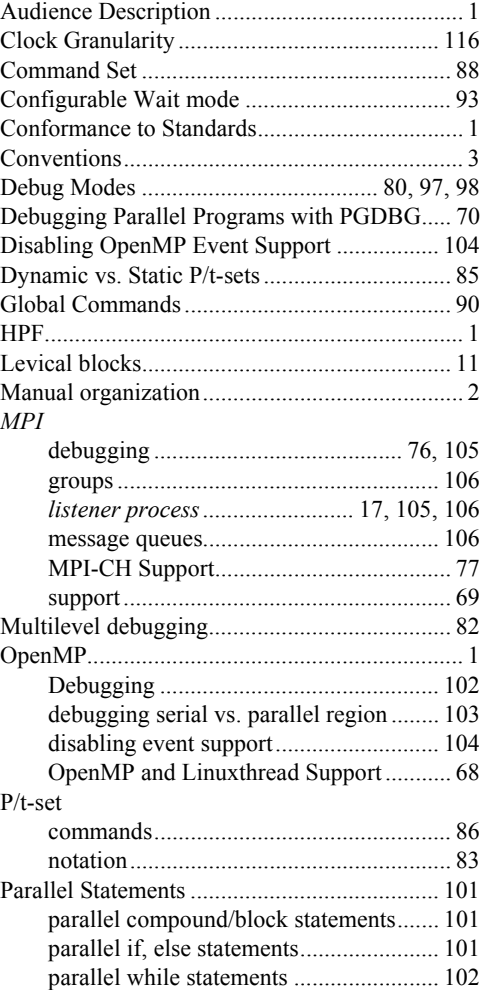

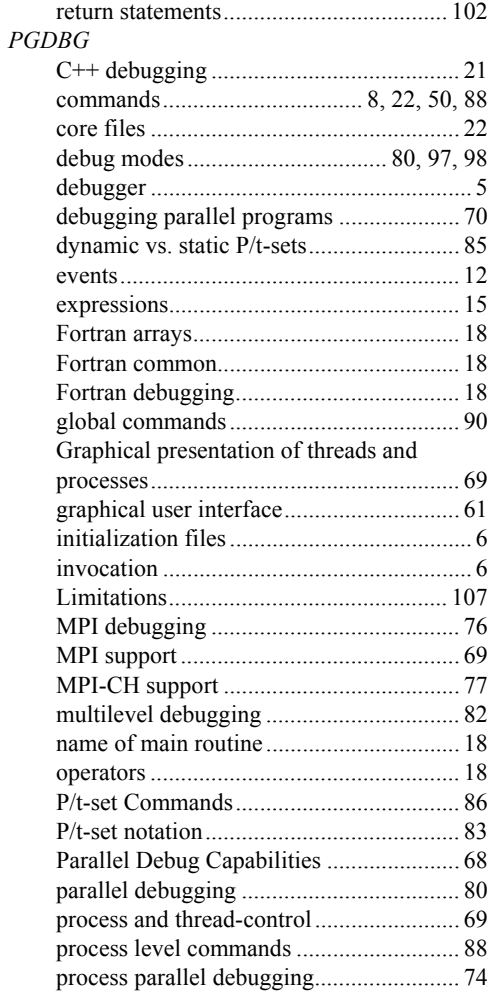

*Index* 131

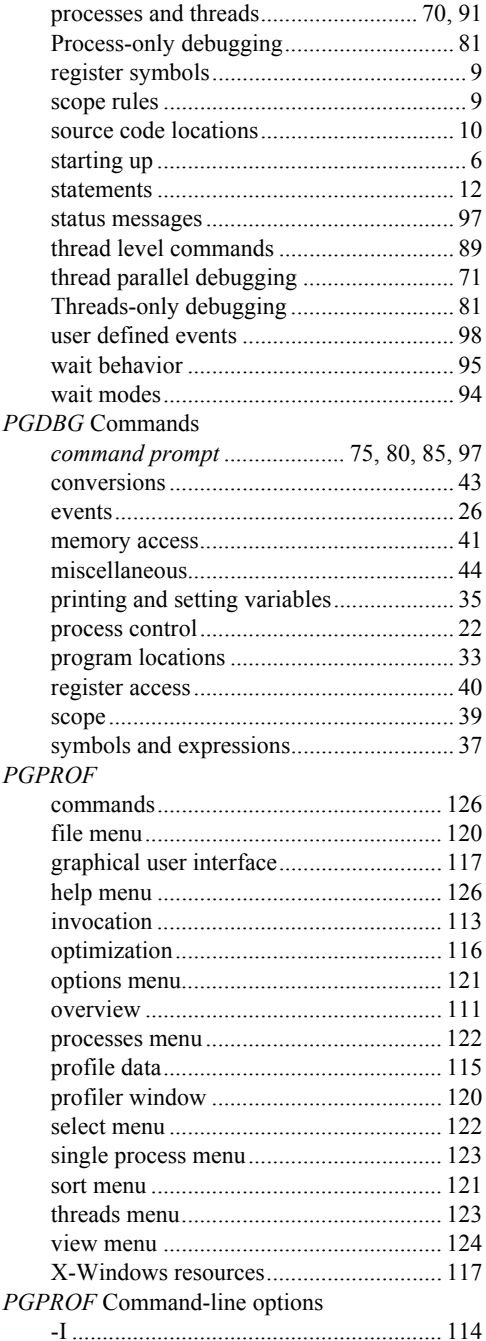

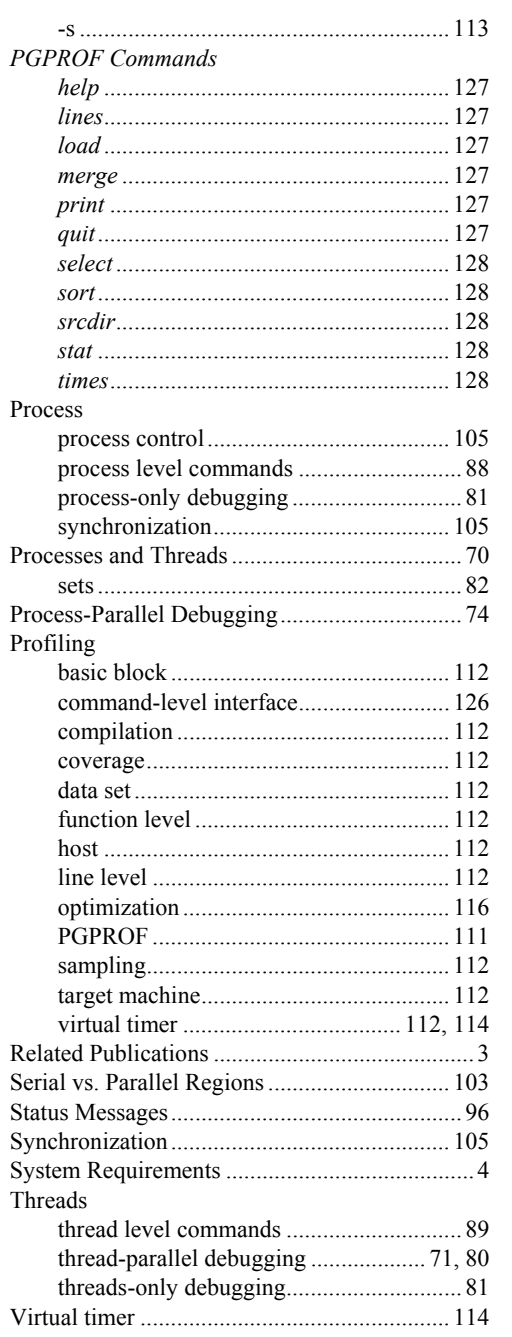

 $Index$ 

*Index* 133